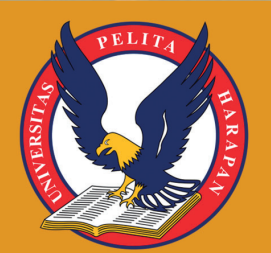

**INFORMATION SYSTEM DEVELOPMENT (ISD) UNIVERSITAS PELITA HARAPAN ISSN 2477-863X (PRINT) ISSN 2528-5114 (ONLINE)** 

**IRGEZA** 

Analisis Premi Dan Cadangan Premi Model Multiple State Diskrit Dengan Simulasi Monte Carlo

Dion Krisnadi, Felia, Samuel Lukas, Petrus Widjaja

Visualisasi Data Bencana Geologi di Indonesia Berbasis Web

Vanella Lisia, Andree E. Widjaja, Aditya R. Mitra, Calandra A. Haryani, Hery

Implementasi Augmented Reality Dalam Pembelajaran Pengenalan Buah-Buahan Pada Anak-Anak

Evant Jordy, Okky Putra Barus

Perancangan Sistem Pengumpulan Tren Harga Produk Berbasis Android Dari Tokopedia

Ricky, Frans Panduwinata, Dion Krisnadi

Komparasi Tingkat Akurasi Random Forest Dan KNN Untuk Mendiagnosis Penyakit Kanker Payudara

Vincent Angkasa, Jefri Junifer Pangaribuan

Penerapan Model SDLC Terhadap Sistem Informasi Penjualan dan Persediaan Bangunan Pada CV. Nilafa

Romindo, Christine

Penelitian Awal Perancangan Sistem Smart Hand Wash Assistant Menggunakan Aplikasi Tinkercad

Alfa Satya Putra, Arnold Aribowo

Evaluasi Penggunaan Produk Uang Elektronik E-Money OVO Menggunakan Model Utaut 2 (Studi Kasus: Mahasiswa Kota Medan)

Ade Maulana, Rico Cahyadi

Information System | Vol. 7 | No. 1 | Page 1 - 90 | January 2022 | ISSN 2528 - 5114

TF

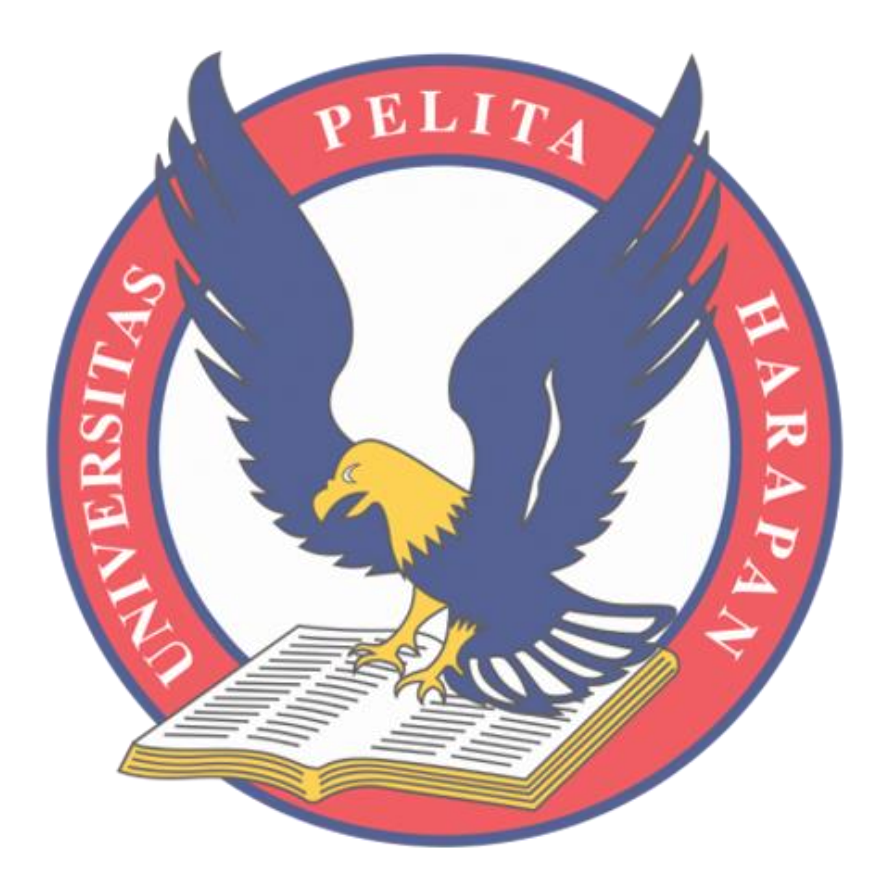

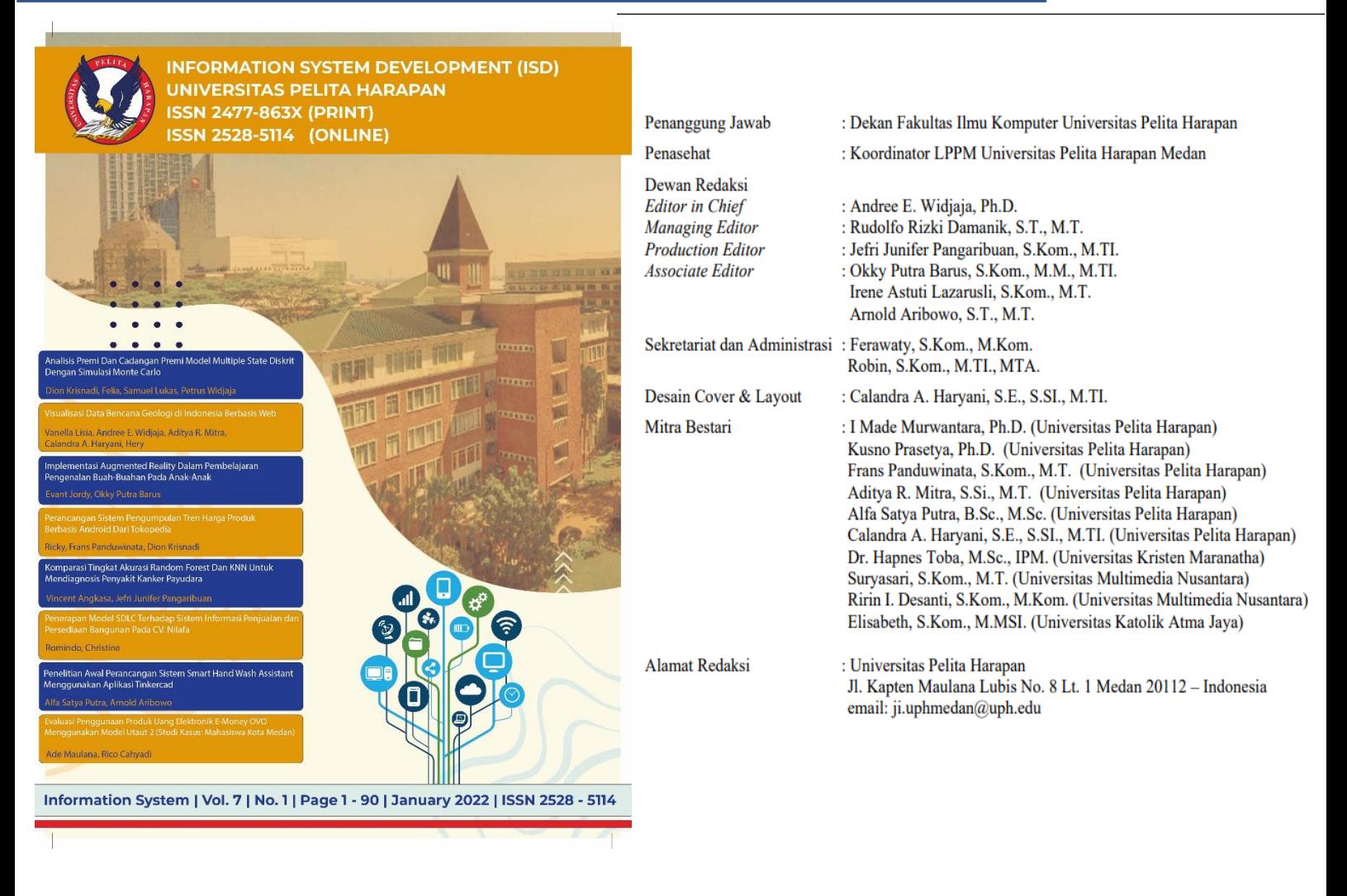

**Jurnal Information System Development (ISD)** hadir sebagai wadah bagi para Akademisi, Developer, Peneliti, dan Ilmuwan yang hendak menyumbangkan karya ilmiahnya bagi dunia ilmu pengetahuan di bidang Sistem Informasi. Jurnal yang diterbitkan oleh Prodi Sistem Informasi Universitas Pelita Harapan ini menerima publikasi hasil pengembangan atau penelitian terbaru di bidang Sistem Informasi. Topik-topik meliputi pengembangan *software desktop, web, mobile, database system, artificial intelligence, data warehouse, data mining, UI/UX programming, IT infrastructure, Internet of Things, Game Development, Cyber Security*, dan topik-topik lainnya. Setiap tahunnya, Jurnal ISD terbit dalam dua (2) periode yaitu pada Bulan Januari dan Juli

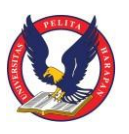

# **Table of Contents**

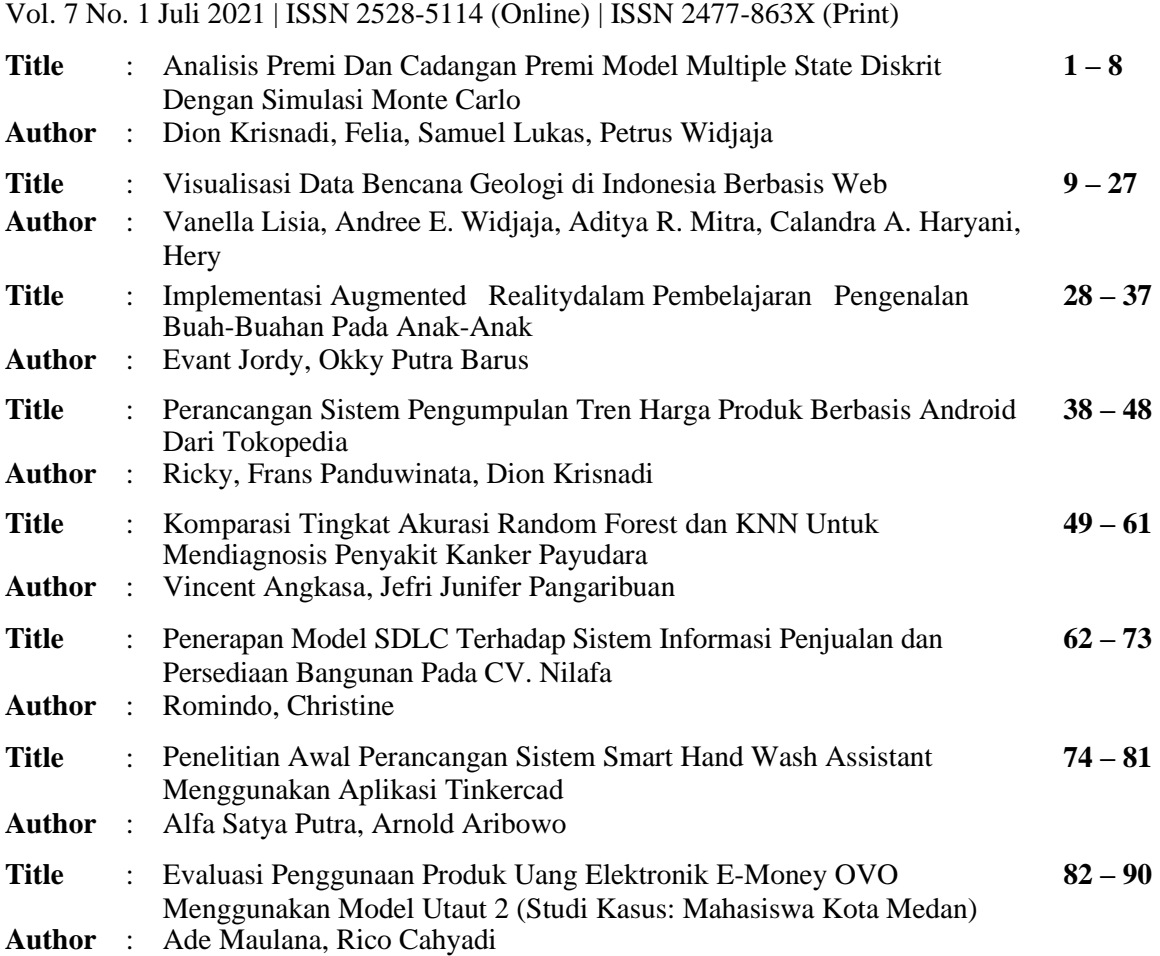

# **ANALISIS PREMI DAN CADANGAN PREMI MODEL MULTIPLE STATE DISKRIT DENGAN SIMULASI MONTE CARLO**

**Dion Krisnadi1) , Felia2) , Samuel Lukas3\*) , Petrus Widjaja4)**

<sup>1</sup>Informatics, Faculty of Computer Science, Universitas Pelita Harapan E-mail: [dion.krisnadi@uph.edu](mailto:dion.krisnadi@uph.edu1)<sup>1)</sup>

<sup>2</sup>Mathematics, Faculty of Science and Technology, Universitas Pelita Harapan E-mail: [feliaa04@gmail.com](mailto:feliaa04@gmail.com2)<sup>2)</sup>

<sup>3</sup>Informatics, Faculty of Computer Science, Universitas Pelita Harapan E-mail: [samuel.lukas@uph.edu](mailto:samuel.lukas@uph.edu3)<sup>3)</sup>

<sup>4</sup>Mathematics, Faculty of Science and Technology, Universitas Pelita Harapan E-mail: [petrus.widjaja@uph.edu](mailto:petrus.widjaja@uph.edu4)<sup>4)</sup>

*\*Penulis Korespondensi*

*Abstract - There are five types of insurance, whole-life, term, endowment, pure dual purpose, and deferred. To ensure the insurer can fulfill the promised benefits, premium and reserve must be calculated. The effect of four variables, interest rates and its deviations, contract period, and benefits, on premiums and reserves was analyzed using discrete multiple state model with Monte Carlo simulation. High interest rate causes premium to decrease and reserve to get closer to zero. Large deviation makes premium and reserve to differ more than the ones without deviations. Large benefits increase premium and move reserve further from zero.Changes in contract period have different effects according to insurance type. Using sensitivity analysis, the variable with the most influence in whole-life is interest rates, while the one for pure and deferred is contract period. Meanwhile, the most influencing variables in term and endowment can be interest rates or contract periods, depending on insured's status.*

*Keywords: Premium, reserve premium, multiple state, Monte Carlo*

*Abstrak – Terdapat lima jenis asuransi, yaitu asuransi seumur hidup, berjangka, dwiguna, dwiguna murni, dan tangguhan. Perhitungan premi serta cadangan (premi) dibutuhkan untuk memastikan penanggung dapat memberikan manfaat yang dijanjikan. Pengaruh dari empat variabel, yaitu suku bunga dan nilai deviasi, masa kontrak, serta manfaat, terhadap premi dan cadangan dianalisis menggunakan model multiple state diskrit dengan simulasi Monte Carlo. Tingginya suku bunga membuat nilai premi menurun dan cadangan semakin mendekati nol. Besarnya deviasi suku bunga mengakibatkan premi dan cadangan menjauh dari hasil perhitungan tanpa deviasi. Besarnya manfaat asuransi membuat premi meningkat dan cadangan semakin menjauhi nol. Sementara itu, perubahan masa kontrak memberi pengaruh yang berbeda sesuai dengan jenis asuransinya. Dengan analisis sensitivias, suku bunga memiliki pengaruh terbesar pada asuransi seumur hidup, sementara variabel paling berpengaruh pada dwiguna murni dan tangguhan adalah masa kontrak. Di sisi lain,* 

Diterima <23102021>, Revisi <05122021>, Diterima untuk publikasi <28012022>. Copyright © 2022 Published by Universitas Pelita Harapan PSDKU Medan Jurusan Sistem Informasi, ISSN: 2528-5114

*variabel paling berpengaruh pada berjangka dan dwiguna adalah suku bunga atau masa kontrak, tergantung dari status tertanggung.*

*Kata kunci: Premi, cadangan premi, multiple state, Monte Carlo* 

### **PENDAHULUAN**

Asuransi adalah perjanjian antara dua pihak. Pihak pertama disebut pemegang polis atau pihak tertanggung, sedangkan pihak kedua disebut sebagai pihak penanggung. Pemegang polis memiliki kewajiban untuk membayar premi. Pihak penanggung memberikan jaminan perlindungan kepada pemegang polis apabila terjadi sesuatu yang menimpa pemegang polis atau barang miliknya sesuai dengan perjanjian yang dibuat [1]. Oleh karena itu, pihak penanggung harus melakukan perhitungan nilai premi yang sesuai dengan perlindungan yang ditawarkan kepada calon pemegang polis. Setelah kontrak dibuat, pihak penanggung juga perlu menghitung cadangan premi yang harus disediakan agar dapat memenuhi tanggung jawab dalam membayar manfaat yang dijanjikan.

Terdapat lima jenis asuransi dengan periode pembayaran premi dan nilai manfaat asuransi yang berbeda, yaitu asuransi seumur hidup, berjangka, dwiguna murni, dwiguna, dan tangguhan [2]. Dalam perhitungan premi dan manfaat asuransi, terdapat beberapa variabel yang dapat mempengaruhi perhitungan, seperti suku bunga dan nilai deviasi, masa kontrak, dan manfaat asuransi. Tujuan dari penelitian adalah untuk menghitung dan menganalisis nilai premi dan cadangan premi dengan model *multiple state* diskrit dengan simulasi Monte Carlo. Dalam penilitian ini diasumsikan tidak ada inflasi, peluang transisi antar status konstan, dan jumlah status tidak lebih darilima.

adalah data tertanggung, data asuransi dan manfaat, data peluang status transisi asuransi dan lamanya waktu untuk menghitung cadangan premi. Data tertanggung terdiri dari umur tertanggung, jumlah status yang mungkin terjadi, suku bunga dan nilai deviasi, jenis asuransi, serta masa kontrak. Data status menyatakan keadaan dimana ada atau tidaknya pembayaran premi jika tertanggung ada pada status tersebut. Data asuransi dan manfaat terdiri dari status pemberian manfaat, pembayaran premi yang berisi ya atau tidak, nilai manfaat yang dibayarkan ke pemegang polis, keberulangan yang berisi ya atau tidak, nilai manfaat berkala dan jangka waktu nilai manfaat berkala diberikan. Data keberulangan berguna untuk menyatakan apakah terdapat pengulangan dalam pemberian manfaat asuransi. Jika ya, maka manfaat asuransi akan dibayarkan setiap kali tertanggung berpindah ke status tersebut. Jika tidak, maka manfaat asuransi hanya dibayarkan saat perpindahan pertama ke status tersebut. Jika manfaat asuransi berupa anuitas, maka nilai yang dimasukkan adalah nilai yang dibayarkan setiap tahunnya selama jangka waktu yang tertera dalam kolom "Jangka Waktu". Jangka waktu -1 berarti manfaat asuransi dibayarkan selama pihak tertanggung berada pada status tersebut. Data peluang transisi status asuransi diperlukan karena model *multiple state* memungkinkan adanya transisi yang reversibel ataupun ireversibel [3]. Namun demikian, total peluang dari satu *state* berpindah ke seluruh *state* lainnya yang mungkin adalah 1.

Data yang digunakan untuk perhitungan

# **DATA**

Jika pengguna memasukkan deviasi lebih dari 0%, maka nilai suku bunga setiap tahunnya akan diacak sesuai dengan suku bunga dan deviasi yang diberikan. Deviasi suku bunga diterapkan menggunakan distribusi seragam.

### **SIMULASI MONTE CARLO**

Simulasi Monte Carlo adalah simulasi yang digunakan untuk memperkirakan nilai harapan dari suatu peubah acak  $X$ ,  $E(X)$ , dengan mencari nilai rata-rata dari hasil sejumlah percobaan yang saling bebas dan memiliki distribusi yang sama dengan peubah acak tersebut,  $X$  [4]. Semakin banyak percobaan yang dilakukan maka hasil dari simulasi Monte Carlo akan semakin akurat. Simulasi pada makalah ini dilakukan dengan membangkitkan  $n$  sampel data. Langkah simulasi dilakukan dengan 7 langkah proses berikut.

- 1. Melakukan perancangan asuransi dan manfaat asuransi.
- 2. Melakukan perhitungan peluang transisi status asuransi tertanggung dan nilai probabilitas kumulatifnya.
- 3. Membangkitkan bilangan acak untuk  $n$  sampel data dari waktu  $t_0$  sampai  $t_{\infty}$ .
- 4. Menentukan status setiap sampel dari

waktu $t_0$ sampai $t_\infty$ 

- 5. Menentukan tabel satuan premi untuk setiap sampel dari waktu $t_\mathrm{0}$ sampai  $t_{\infty}$
- 6. Menentukan tabel manfaat asuransi untuk setiap sampel dari waktu  $t_0$ sampai  $t_{\infty}$
- 7. Menghitung nilai premi dan nilai cadangan premi.

Tabel 1. memperlihatkan contoh rancangan asuransi dwiguna dan manfaat asuransinya. Rancangan terdiri dari lima status dengan dua jenis manfaat yaitu *insurance benefit* atau manfaat ketika terjadi transisi (perpindahan status), dan *annuity benefit* atau manfaat berkala. Tabel 1 juga memperlihatkan hubungan antara pembayaran premi dan status pihak tertanggung. Setiap produk asuransi membutuhkan data rancangan manfaat untuk 5 status seperti yang ditunjukkan pada Tabel 1. Table 2 adalah contoh asumsi peluang terjadinya perubahan antar status pihak tertanggung dan probabilitas kumulatifnya.

|               | Tabel T. Comon fancangan asuransi uwiguna uan mamaat asuransinya. |       |              |                          |                        |              |  |  |  |  |  |  |
|---------------|-------------------------------------------------------------------|-------|--------------|--------------------------|------------------------|--------------|--|--|--|--|--|--|
| Kode          |                                                                   |       |              | <b>Insurance Benefit</b> | <b>Annuity Benefit</b> |              |  |  |  |  |  |  |
| <b>Status</b> | <b>Status</b>                                                     | Premi | <b>Nilai</b> | <b>Berulang</b>          | <b>Nilai</b>           | Jangka Waktu |  |  |  |  |  |  |
| 0             | Sehat                                                             | Yа    |              | Tidak                    |                        |              |  |  |  |  |  |  |
|               | Penyakit 1                                                        | Tidak | 100.000      | Yа                       |                        |              |  |  |  |  |  |  |
|               | Penyakit 2                                                        | Tidak | 100.000      | Ya                       | 15.000                 |              |  |  |  |  |  |  |
|               | Penyakit 3                                                        | Tidak | 100.000      | Tidak                    | 15.000                 | -1           |  |  |  |  |  |  |
| 4             | Meninggal                                                         | Tidak | 5.000.000    | Tidak                    |                        | 0            |  |  |  |  |  |  |
|               | Asuransi Dwiguna                                                  |       | 1.000.000    |                          |                        |              |  |  |  |  |  |  |

Tabel 1. Contoh rancangan asuransi dwiguna dan manfaat asuransinya.

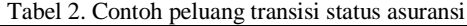

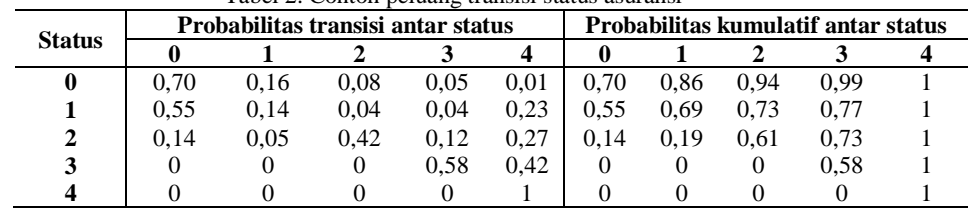

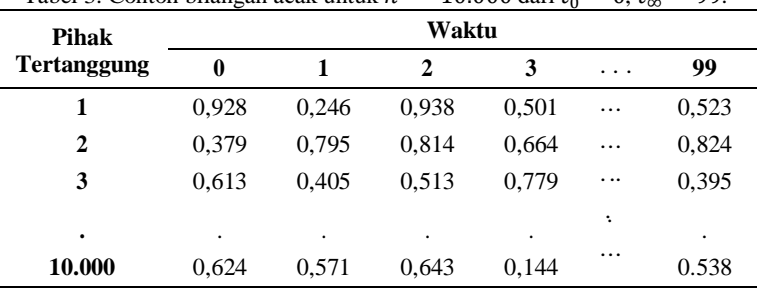

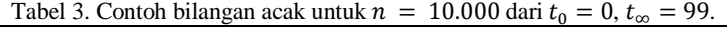

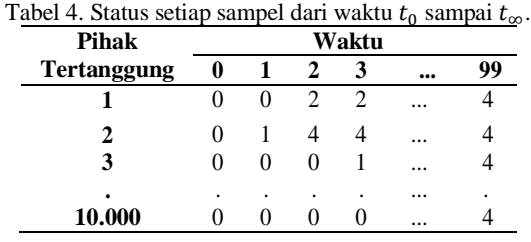

Table 3. adalah contoh bilangan acak antara 0 sampai dengan 1 untuk 10.000 pihak tertanggung dari waktu 0 sampai 99. Penentuan status sampel ke-j dari status *x* pada waktu  $t_{k-1}$  ke status *y* pada waktu  $t_k$ ,  $k = 1, 2, ..., 99$ , diperlihatkan pada Tabel 4. Hal ini dilihat dari perbandingan hasil bilangan acak yang dihasilkan pada Tabel 3 untuk sampel ke  $j$  pada waktu  $t_k$  dengan probabilitas kumulatif antar status pada Tabel 2. Oleh karena asumsi pihak penanggung bahwa pihak tertanggung dalam keadaan sehat saat awal pembuatan polis, maka status

 $t_0 = 0$  pada semua sampel adalah 0. Pada saat  $t_0$  adalah saat di mana pemegang polis mulai membayar premi awal.

Status sampel ke- $j$  pada waktu  $t_k$ , dengan diketahui  $j$  berada pada status  $x$  pada  $t_{k-1}$ , dilambangkan dengan  $S(j, t_k)$ , di mana  $S(j, t_0) = 0$ . Probabilitas kumulatif dari status  $x$  ke status  $y$ dilambangkan dengan  $P(x, y)$ . Bilangan acak seperti yang dihasilkan pada Tabel 3 dari sampel ke-j pada waktu  $t_k$ dilambangkan dengan  $R(j, t_k)$  maka Tabel 4 diperoleh dengan perumusan (1).

$$
S(j, t_k) = \begin{cases} 0 & R(j, t_k) \in (0, P(S(j, t_{k-1}), 0)] \\ y & R(j, t_k) \in (P(S(j, t_{k-1}), y - 1), P(S(j, t_{k-1}), y] \end{cases}, \forall j \in \{1, 2, 3, ..., n\} \quad \dots (1)
$$

Pada Tabel 2, probabilitas kumulatif dari status 0 ke status 0 adalah 0,70 maka  $P(0,0) = 0,70$  artinya apabila bilangan random kurang dari 0,7 maka status 0 tidak berpindah ke status 1. Pada Tabel 3,  $R(1,1) = 0.246$  maka nilai  $S(1,1) = 0$ karena  $0 < R(1,1) \le 0.7$ .  $S(1,2) = 2$ dikarenakan pada nilai  $R(1,2) =$ 0,938 berada di antara  $P(0,1)$  dan  $P(0,2)$ . Contoh lainnya adalah untuk penentuan nilai  $S(2,2)$ , yakni  $n = 2$  dan  $t_k = 2$ . Status pada  $t_{k-1}$  atau  $S(2,1)$  bernilai 1, maka  $x = 1$ . Bandingkan nilai  $R(2,2) = 0.814$  dengan baris kedua pada Tabel 2, yakni saat  $x = 1$ . Oleh karena,  $R(2,2)$  terletak pada interval  $(0.77, 1]$  maka  $S(2,2) = 4$ . Apabila suku bunga ditetapkan sebesar  $i\%$  dan deviasi sebesar  $s\%$ , maka suku bunga ditentukan dengan distribusi seragam  $((i - s)\%, (i + s)\%)$ . Dari suku bunga ini dibuat tabel satuan premi untuk setiap sampel dari waktu  $t_0$ sampai  $t_{\infty}$ . Tabel 5. memperlihatkan

tabel premi satuan dua desimal dengan suku bunga 5% tanpa deviasi pada waktu 0. Pembayaran premi sebesar 1 satuan yang dilakukan oleh pemegang polis hanya apabila pihak tertanggung berada pada status 0, seperti tertera pada Tabel 1.

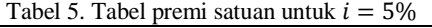

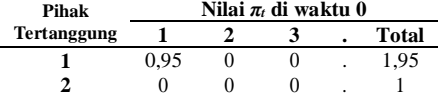

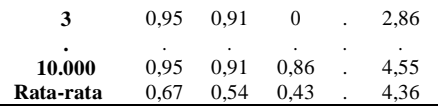

Tabel 6 memperlihatkan tabel manfaat untuk setiap sampel dari waktu  $t_0$ sampai  $t_{\infty}$ . Manfaat yang diberikan dihitung pada waktu 0 dengan nilai manfaat yang diberikan pada Tabel 1 bersesuaian dengan status pihak tertanggung pada Tabel 4.

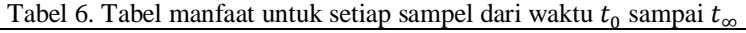

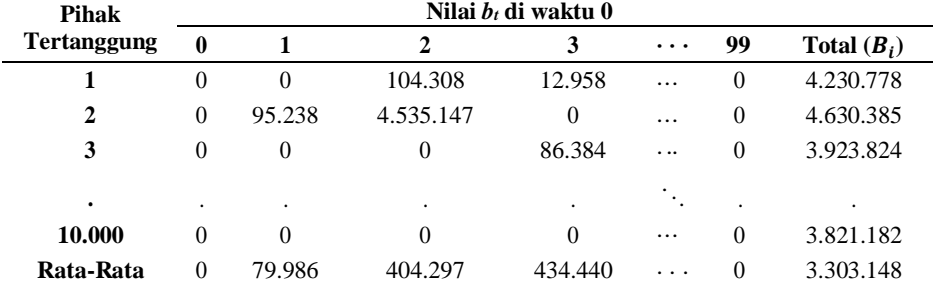

Sebagai contoh, sampel 1 pada  $t_2$ berstatus 2 yang berarti pemegang polis akan menerima manfaat transisi sebesar 100.000 dan juga manfaat berkala sebesar 15000 sehingga total benefitnya 115000 pada tahun kedua. Dengan diskon faktor 5% maka saat  $t = 0$ manfaat pemegang polis tersebut bernilai  $(115000)(1.05)^{-2} = 104308$ . Pada tahun ketiga, karena pihak tertanggung tetap pada status 2 maka hanya mendapat manfaat berkala sebesar 15.000 dan yakni senilai  $(15000)(1.05)^{-3} =$ 12958 pada waktu  $t = 0$ . Demikian pula untuk sampel  $n = 2$  di tahun kedua ia memsuki status 4, sehingga hanya mendapat manfaat perpindahan status sebesar 5.000.000 yang senilai  $(5.000.000)(1.05)^{-2} = 4.535.147$  saat  $t = 0$ .

Dengan demikian, jika manfaat sampel ke- $j$  pada waktu  $t_k$  ditulis  $B(j, t_k)$ , maka total seluruh benefit untuk sampel ke pada saat  $t<sub>r</sub>$  dilambangkan dengan

 $B(j, t<sub>T</sub>)$  dinyatakan dalam (2). Premi satuan sampel ke-j pada  $t_k$ dilambangkan dengan  $\pi(j, t_k)$  maka total seluruh premi satuan sampel ke-*j* saat  $t_T$ <br>dilambangkan dengan  $\pi(j, t_T)$ dilambangkan  $\pi(j,t_\tau)$ dinyatakan dalam (3). Total seluruh manfaat dan premi satuan saat  $t<sub>T</sub>$  hasil simulasi dilambangkan dengan  $B(t_T)$  dan  $P(t_T)$  dalam (4) dan (5)

$$
B(j, t_T) = \sum_{k=T+1}^{\infty} B(j, t_k) (1+i)^{-k+T} \dots (2)
$$

$$
\pi(j, t_T) = \sum_{k=T+1}^{\infty} \pi(j, t_k) (1+i)^{-k+T} \quad ... (3)
$$

$$
B(t_T) = \sum_{j=1}^{n} B(j, t_T) \tag{4}
$$

$$
\pi(t_T) = \sum_{j=1}^n \pi(j, t_T) \tag{5}
$$

Untuk menghitung premi hasil simulasi dari suatu produk dilakukan dengan menggunakan persamaan (6).

$$
\pi = \frac{B(t_0)}{\pi(t_0)} \qquad \qquad \dots (6)
$$

Sedangkan persamaan (7) menunjukkan nilai cadangan premi di saat  $t_T$  pada status y.

$$
T^{V(y)} = \frac{\sum_{j=1}^{n} [B(j,t_T) - \pi \times \pi(j,t_T)] \mathbf{1}_{\{S(j,t_T) = y\}}}{\sum_{j=1}^{n} \mathbf{1}_{\{S(j,t_T) = y\}}} \dots (7)
$$

Persamaan (8) menunjukkan total cadangan

premi di saat  $t_T$ .

$$
\tau V = \sum_{\forall y} \frac{\sum_{j=1}^{n} 1_{\{S(j,t_T) = y\}}}{n} \tau V^{(y)}
$$

$$
= \sum_{\forall y} \frac{\sum_{j=1}^{n} [B(j,t_T) - \pi \times \pi(j,t_T)] 1_{\{S(j,t_T) = y\}}}{n}
$$

$$
= \frac{\sum_{j=1}^{n} [B(j,t_T) - \pi \times \pi(j,t_T)]}{n}
$$

$$
\tau V = \frac{B(t_T) - \pi \times \pi(t_T)}{n} \qquad \qquad ...(8)
$$

Cadangan premi pada waktu  $t = t_1$ dilihat dari tahun  $t = t_0$  dihitung dari menghitung rata-rata selisih total benefit dari tahun pertama dengan total premi dari tahun pertama. Jika ingin melihat nilai cadangan premi pada saat  $t<sub>T</sub>$  di waktu 0, maka nilai  $\tau V$  perlu dievaluasi saat  $t = 0$  dengan cara  $T(V(1 + i)^{-T})$ .

### **ANALISIS SISTEM**

Simulasi dilakukan berulang-ulang untuk setiap jenis asuransi dan peluang transisi status asuransi. Pengulangan juga dilakukan dengan berbagai suku bunga, deviasinya, dan masa kontrak asuransi. Hasil analisis pengaruh kenaikan suku bunga terhadap premi dan cadangan Premi diperlihatkan pada Tabel 7. Kenaikan suku bunga mengakibatkan nilai premi menurun untuk semua jenis asuransi. Cadangan premi saat t = 5,  $5V^{(y)}$ , ketika y =

{0,1,2,3} cenderung mendekati 0, sehingga cadangan premi yang bernilai positif akan menjadi semakin kecil dan yang bernilai negatif semakin besar. Hal ini berarti semakin tingginya suku bunga akan memudahkan pihak penanggung untuk mendapatkan<br>pengembalian investasi. Namun pengembalian investasi. cadangan premi saat  $t = 5$  dan  $y = 4$ ,  $5V^{(4)}$ , bernilai tetap. Hal ini dikarena dalam skenario yang digunakan, status 4 adalah keadaan dimana pihak tertanggung meninggal atau disebut *absorbing state*, dalam status ini hanya terdapat manfaat perpindahan status (*insurance benefit*) yang dibayarkan satu kali yakni pada saat itu juga. Oleh karena itu, cadangan premi pada status ini tidak dipengaruhi suku bunga. Untuk variabel deviasi suku bunga mengikuti distribusi seragam, maka semakin besar deviasinya mengakibatkan selisih nilai premi antara dengan dan tanpa deviasi suku bunga cenderung semakin besar. Deviasi suku bunga juga memberikan dampak yang sama kepada nilai cadangan premi. Walaupun demikian, tidak terdapat pola yang jelas pada pengaruh deviasi suku bunga terhadap nilai premi dan cadangan premi. Hasil analisis pengaruh bertambah lamanya masa kontrak terhadap premi dan cadangan premi terdapat pada Tabel 8.

Tabel 7 : Pengaruh Kenaikan Suku Bunga terhadap Premi dan Cadangan Premi

| Jenis         |       | Cadangan Premi saat $t = 5$ |       |                            |       |          |  |
|---------------|-------|-----------------------------|-------|----------------------------|-------|----------|--|
| Asuransi      | Premi | Status 0                    |       | Status 1 Status 2 Status 3 |       | Status 4 |  |
| Seumur Hidup  | turun | naik                        | turun | turun                      | turun | tetap    |  |
| Berjangka     | turun | naik                        | turun | turun                      | turun | tetap    |  |
| Dwiguna       | turun | naik                        | turun | turun                      | turun | tetap    |  |
| Dwiguna Murni | turun | turun                       | naik  | naik                       |       | $\theta$ |  |
| Tangguhan     | turun | naik                        | turun | turun                      | turun |          |  |

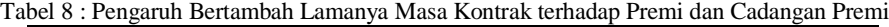

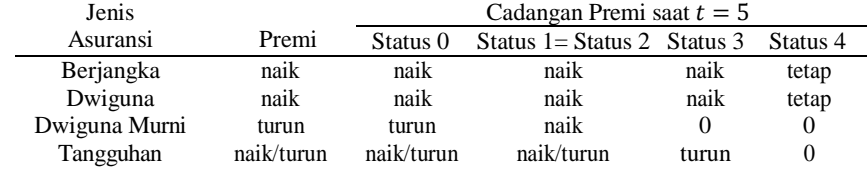

Pengaruh masa kontrak tidak dapat dilakukan untuk asuransi seumur hidup karena asuransi tersebut memiliki jangka waktu yang tidak terbatas. Analisis hanya dilakukan untuk keempat jenis asuransi lainnya. Untuk asuransi tangguhan, bertambah lamanya masa kontrak dapat membuat nilai premi bertambah atau berkurang, sesuai dengan persentase berkurangnya nilai harapan dari premi bernilai 1 dan nilai harapan dari manfaat. Jika persentase berkurangnya nilai harapan premi lebih banyak daripada manfaat, maka nilai premi akan meningkat karena semakin sedikit kesempatan untuk membayar premi. Oleh karena itu, nilai premi akan semakin besar untuk menutupi nilai manfaat yang diberikan*.* Cadangan premi juga mengalami perubahan yang berbedabeda sesuai dengan jenis asuransinya. Hasil analisis pengaruh kenaikan manfaat perpindahan status atau *insurance benefit* pada status 2 terhadap premi dan cadangan premi terdapat

pada Tabel 9. Nilai premi semua

asuransi akan bertambah agar sesuai dengan nilai manfaat yang ditawarkan. Selain itu, bertambahnya nilai manfaat juga menyebabkan nilai cadangan premi cenderung menjauhi 0, sehingga cadangan premi yang bernilai positif akan semakin besar, sedangkan yang bernilai negatif akan semakin kecil. Namun demikian, karena manfaat yang bertambah pada analisis ini adalah manfaat pada status 2, maka nilai cadangan premi saat  $t = 5$  ketika  $y =$  $\{3,4\}$ , atau dinyatakan dengan  $5V^{(3)}$ dan  $5V^{(4)}$ , untuk semua jenis asuransi tidak mengalami perubahan. Hal ini dikarenakan peluang transisi dari status 3 atau 4 ke status 2 bernilai nol, yang telah dinyatakan pada Tabel 2. Dengan demikian, perubahan nilai manfaat transisi Status 2 tidak berpengaruh pada cadangan premi pada status 3 dan 4.

| Jenis         |       |          | Cadangan Premi saat $t = 5$ |                            |       |          |  |  |
|---------------|-------|----------|-----------------------------|----------------------------|-------|----------|--|--|
| Asuransi      | Premi | Status 0 |                             | Status 1 Status 2 Status 3 |       | Status 4 |  |  |
| Seumur Hidup  | naik  | naik     | naik                        | naik                       | tetap | tetap    |  |  |
| Berjangka     | naik  | turun    | naik                        | naik                       | tetap | tetap    |  |  |
| Dwiguna       | naik  | turun    | naik                        | naik                       | tetap | tetap    |  |  |
| Dwiguna Murni | naik  | naik     | turun                       | turun                      |       |          |  |  |
| Tangguhan     | naik  | turun    | naik                        | turun                      | tetap |          |  |  |

Tabel 9 : Pengaruh Kenaikan *Insurance Benefit* status 2 terhadap Premi dan Cadangan Premi

### **KESIMPULAN**

Berdasarkan analisis yang dilakukan, kenaikan suku bunga membuat nilai premi dan cadangan premi cenderung mendekati nol, sedangkan semakin besar manfaat membuat premi dan cadangan premi cenderung menjauhi nol. Sementara itu, bertambah lamanya masa kontrak memberi pengaruh yang berbeda-beda sesuai dengan jenis asuransi. Sedangkan kenaikan deviasi suku bungamembuatselisih nilai dengan

dan tanpa deviasi semakin besar.

Penelitian dapat dikembangkan dengan penggunaan peluang transisi antar status dan suku bunga yang dapat berubah mengikuti berbagai faktor, misalnya usia tertanggung dan inflasi, pajak, komisi agen, biaya perawatan, dan biaya-biaya lainnya. Penggunaan skema pembayaran premi dapat dibuat lebih variatif, seperti setiap 6 bulan, 3 bulan, ataupun premi tunggal.

### **DAFTAR PUSTAKA**

- [1] Badan Pengembangan dan Pembinaan Bahasa. Kamus Besar Bahasa Indonesia. Accessed: 2019-10-06.
- [2] Johnny Li and Andrew Ng. *ACTEX Study Manual for SOA Exam MLC Fall 2016 Edition Volume I*. ACTEX Publications, Incorporated,2016.
- [3] Johnny Li and Andrew Ng. *ACTEX Study Manual for SOA Exam MLC Fall 2016 Edition Volume II*. ACTEX Publications, Incorporated, 2016.
- [4] R. Korn, E. Korn, and G. Kroisandt. *Monte Carlo Methods and Models in Finance and Insurance*. Chapman and Hall/CRC Financial Mathematics Series. CRC Press, 2010.

# **VISUALISASI DATA BENCANA GEOLOGI DI INDONESIA BERBASIS WEB**

# **Vanella Lisia1) , Andree E. Widjaja2\*) , Aditya R. Mitra3) , Calandra A. Haryani 4) , Hery5)**

<sup>1</sup>Sistem Informasi, Fakultas Ilmu Komputer, Universitas Pelita Harapan E-mail: [vanella.lisia@yahoo.com](mailto:%20vanella.lisia@yahoo.com1)<sup>1)</sup>

<sup>2</sup>Sistem Informasi, Fakultas Ilmu Komputer, Universitas Pelita Harapan E-mail: [andree.widjaja@uph.edu](mailto:%20andree.widjaja@uph.edu2)<sup>2)</sup>

<sup>3</sup>Sistem Informasi, Fakultas Ilmu Komputer, Universitas Pelita Harapan E-mail:  $\text{aditva.mitra} @ \text{unh.edu}^{3}$ 

<sup>4</sup>Sistem Informasi, Fakultas Ilmu Komputer, Universitas Pelita Harapan E-mail: [calandra.haryani@uph.edu](mailto:calandra.haryani@uph.edu4)<sup>4)</sup>

<sup>5</sup>Sistem Informasi, Fakultas Ilmu Komputer, Universitas Pelita Harapan E-mail: [hery.fik@uph.edu](mailto:%20hery.fik@uph.edu5)<sup>5)</sup>

*\*Penulis Korespondensi*

*Abstract – Indonesia as a disaster-prone country, thus the valid and timely information about geological disasters is extremely important. Besides, community participation in reporting disaster events around them is a contribution that should be appreciated. Reports submitted by the community need to be properly verified. Reports from verified communities including the geolocation data of the complainant can be used to update the visualization of disaster data. The website enables geological disaster reporting from multiple locations reaching more users. This study aims to develop a web application for visualizing natural disaster data in Indonesia. This interactive application was built using the prototyping method and the PHP programming language to build websites and Python for collection and Power BI for visualization of Indonesia's geological disaster data. The modeling used is UML 2.5 with use case diagrams, activity diagrams and class diagrams. Based on testing following the blackbox method, the application in general has functioned as expected. However, the function of capturing the user's location based on a map from the mapbox has not worked completely. This application, in addition to accommodating the reporting needs of the community, can therefore be used in decision making by the authorities in dealing with post-disaster such as disaster mitigation decisions and infrastructure development.*

### *Keywords: Geological Disaster, Data Visualization, PHP, Python*

*Abstrak – Keberadaan informasi yang valid dan tepat waktu mengenai bencana alam sangatlah penting di Indonesia sebagai negara yang rawan bencana. Selain itu, partisipasi masyarakat dalam melaporkan kejadian bencana di sekitar mereka merupakan kontribusi yang patut diapresiasi. Laporan yang disampaikan masyarakat perlu diverifikasi secara tepat. Laporan dari masyarakat yang terverifikasi termasuk data geolokasi pelapor dapat digunakan untuk memutakhirkan visualisasi data* 

Diterima<28102021>, Revisi<05122021>, Diterima untuk publikasi<28012022>. Copyright © 2022 Published by Universitas Pelita Harapan PSDKU Medan Jurusan Sistem Informasi, ISSN: 2528-5114

*bencana. Sebuah situs web memungkinkan pelaporan bencana geologi dari berbagai lokasi yang menjangkau lebih banyak pengguna.Maka dari itu, penelitian ini bertujuan untuk mengembangkan aplikasi web visualisasi data bencana alam di Indonesia. Aplikasi yang interaktif ini dibangun menggunakan metode prototyping dan bahasa pemrograman PHP untuk membangun website, dan Python digunakan untuk pengumpulan dan Power BI untuk visualisasi data bencana geologi Indonesia. Pemodelan yang digunakan adalah UML 2.5 dengan use case diagram, activity diagram dan class diagram Berdasarkan pengujian mengikuti metode blackbox, aplikasi secara umum telah berfungsi sebagaimana yang diharapkan. Namun, fungsi penangkapan lokasi pengguna berdasarkan peta dari mapbox belum bekerja secara utuh. Aplikasi yang dikembangkan ini selain mengakomodasi kebutuhan pelaporan dari masyarakat, dapat juga digunakan di dalam pengambilan keputusan oleh pihak yang berwajib dalam menangani pasca bencana seperti keputusan mitigasi bencana dan pembangunan infrastruktur.*

*Kata Kunci: Bencana Alam, Visualisasi Data, PHP, Python* 

#### **PENDAHULUAN**

Indonesia merupakan salah satu negara yang berada di zona rawan terjadinya bencana. Hal ini disebabkan karena wilayah Indonesia merupakan pertemuan antara tiga lempeng tektonik yakni Lempeng Indo-Australia, Eurasia dan Lempeng Pasifik yang menyebabkan banyaknya terjadi gempa bumi tektonik [1]. Selain itu, Indonesia juga berada di antara *ring of fire* di mana gempa bumi vulkanik dan letusan gunung berapi sering terjadi di zona ini [1]. Menurut data dari **Badan Nasional Penanggulangan Bencana (BNPB)**, total bencana yang melanda berbagai daerah di Indonesia pada tahun 2019 mencapai 3.721 peristiwa. bencana yang terjadi pun memiliki jenis yang beragam. Sebagai contoh, jenis bencana yang paling sering terjadi di Indonesia di antaranya adalah angin puting beliung sebanyak 1.339 kejadian, kebakaran hutan dan lahan sebanyak 746 kejadian, dan banjir sebanyak 757 kejadian [2].

Informasi yang valid dan tepat waktu mengenai bencana sangat penting disediakan di Indonesia. Dengan tersedianya sumber informasi yang baik, maka mitigasi bencana dapat dilakukan dengan cepat dan tepat sasaran. Selain itu, pembuatan infrastruktur untuk mencegah terjadinya bencana juga membutuhkan informasi yang baik. Partisipasi masyarakat dalam melaporkan kejadian bencana perlu diapresiasi. Laporan kejadian bencana oleh masyarakat dapat memperkaya data bencana geologi di Indonesia. Namun, untuk memenuhi hal tersebut, proses verifikasi yang tepat sangat diperlukan sehingga data yang dipakai merupakan data yang valid. Badan resmi yang menyediakan data bencana seperti **Badan Meteorologi, Klimatologi, dan Geofisika (BMKG)** telah menyediakan data bencana di situs web mereka. Dalam *website*-nya, BMKG menyediakan data cuaca, iklim, serta gempa dan tsunami. Data yang mereka sediakan pun cukup aktual dan tepat waktu. Akan tetapi, sistem pelaporan kejadian bencana sebagai wadah bagi masyarakat berbagi data kejadian bencana belum tersedia di situs *web* mereka.

Berdasarkan latar belakang yang dijelaskan di atas, maka penelitian ini

secara khusus bertujuan untuk merancang dan mengembangkan visualisasi data bencana alam geologi di Indonesia berbasis *web* yang dilengkapi dengan sistem pelaporan bencana. Perancangan dan implementasi aplikasi ini dapat membantu pihak berwajib dan masyarakat untuk mengakses dan memakai informasi bencana alam di Indonesia, serta masyarakat dapat dengan mudah melaporkan kejadian bencana yang terjadi di sekitar mereka.

Adapun batasan-batasan aplikasi yang dikembangkan pada penelitian ini adalah sebagai berikut:

- 1) Aplikasi ini mengambil data dari dua sumber data, yakni dari BMKG dan laporan dari pengguna.
- 2) Aplikasi ini dibangun hanya untuk menyediakan visualiasi data bencana, visualisasi statistik bencana, dan pelaporan bencana yang terjadi di Indonesia.
- 3) Data yang dipakai untuk aplikasi ini merupakan data setelah kejadian bencana.
- 4) Aplikasi ini tidak mendukung prakiraan bencana yang akan terjadi.
- 5) Data yang diambil dari BMKG adalah data gempa yang terdiri dari lokasi bencana (nama lokasi dan koordinat), waktu gempa, kedalaman gempa, dan *magnitude* gempa.
- 6) Jenis bencana yang ada di aplikasi ini merupakan bencana geologi yang terdiri dari banjir, gempabumi, angin putting beliung, kebakaran, dan tanah longsor.
- 7) Visualisasi persebaran gempa berupa petanya mengandung data yang diambil dari sumber BMKG.
- 8) Visualisasi statistik bencana dibuat berupa diagram batang untuk jenis bencana yang paling sering terjadi di Indonesia dan provinsi-provinsi yang paling sering terkena bencana.
- 9) Visualisasi dibuat dengan aplikasi POWER BI.
- 10) Pelapor bencana hanya dapat dilakukan oleh pengguna yang memiliki akun.
- 11) Laporan yang dilakukan pengguna yang valid hanya jika pelapor memberikan bukti berupa foto maupun video bencana.

### **METODE PENELITIAN**

Pada penelitian ini, ada dua metode penelitian yang dilakukan, yakni pengumpulan data (observasi) untuk menganalisis sistem saat ini, dan metode *prototyping*, sebagai metode pengembangan sistem aplikasi.

#### **Metode Observasi**

Hasil observasi yang telah dilakukan adalah sebagai berikut:

### *Analisis Sistem Saat Ini*

Saat ini, badan-badan resmi seperti BMKG, BNPB, dan petabencana.id telah ada untuk mendukung keberadaan data bencana di Indonesia. Untuk mengumpulkan data, BMKG dan BNPB memiliki stasiun-stasiun yang memiliki alat-alat khusus untuk mendeteksi bencana alam di Indonesia. Dalam menyediakan data bencana, BMKG dan BNPB telah menyediakan data bencana yang *valid* dan tepat waktu dalam situs *web* mereka. BNPB mengunggah visualisasi rangkuman data statistik setiap tahunnya yang berisi jenis bencana yang paling sering terjadi, total korban jiwa, total kerusakan, dan lainnya.

BMKG mengunggah data setiap kejadian bencana yang ada. Sementara itu, petabencana.id menyediakan sistem pelaporan bencana untuk pengguna dan menyediakan visualisasi peta persebaran bencana di setiap provinsi yang ada di Indonesia.

### *Kendala sistem saat ini*

Menimbang situasi dan kondisi yang ada dalam sistem saat ini, maka ada tiga (3) kendala yang teridentifikasi, yaitu:

- 1) Belum adanya sistem untuk melaporkan bencana oleh pengguna pada sistem pengelolaan data BMKG dan BNPB dalam rangka untuk memperkaya data bencana maupun memuktahirkan visualisasi data.
- 2) Belum adanya visualisasi data statistik pada petabencana.id sehingga menimbulkan ketidaktahuan *record* bencana yang terjadi di Indonesia, seperti jenis bencana apa saja yang paling sering terjadi, di mana bencana sering terjadi, seberapa parah bencana yang telah terjadi, dan sebagainya.
- 3) Penyediaan data, visualisasi, dan sistem pelaporan bencana masing-masing masih terpisah. Tidak ada situs yang mengintergrasikan hal-hal yang disebutkan di atas.

### **Metode** *Prototyping*

*Prototyping* merupakan metode yang prosesnya melalui tahapan analisis, perancangan, dan implementasi dilakukan secara bersamaan dan ketiga tahapan tersebut dilakukan berulang kali dalam satu siklus sampai sistem selesai dikembangkan. Gambar 1 mengilustrasikan metode prototyping. Keuntungan utama dari metodologi berbasis *prototyping* adalah bahwa metode tersebut sangat cepat menyediakan sistem yang dapat berinteraksi dengan pengguna, meskipun sistem belum siap dipakai secara luas. Tahapan *prototyping* dilakukan pertamatama dengan mengidentifikasi dan menganalisis kebutuhan *user*. Lalu, pengembang membuat *prototype* di mana kebutuhan *user* diimplementasi di dalamnya. Kemudian *prototype* yang sudah jadi ditunjukan kepada *user* agar *user* memberikan umpan balik terhadap sistem. Berdasarkan umpan balik tersebut, maka kembali dari tahap analisis, perancangan, dan implementasis ampai *user* merasa puas akan sistem tersebut. Setelah *prototype* terpasang, maka perbaikan akan terus dilakukan hingga sistem diterima sebagai sebuah sistem yang baru [3].

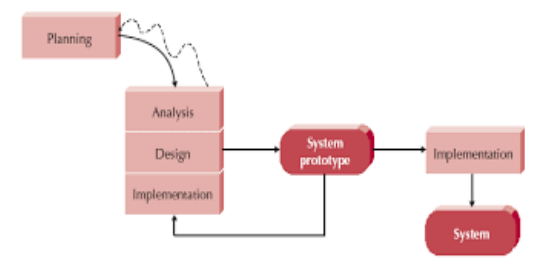

**Gambar 1.** Proses Metode *Prototyping Sumber: [3]*

### **Studi Pustaka**

Beberapa studi pustaka dan teori yang Terkait akan dielaborasikan pada bagian ini.

### *Data Visualization*

*Data visualization* adalah proses yang efektif untuk mempresentasikan data dan informasi secara grafis dan bergambar.

Visualisasi data berhubungan dengan pengembangan, perancangan, dan pengaplikasian representasi data secara grafis dan membuatnya lebih mudah mengerti maksud dari data. Terdapat dua kategori dari visualisasi data, yakni eksplanasi dan eksplorasi. Visualisasi data eksplorasi sangat berguna ketika data tersedia secara kuantitas, namun pengetahuan mengenai data itu sangat kecil serta memiliki tujuan yang kurang jelas. Sementara itu, visualisasi data explanasi berguna ketika data tersedia secara kuantitas dan kita mengerti mengenai data tersebut. Visualisasi data membantu dalam mengkomunikasikan data yang rumit dengan akurasi, klarifikasi, dan efisiensi. Kesuksesan visualisasi sangat bergantung pada obyektif yang jelas dan spesifik, hanya mengandung informasi yang relevan, data yang fokus, serta mempresentasikan data sesuai dengan pola dan relasi antar data [4].

# *Bencana Alam*

Menurut Undang-undang Nomor 24 Tahun 2007 tentang Penanggulangan Bencana, didefinisikan bahwa bencana adalah peristiwa atau rangkaian peristiwa yang mengancam dan mengganggu kehidupan dan penghidupan masyarakat yang disebabkan, baik oleh faktor alam dan/atau faktor non alam maupun faktor manusia sehingga mengakibatkan timbulnya korban iiwa manusia, kerusakan lingkungan, kerugian harta benda, dan dampak psikologis [5]. Sementara itu, bencana alam bencana yang diakibatkan oleh peristiwa atau serangkaian peristiwa yang disebabkan oleh alam antara lain berupa gempa bumi, tsunami, gunung meletus, banjir, kekeringan, angin topan, dan tanah longsor. [5]

Bencana alam juga didefinisikan sebagai dampak yang cepat dan terjadi secara langsung atau mendalam dari lingkungan alam terhadap kehidupan sosio-ekonomi manusia sekitarnya. Bencana alam yang terjadi di negara-negara berkembang seperti Indonesia dapat menyebabkan lebih banyak korban jiwa. Hal itu terjadi karena di dalam negara berkembang terdapat banyak daerah perkotaan yang padat akan penduduk sehingga menjadi tempat yang berbahaya bila terkena bencana alam dan daerah perdesaan yang lingkungannya telah dieksploitasi besarbesaran. Pertumbuhan penduduk yang semakin cepat memperparah dampak dari bencana alam yang terjadi di negara berkembang [6].

### *Python*

*Python* merupakan salah satu bahasa pemrograman yang dapat dipakai untuk berbagai tujuan yang bisa dipakai secara efektif untuk membangun berbagai program komputer tanpa memerlukan akses langsung pada perangkat keras komputer. Bahasa pemograman ini bisa dijalankan di berbagai *platform* yang berbeda. *Graphical User Interface* (GUI) yang disediakan python cukup kuat dan mudah dipakai sehingga pengembangan aplikasi *user interface* cukup mudah dibuat dengan menggunakan *python. Python* juga mendukung *scripting* yang cocok untuk *rapid application development* (RAD). Banyak pengembang menggunakan *python* karena *python* memiliki berbagai keuntungkan yakni sederhana, mudah dipelajari, gratis dan *open-source* [7].

# *Web Scrapping*

*Web Scrapping* digunakan di berbagai bidang untuk mengumpulkan data yang format lain yang sulit ditemukan. Teknik ini sangat berguna apabila kita mau mengambil data dari website tapi website tersebut tidak menyediakan API untuk mengakses data atau API yang

disediakan tidak sesuai dengan data yang kita inginkan. *Web scraping* tentang mendownload data terstruktur dari *web*, memilih beberapa data itu, dan meneruskan semua yang dipilih ke proses lain. Melakukan *web scrapping* merupakan hal yang legal bila data tersebut dipakai untuk keperluan pribadi [8].

### *Power BI* dan PHP

Power BI adalah kumpulan layanan perangkat lunak, aplikasi, dan konektor yang bekerja bersama untuk mengubah sumber data yang tidak terkait menjadi wawasan yang koheren, imersif secara visual, dan interaktif. Power BI memungkinkan terhubung ke sumber data, lalu memvisualisasikan dan menemukan apa yang penting, lalu membagikan hasilnya dengan siapa pun [9]. Sementara itu, *Hypertext Prepocessor* (PHP) merupakan *script* yang terintegrasi dengan HTML dan berbasis *server* di mana *script* tersebut digunakan untuk membuat *website* yang dinamis [10].

# *Penelitian Terdahulu Terkait*

Beberapa penelitian terdahulu terkait pengembangan aplikasi visualisasi data bencana yang diaplikasikan di dalam berbagai konteks telah dipublikasikan di literatur. Salah penelitian terdahulu membahas perancangan visualisasi yang berguna untuk menganalisis kualitas informasi bencana yang disebar BMKG melalui *Twitter* yang diklaim mampu mengambil data dari *twitter* milik BMKG dan membuat visualisasi dari data tersebut [11]. Selain itu, penelitian terdahulu lain membahas mengenai perancangan untuk membangun sebuah sistem informasi untuk mengolah data bencana berbasis *web.* Dalam aplikasi usulan, informasi bencana meliputi

seluruh Indonesia serta menggunakan *python* dalam membangun aplikasi [12]. Penelitian lain membahas mengenai perancangan untuk membangun visualisasi *dashboard* untuk data historis gempa bumi yang dikombinasi dengan data spasial dan temporal. Aplikasi dibuat tanpa menggunakan *AppBuilder*. Selain itu, jenis bencana yang termasuk tidak hanya gempa bumi [13]. Penelitian lain membahas mengenai perancangan untuk membangun sistem estimasi berdasarkan simulasi bencana gempa bumi cepat, bersama dengan metode visualisasi data interaktif yang untuk GPU *workstation*. Dalam aplikasi usulan, visualisasi bukan ditujukan untuk mengestimasi datangnya bencana, namun memvisualisasi data bencana yang telah/sedang terjadi [13]. Penelitian terdahulu lainnya, adalah sebuah penelitian yang membahas mengenai perancangan untuk membangun sistem deteksi dini bencana tanah longsor berbasis 3D WebGIS dengan fitur real time *monitoring system* dan visualisasi data spasial. Dalam aplikasi usulan, visualisasi data berupa 2D dan menampilkan data bencana yang telah terjadi [14].

# **HASIL DAN PEMBAHASAN**

# *Use Case Diagram*

*Use case* diagram menjelaskan tentang fungsi dari sistem yang dibuat [3]. *Use case* dapat menangkap. Interaksi sistem dengan pengguna. *Use Case* diagram dapat dilihat pada **Appendix 1** di akhir halaman artikel (setelah referensi). Aktor-aktor yang ada di dalam *use case* adalah sebagai berikut:

- 1) **Admin:** Admin merupakan pengelola semua data di dalam sistem
- 2) **Pelanggan:** Pelanggan merupakan pengguna yang dapat melihat data dan melaporkan bencana

# *Table Relationship Diagram* **dan** *Class Diagram*

*Table Relationship Diagram* atau TRD menggambarkan hubungan yang ada di dalam basis data [3]. TRD memiliki atribut *primary key*, yang berguna untuk mengimplementasikan relasi dari tabel dan *foreign key* yang berguna untuk mereferensikan relasi antara satu tabel dengan tabel yang lain. Pada artikel ini, *Table Relationship Diagram* ditempatkan pada **Appendix 2**. Sedangkan, *class diagram* yang merupakan model statis yang menunjukkan hubungan antarkelas di dalam sistem [3] dapat dilihat di **Appendix 3** di bagian akhir halaman artikel.

### **Perancangan** *User Interface*

Bagian ini akan membahas secara singkat mengenai tampilan antar muka dari aplikasi *web* visualisasi data bencana geologi. *User interface* didesain berdasarkan prinsip *Shneiderman's Eight Golden Rules*, sebagai acuan desain *user interface* yang baik [15]. Pertama-tama untuk mendapatkan akses situs ini, pengguna harus melakukan *login* terlebih dahulu (admin maupun pelanggan). Pengguna dapat melakukan *login*

sebagaimana yang ditunjukkan pada Gambar 2.

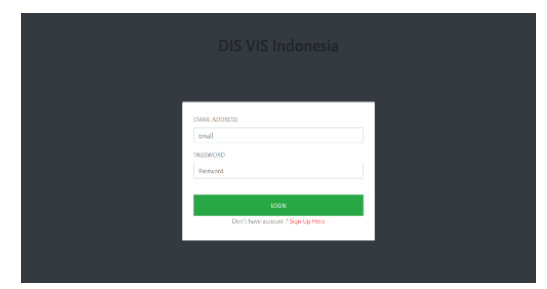

**Gambar 2.** Tampilan Halaman *Login* Selanjutnya pada Gambar 3 merupakan tampilan *sign up.* Jika ingin mendaftar ke dalam *website* harus mengisikan nama lengkap, alamat *email* dan *password*. Setelah pengguna berhasil registrasi, data akan masuk ke dalam *database*.

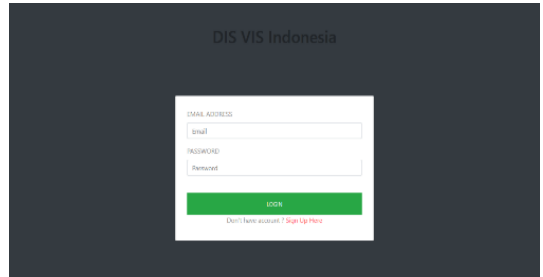

**Gambar 3.** Tampilan Halaman *sign up*

Gambar 4 menampilkan halaman utama pada bagian akun pelanggan, halaman ini terdiri dari beberapa menu seperti *Home*, visualisasi peta bencana dan visualisasi statistik bencana. Di dalam menu terdapat lapor bencana, *history* lapor bencana, dan *logout*.

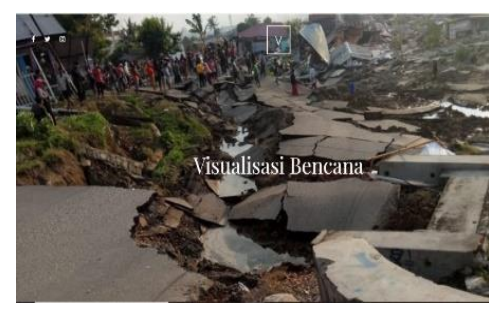

**Gambar 4.** Tampilan Halaman utama pelanggan

Bila pelanggan meng-*scroll* halaman home, maka pelanggan dapat mengakses visualisasi data gempa dari BMKG. Pada gambar 5 pelanggan dapat melihat peta persebaran visualisasi data gempa dari BMKG.

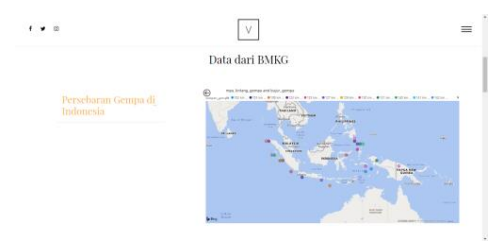

**Gambar 5.** Tampilan Data Persebaran Gempa dari BMKG

Gambar 6 menampilkan *statistic magnitude* gempa yang terjadi di Indonesia bedasarkan data yang didapatkan dari BMKG.

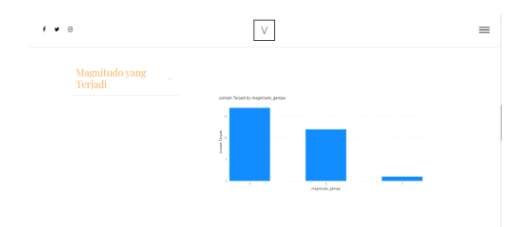

**Gambar 6.** Tampilan Statistik magnitude gempa yang terjadi dari BMKG

Gambar 7 menampilkan visualisasi statistik mana saja provinsi-provinsi di Indonesia yang paling sering terkena bencana alam.

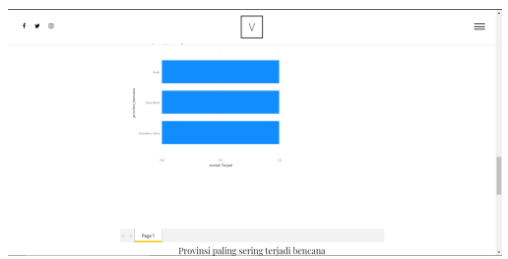

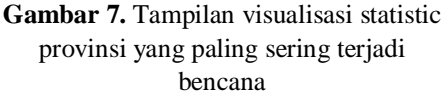

Gambar 8 menampilkan visualisasi statistik mana saja jenis bencana yang paling sering terjadi di Indonesia.

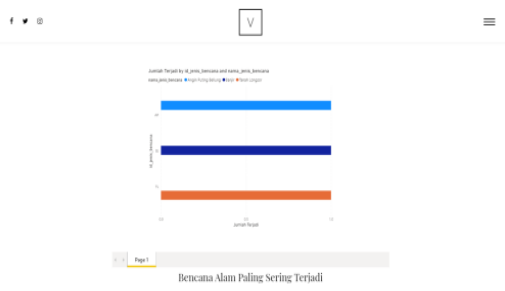

**Gambar 8.** Tampilan visualisasi statistic bencana yang paling seringterjadi

Gambar 9 dan gambar 10 menampilkan *form* untuk melaporkan bencana untuk pelanggan. Pertama-tama, pelanggan menentukan lokasi terjadinya bencana seperti yang terlihat pada gambar 8.

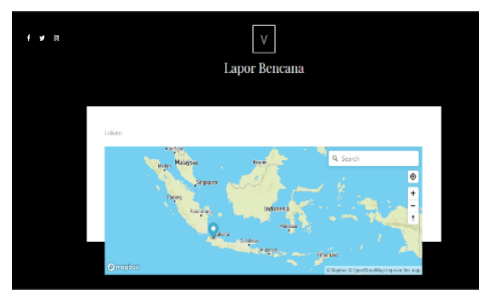

**Gambar 9.** Tampilan pilih lokasi pada lapor bencana

Setelah memilih lokasi dengan tepat, pengguna harus mengisi *form* selanjutnya untuk lebih detail mengenai bencana yang terjadi pada gambar 10 seperti jenis bencana, keterangan bencana, tanggal dan waktu, dan bukti bencana.

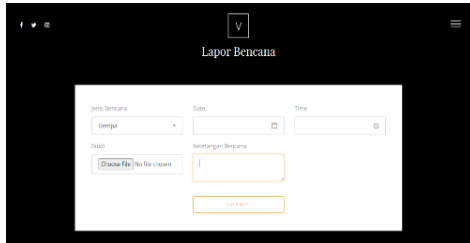

**Gambar 10.** Tampilan *form* lapor bencana

Gambar 11 menampilkan histori laporan yang dilakukan pengguna. Histori laporan dibagi menjadi tiga, yakni menunggu, diterima, dan ditolak. Laporan di "menunggu" berarti menunggu persetujuan *admin* apakah laporan itu valid atau tidak. Laporan diterima berarti laporan yang pelanggan *submit* berisi data yang *valid*. Sementara laporan yang ditolak berarti data dalam laporan tersebut tidak *valid*.

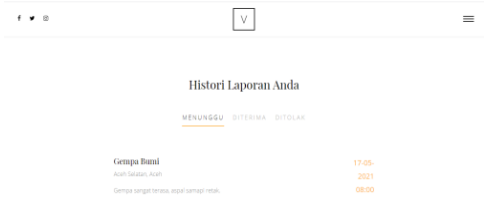

# **Gambar 11.** Tampilan *history* lapor bencana pada pelanggan

Gambar 12 menampilkan halaman utama pada bagian akun *admin*, halaman ini terdiri dari beberapa menu seperti *dashboard*, tabel data dan visualisasibencana. Di dalam menu juga terdapat*logout*.

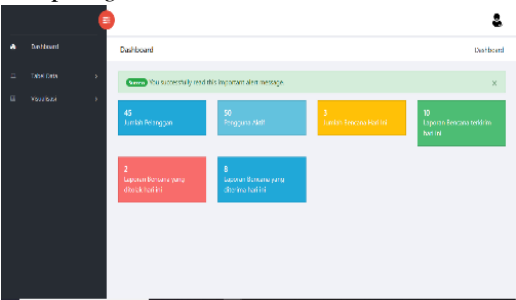

**Gambar 12.** Tampilan halaman utama admin

Gambar 13 menampilkan tabel data pengguna di mana *admin* dapat menambahkan data pengguna, meng*edit*, dan menghapus data.

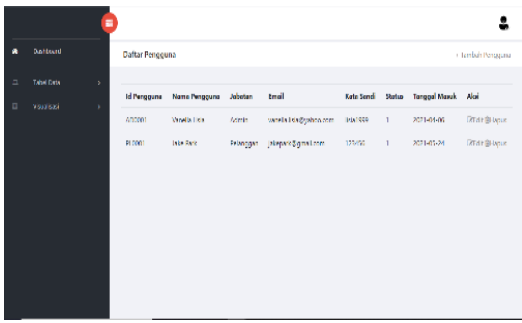

**Gambar 13.** Tampilan tabel data pengguna

Gambar 14 menampilkan tambah data pengguna di mana *admin* dapat menambahkan data pengguna dengan mengisi nama, email, kata sandi, status, dan tanggal masuk.

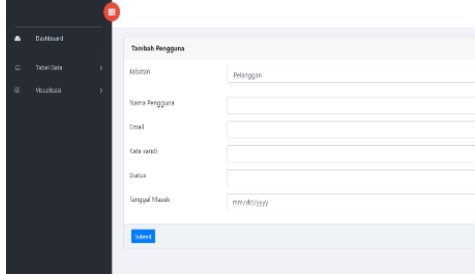

**Gambar 14.** Tampilan tambah data pengguna

Gambar 15 menampilkan *edit* data pengguna di mana admin dapat mengedit data pengguna seperti nama, e-mail, kata sandi, dan status.

|                              | ۰ |               |                         |   |
|------------------------------|---|---------------|-------------------------|---|
| mattend<br>٠                 |   | Edit Pengguna |                         |   |
| Tabel Data<br>Ξ              | × | Edit Pengguna |                         |   |
| Visualized<br>$\blacksquare$ | s | Johnton,      | Pelanggan               | × |
|                              |   | ID Perograms  | AD0221                  |   |
|                              |   | Nama Pengguna | Variatia Lisia          |   |
|                              |   | trul          | vanzila isia9 yahoo.com |   |
|                              |   | Kata sandi    | 188/1999                |   |
|                              |   | Status        | ¥                       |   |
|                              |   | Tanggal Masuk | 04/18/2021              | ٥ |
|                              |   | <b>Update</b> |                         |   |

**Gambar 15.** Tampilan edit data pengguna

Gambar 16, admin dapat mengimpor data gempa dari BMKG untuk memuktahirkan data gempa. *Admin* perlu mengimpor data gempa berupa CSV yang paling baru.

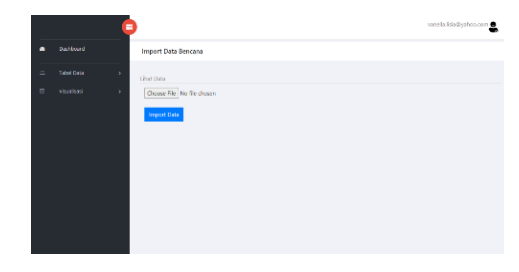

### **Gambar 16.** Tampilan impor data **BMKG**

Gambar 17 menampilkan tabel data gempa dari BMKG yang *admin* sudah impor.

|   |                       | Ξ  |                    |                        |                  |                 |           |                     | varied individual publications of             |
|---|-----------------------|----|--------------------|------------------------|------------------|-----------------|-----------|---------------------|-----------------------------------------------|
| a | <b>Daniel America</b> |    |                    | Data Gompa dari BMKG   |                  |                 |           |                     | <b>Import</b>                                 |
| ٠ | rated corp.           | í, |                    |                        |                  |                 |           |                     |                                               |
| ۰ | Viscoland             | ×  | <b>Id</b><br>Campa | Tanggal Waktu<br>Gempa | Lintarg<br>Cempa | Sujar.<br>Compa | Magnitude | Karlsbonan<br>Gempe | Wilaysh Gempa                                 |
|   |                       |    |                    | 2021-03-14<br>101031   | ×                | 41              | s.        | 10 <sub>1</sub>     | 150 km RaratTaya MASRARAT-<br><b>GRAIT</b>    |
|   |                       |    | ×                  | 2021-07-14<br>191041   | ٠                | 133             | s.        | $\mathbf{H}$        | 131 los Traudiaux MERCENTUMES.<br><b>SULT</b> |
|   |                       |    | ×                  | 2010/05/16<br>141603   | $\alpha$         | 97              | y,        | 10 <sup>10</sup>    | DS les faceDaya NASSARAS-<br>SUMJ1            |
|   |                       |    | 4                  | 2021/05/16<br>123307   | ×                | 92              | ٧         | 19                  | 141 km DearDeys NASSARAT-<br><b>SUMMIT</b>    |
|   |                       |    | ×                  | 2011-05-13<br>47120628 | z.               | 120             | ь         | <b>ID</b>           | 25 Flory Timestage METCHOCARNES<br>SCOTT      |
|   |                       |    | b.                 | 2021-05-12             | $\epsilon$       | 122             | ь         | 10 <sub>1</sub>     | 277 km linuxback DARLBA-MADUL                 |

**Gambar 17.** Tampilan data gempa BMKG

Gambar 18 menampilkan daftar laporanlaporan yang telah dikirim pelanggan. *Admin* dapat meng-*edit* status laporan tersebut.

|                        |                        | ٠      |                                          |         |               |             |                | stand la Edu@yphotocom |      |  |  |
|------------------------|------------------------|--------|------------------------------------------|---------|---------------|-------------|----------------|------------------------|------|--|--|
| $\pmb{\kappa}$         | Daliboard              |        | Daftar Laporan Bencana<br>Tembah Laporen |         |               |             |                |                        |      |  |  |
| $\Box$<br>$\mathbf{r}$ | Tabel Date:<br>wouldes | ×<br>× | <b>Id Laporan</b>                        | ID User | Tanggal lapor | Waktu lapor | Status laporan | <b>Detail lappean</b>  | Alai |  |  |
|                        |                        |        | <b>LDT</b>                               | 20001   | T/ Mei 20/1   | 03200       | Domain         | <b>Ritari</b>          | Ride |  |  |
|                        |                        |        | LDD <sup>2</sup>                         | 20001   | T/ Mei 20/1   | (1200)      | Merungga       | <b>Pitatai</b>         | Roll |  |  |

**Gambar 18.** Tampilan laporan bencana

Pada gambar 19, admin dapat mengedit status laporan pengguna (dari "Menunggu" menjadi "Diterima" atau "Ditolak").

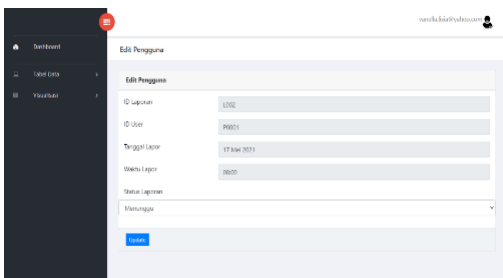

# **Gambar 19.** Tampilan edit laporan bencana

Gambar 20 menampilkan halaman yang memuat informasi lebih lanjut isi laporan yang dikirim oleh pelanggan.

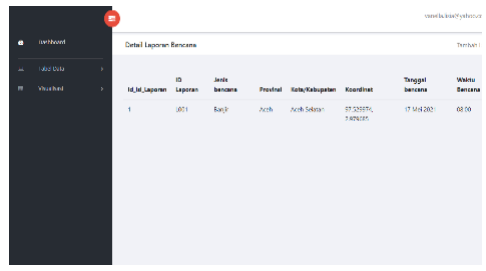

**Gambar 20.** Tampilan detail laporan bencana

Gambar 21 dan 22 menampilkan halaman yang memuat visualisasi data yang diatur *admin* di Power BI. Bila terjadi ketidaksesuaian, maka *admin* dapat meng-*edit* peta maupun grafik bencana.

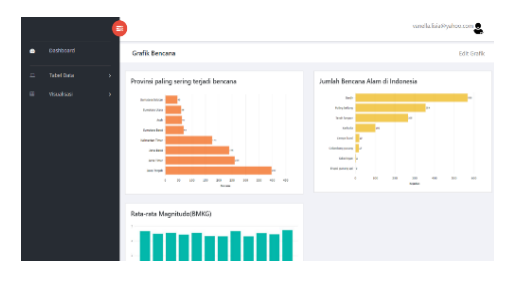

**Gambar 21.** Tampilan grafik pada admin

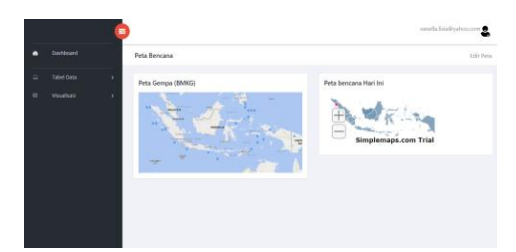

### **Gambar 22.** Tampilan peta pada admin

### **Hasil Pengujian**

Pengujian aplikasi ini telah dilakukan dengan menggunakan metode *Black Box*  *Testing*. Pengujian bertujuan untuk mengetahui apakah aplikasi ini sudah layak dan semua fungsinya sudah berjalan dengan baik dan benar. Metode *black box testing* berfokuskan pada hasil fungsional dari sistem yang telah dirancang, yakni apakah sistem tersebut sudah sesuai dengan fungsi yang telah ditentukan sebelumnya. Terdapat istilahistilah yang digunakan di dalam dokumentasi pengujian untuk menunjukan hasil dari pengujian sistem usulan yang telah dilakukan, istilah yang dimaksud adalah sebagai berikut:

### 1)  $P = P$ *assed*

Nilai P menunjukkan bahwa kondisi dan fungsi yang diujikan menghasilkan *output* sesuai dengan proses perencanaan dan berfungsi dengan baik.

2)  $F = Failed$ 

Nilai F menunjukkan bahwa kondisi dan fungsi yang diujikan belum berfungsi dengan baik sesuai dengan apa yang direncanakan.

Adapun berdasarkan hasil pengujian yang sudah dilakukan, semua fungsi yang diujikan mendapatkan nilai **P**. Dengan kata lain semua fungsi yang dimiliki oleh aplikasi ini berjalan dengan sangat baik dan sesuai dengan ekspektasi. Dua (2) contoh hasil tabel

pengujian dapat dilihat di **Appendix 4** di bagian akhir halaman artikel ini.

# **KESIMPULAN**

Aplikasi yang dikembangkan dapat membantu pihak badan resmi seperti BNPB dalam hal manajemen data bencana. Aplikasi ini dirancang untuk mengatasi kendala yang ditemukan pada kegiatan manajemen data bencana. Adapun aplikasi yang dikembangkan pada penelitian ini dapat:

- 1) Memroses pengambilan data bencana alam geologi dari situs web badan resmi, yakni BMKG, tanpa terjadi duplikasi data;
- 2) Memfasilitasi pelaporan kejadian bencana alam oleh pelanggan untuk kemudian divalidasi oleh pihak berkompetensi;
- 3) Memvisualisasikan data bencana alam di Indonesia berupa peta persebaran bencana dalam serta statistik bencana alam berbentuk diagram batang sehingga data mudah dibaca dan dipahami masyarakat;

Aplikasi ini memiliki peluang yang besar untuk dapat dikembangkan lebih lanjut. Saran yang dapat diusulkan untuk pengembangan aplikasi ke tahap selanjutnya adalah:

- 1) Mengembangkan sistem lebih lanjut dalam bentuk aplikasi *mobile* agar dapat diakses kapan saja dan di mana saja di perangkat telepon genggam.
- 2) Mengembangkan fitur *chatting* lebih lanjut agar pengguna dapat mengirim dan menerima pesan secara *real time.*
- 3) Mengembangkan fitur otomatis pada *update data* bencana dari situs resmi.

### **DAFTAR PUSTAKA**

- [1] T. Wulandari, Posisi Letak Geologis Indonesia, Manfaat, dan Akibatnya. Diakses pada: 12 Agustus 2021 [Online].URL: [https://www.detik.com/edu/detikpedi](https://www.detik.com/edu/detikpedia/d-5670202/posisi-letak-geologis-indonesia-manfaat-dan-akibatnya) [a/d-5670202/posisi-letak-geologis](https://www.detik.com/edu/detikpedia/d-5670202/posisi-letak-geologis-indonesia-manfaat-dan-akibatnya)[indonesia-manfaat-dan-akibatnya.](https://www.detik.com/edu/detikpedia/d-5670202/posisi-letak-geologis-indonesia-manfaat-dan-akibatnya)
- [2] MAGMA Indonesia, Tipe Gunung Api di Indonesia (A, B, dan C). Diakses: 12 Agustus 2021 [Online].

URL:

[https://magma.esdm.go.id/v1/edukasi](https://magma.esdm.go.id/v1/edukasi/tipe-gunung-api-di-indonesia-a-b-dan-c) [/tipe-gunung-api-di-indonesia-a-b](https://magma.esdm.go.id/v1/edukasi/tipe-gunung-api-di-indonesia-a-b-dan-c)[dan-c.](https://magma.esdm.go.id/v1/edukasi/tipe-gunung-api-di-indonesia-a-b-dan-c)

- [3] A. Dennis, B. H. Wixom, dan R. M. Roth, System Analysis and Design, 5th edition. Hoboken, NJ: John Wiley & Sons, 2012.
- [4] M. A. S, H. A. Gohel and V. Subbiah, Data Visualization: Trends and Challenges Toward Multidisciplinary Perception, Singapore: Springer, 2020.
- [5] Republik Indonesia, Undang-undang Nomor 24 Tahun 2007 Tentang Penanggulangan Bencana, Jakarta: Kementerian Sosial, 2007.
- [6] D. Alexander, Natural Disasters, New York: Routledge, 2017.
- [7] R. Beri, Python Made Simple: Learn Python programming in easy steps with examples, New Delhi: BPB Publications, 2019.
- [8] K. Jarmul and R. Lawson, Python Web Scraping, Birmingham: Packt Publishing, 2017. Microsoft, What is Power BI?.Diakses 12 Agustus 2021 [Online]. URL: [https://docs.microsoft.com/en](https://docs.microsoft.com/en-us/power-bi/fundamentals/power-bi-overview)[us/power-bi/fundamentals/power-bi](https://docs.microsoft.com/en-us/power-bi/fundamentals/power-bi-overview)[overview.](https://docs.microsoft.com/en-us/power-bi/fundamentals/power-bi-overview)
- [9] E. Winarno and A. Zaki, Pemrograman Web Berbasis HTML 5, PHP, Dan Java Script, Jakarta: PT Elex Media Komputindo, 2014.
- [10] M. Fani, M. C. Kirana, M. Z. Lubis and N. P. Perkasa,Visualisasi Kualitas Penyebaran Informasi Gempa Bumi di Indonesia Menggunakan Twitter," Journal of Applied Informatics and Computing, (JAIC), vol. III, pp. 23-32, 2019.
- [11] Elmawati and V. Wedyawati, "Perancangan Sistem Informasi Bencana di Kabupaten Padang Pariaman," Jurnal PTK: Research and Learning in Vocational Education, vol. II, 2019.
- [12] F. F. Susanta, C. Pratama, T. Aditya, A. F. Khomaini and H. W. K. Abdillah, ""Geovisual Analytics of Spatio-Temporal Earthquake Data in Indonesia"," Journal of Geospatial Information Science and Engineering , vol. II, pp. 185 - 194 , 2019.
- [13] K. Fujita, T. Ichimura, M. Hori, M. L. L. Wijerathne and S. Tanaka, "A quick earthquake disaster estimation system with fast urban earthquake simulation and interactive visualization," ICCS 2014. 14th International Conference on Computational Science, 2014.
- [14] F. Pradana, F. Ramdani and D. P. T. Wardana, "Sistem Deteksi Dini Bencana Tanah Longsor Berbasis 3D Web GIS," Jurnal Pengembangan Teknologi Informasi dan Ilmu Komputer, vol. II, no. 3, pp. 1142- 1150, 2018.
- 15] F. K. Mazumder and U. K. Das, "Usability Guidelines for Usable User Interface" International Journal of Research in Engineering and Technology, vol. 3, no. 9, pp. 79-82, 2014.

# **Appendix 1**

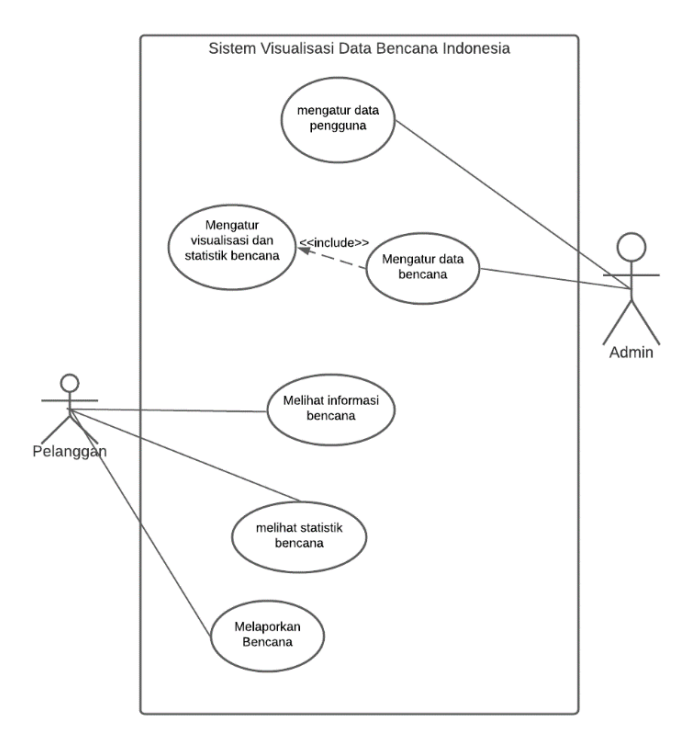

# **Gambar Appendix 1.** *Use Case Diagram* Sistem Usulan

# **Tabel Appendix 1.** *Use Case Descriptions*

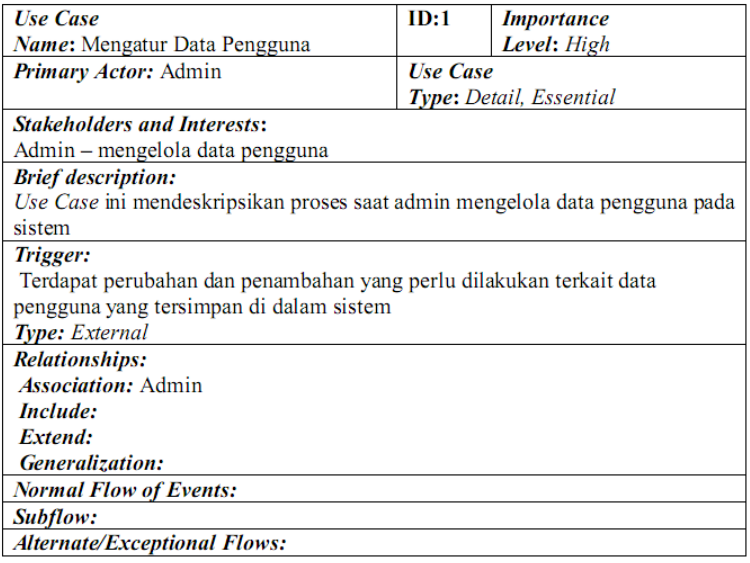

Use case Description 2

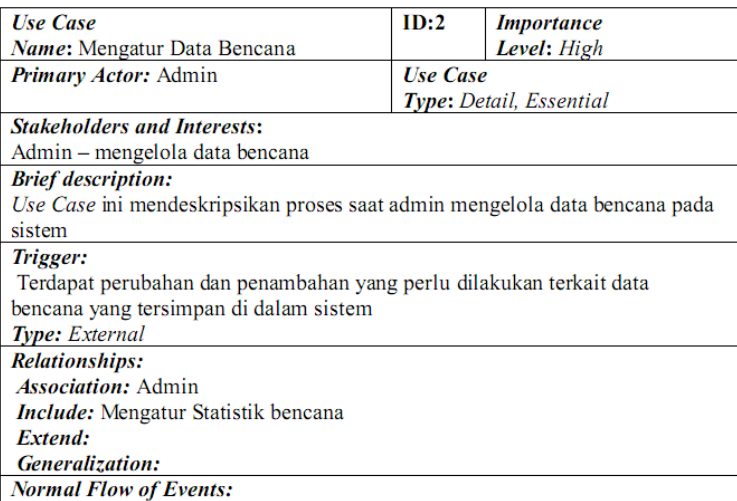

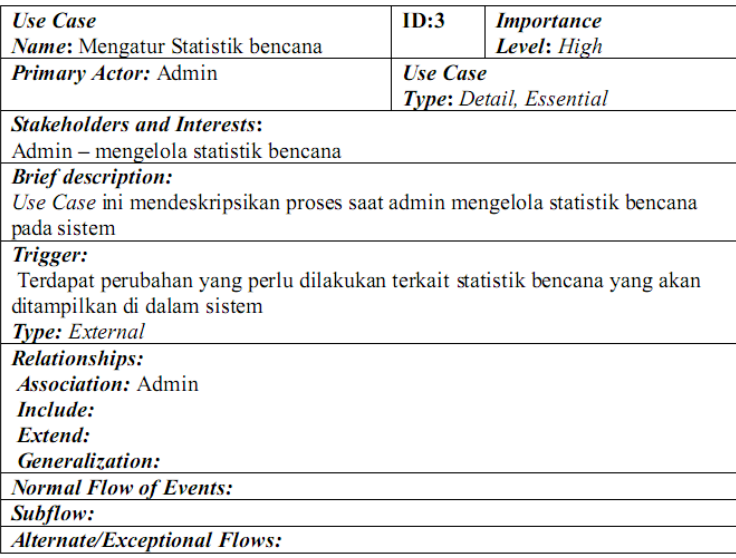

Use case Description 4

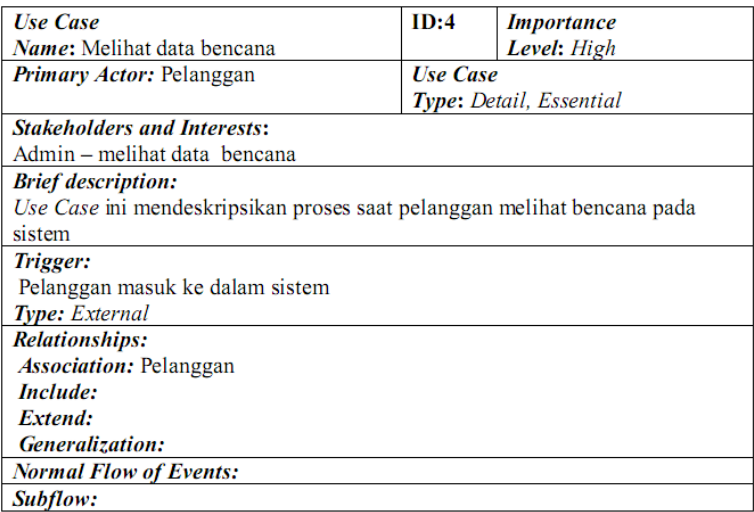

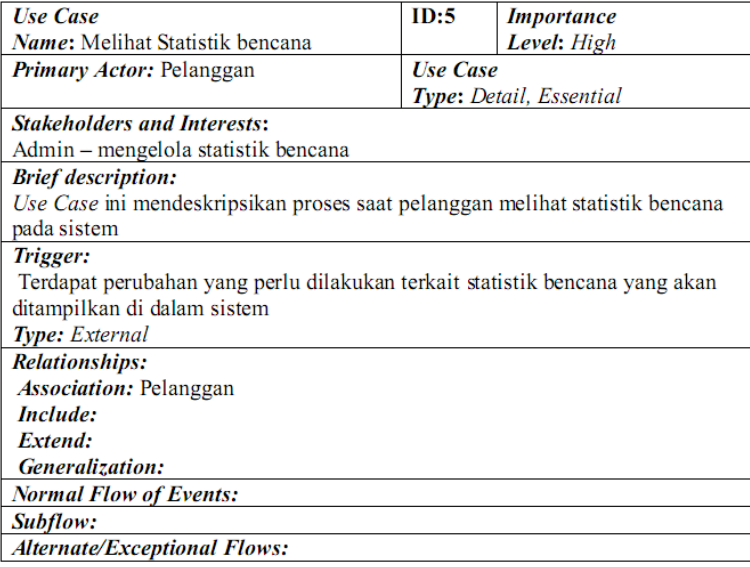

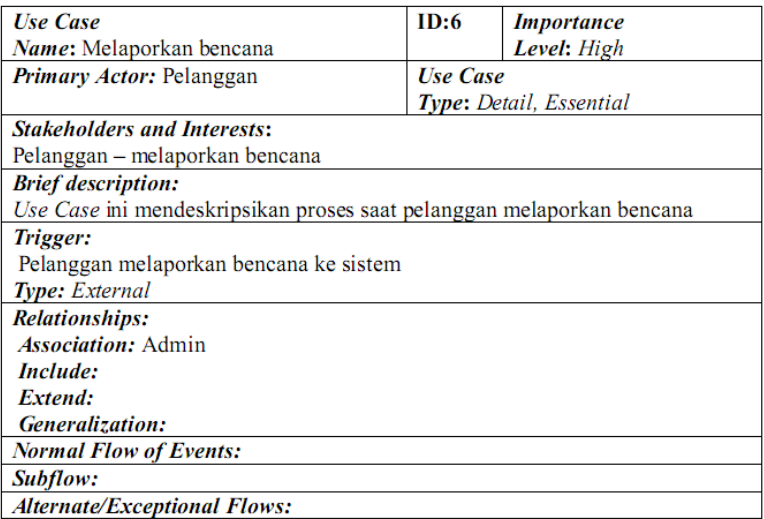

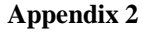

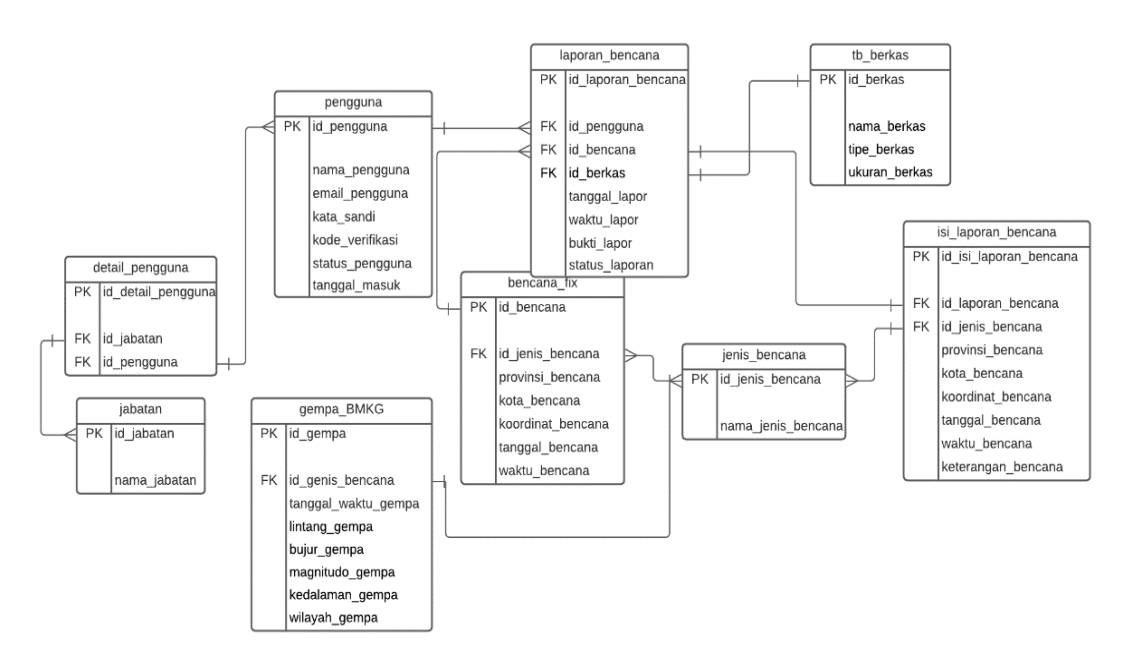

**Gambar Appendix 2.** *Table Relationship Diagram* Sistem Usulan

# **Appendix 3**

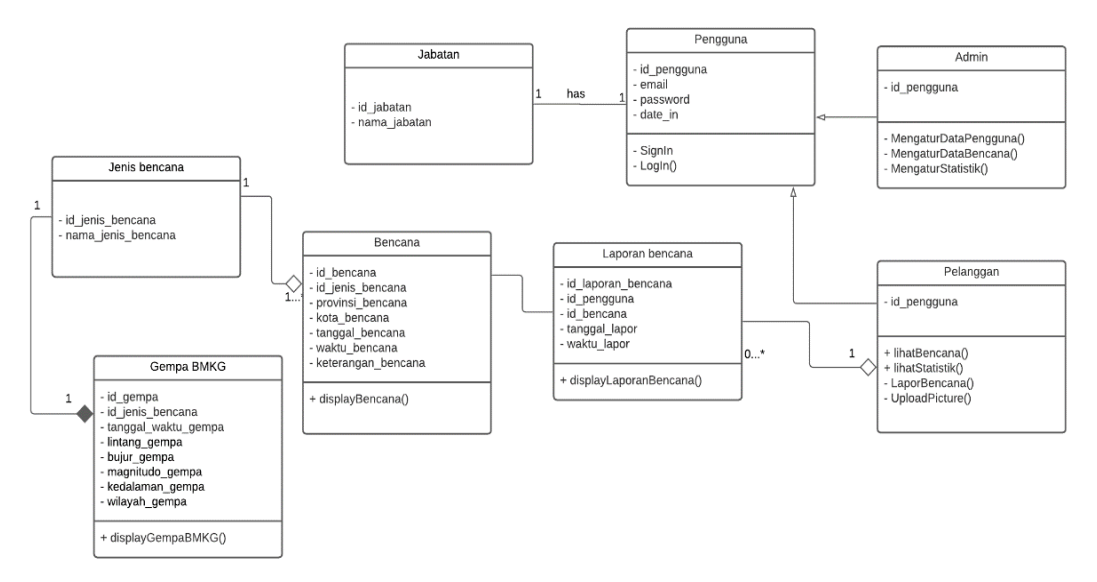

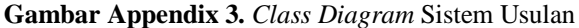

### **Appendix 4**

#### **Role**: Admin

1. Mengatur data pengguna

*Scenario Setup* 1:

- 1. Admin telah melakukan login ke dalam sistem.
- 2. Admin memilih Pengguna dalam menu di dalam sistem.

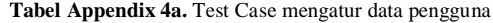

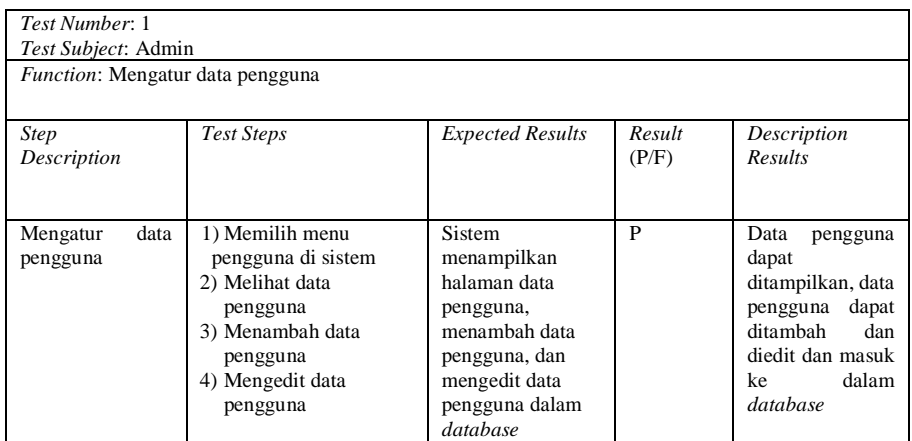

*Role*: Pelanggan

1. Melihat informasi bencana

*Scenario Setup* 4:

- 1. Pelanggan telah melakukan login ke dalam sistem.
- 2. Pelanggan meng-*scroll* halaman utama sampai melihat visualisasi data bencana

#### **Tabel Appendix 4b.** Test Case melihat informasi bencana

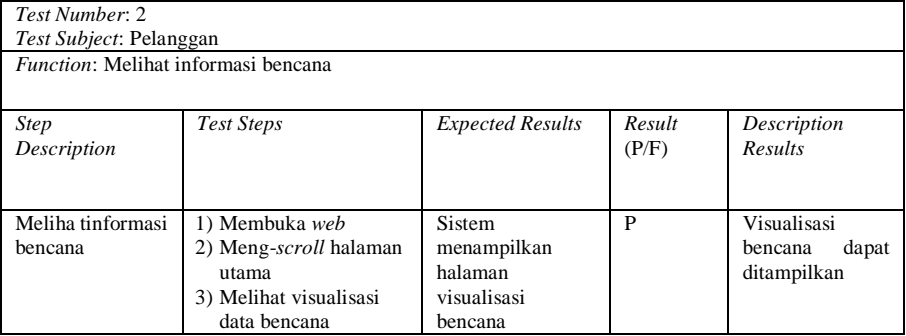

# **IMPLEMENTASI** *AUGMENTED REALITY* **DALAM PEMBELAJARAN PENGENALAN BUAH-BUAHAN PADA ANAK-ANAK**

**Evant Jordy1) , Okky Putra Barus2\*)**

<sup>1</sup>Sistem Informasi, Fakultas Ilmu Komputer, Universitas Pelita Harapan E-mail:  $e$  $180054$ @student.uph.edu<sup>1)</sup>

<sup>2</sup>Sistem Informasi, Fakultas Ilmu Komputer, Universitas Pelita Harapan E-mail: okky.barus@uph.edu<sup>2)</sup>

*\*Penulis Korespondensi*

*Abstract – Education role in this life is very important, especially for children. The education undertaken by children either formally or informally can be a determinant for their future. With augmented reality technology that can be applied in everyday life including education, the author will create an interactive learning media application by implementing augmented reality technology in it so that children are more interested in learning. The app is designed to be games and educational with features to display three-dimensional objects, guessing pictures and counting games quiz to make it more interesting, and children can learn while playing. With the visuals, audio and games, this application can include VAK learning style to facilitate the learning process. This system is built with software development life cycle methods through Unity 3D and Vuforia applications. The application has also passed from marker testing in the form of books, testing applications with black box methods, usability testing with a score of 81.13% and learning satisfaction testing with a score of 84.69% from few respondents.*

*Keywords: Education, Children, Learning Media, Augmented Reality, VAK Learning Styles, Fruits* 

*Abstrak – Peran pendidikan dalam kehidupan ini merupakan hal yang sangat penting, terutama bagi anak-anak. Pendidikan yang dijalani oleh anak-anak baik secara formal atau informal dapat menjadi penentu masa depan mereka. Dengan adanya teknologi augmented reality yang dapat diterapkan dalam kehidupan sehari-hari termasuk pendidikan, penulis akan membuat sebuah aplikasi media pembelajaran yang interaktif dengan mengimplementasikan teknologi augmented reality didalamnya agar anak-anak lebih tertarik untuk belajar. Aplikasi yang dirancang bersifat games dan edukasi dengan fitur untuk menampilkan objek tiga dimensi, permainan kuis tebak gambar dan berhitung agar lebih menarik dan anak-anak dapat belajar sambil bermain. Dengan adanya visual, audio dan permainan, aplikasi ini dapat mencakup gaya belajar VAK sehingga mempermudah proses pembelajaran. Sistem ini dibangun dengan metode software development life cycle melalui aplikasi Unity 3D dan Vuforia. Aplikasi ini juga telah lulus dari pengujian marker yang berupa buku, pengujian* 

Diterima <08112021>, Revisi <05122021>, Diterima untuk publikasi <28012022>. Copyright © 2022 Published by Universitas Pelita Harapan PSDKU Medan Jurusan Sistem Informasi, ISSN: 2528-5114

*aplikasi dengan metode black box, pengujian usability dengan skor 81,13% dan pengujian kepuasan belajar dengan skor 84,69% dari beberapa responden.*

*Kata Kunci: Pendidikan, Anak-Anak, Media Pembelajaran, Augmented Reality, Gaya Belajar VAK, Buah*

### **PENDAHULUAN**

Peran pendidikan bagi anak-anak merupakan hal yang sangat penting dalam kehidupan ini, yang berarti anakanak perlu belajar dan berkembang dalam hal baru [1]. Menurut [2], anak-anak yang telah menempuh jalur Pendidikan formal maupun informal di usia dini memiliki masa depan yang lebih jelas, hal ini dapat dilihat dari analisis yang telah dilakukan, yaitu penurunan angka sebesar 8,1% poin untuk anak-anak yang mengikuti pembelajaran khusus, penurunan angka sebesar 8,3% untuk anak-anak yang mengulang pembelajarannya, dan kenaikan angka sebesar 11,4% poin untuk anak-anak yang lulus sekolah menegah. Hal ini juga terjadi pada penelitian yang dilakukan oleh [3], dari analisis yang telah dilakukan, terjadi peningkatan pada nilai belajar membaca, matematika dan penurunan pada jumlah anak-anak yang mengikuti pembelajaran khusus dan pengulangan pembelajarannya.

Ada juga hal yang perlu diperhatikan dari pendidikan anak-anak yaitu gaya belajar. Gaya belajar tiap individu berbeda-beda, ada yang dapat belajar melalui gambar, gaya belajar ini disebut sebagai gaya belajar visual (*Visual Learners*), ada yang dapat belajar melalui mendengar informasi atau membaca dengan keras, gaya belajar ini disebut sebagai gaya belajar auditori (*Auditory Learners*), ada yang dapat belajar melalui pemecahan masalah atau sentuhan yang berhubungan dengan objek, gaya belajar ini disebut sebagai gaya belajar kinestetik (*Kinesthetic Learners*), ketiga gaya belajar ini dikenal sebagai gaya belajar VAK [4]. Dari penelitian yang dilakukan oleh [5] menunjukkan bahwa ada individu yang memiliki lebih dari satu gaya belajar. Oleh karena itu, perlu sebuah media pembelajaran interaktif yang mencakup ketiga gaya belajar ini.

Dengan adanya teknologi yang telah berkembang di masa ini, memberikan banyak inovasi baru dalam dunia Pendidikan, seperti *virtual reality* (VR), *augmented reality* (AR), dan *mixed reality* (MR) yang dapat memberikan pengalaman baru kepada pengguna yang sifatnya interaktif dan dapat menampilkan objek 3d [6]. Dengan adanya pembelajaran secara interaktif yang dapat memberikan pengalaman baru dalam belajar, dapat membuat anakanak lebih aktif, fokus, dan teratrik dalam belajar [7].

Teknologi *augmented reality* yang ada pada masa sekarang merupakan sebuah teknologi yang dapat memungkinkan orang untuk melihat objek dari dunia maya seolah-olah seperti dunia nyata [8]. *augmented reality* juga banyak diterapkan diberbagai bidang, salah satunya di bidang pendidikan. Penggunaan *augmented reality* dalam dunia pendidikan dapat memberikan sensasi belajar secara interaktif karena dapat menampilkan objek, teks dan suara [9]. adanya teknologi ini menarik perhatian masyarakat dalam hal pendidikan yaitu media pembelajaran untuk anak-anak [10]. Alasan pemilihan teknologi ini adalah *augmented reality* dapat mencakup gaya belajar visual, auditori dan juga kinestetik[9] serta dapat di implementasikan pada *android*.

Beberapa penelitian sebelumnya yang berkaitan dengan penelitian ini, seperti penelitian dari [11] yang berjudul "Pemanfaatan Teknologi *Augmented Reality* Untuk Pengenalan Pahlawan Indonesia Dengan *Marker* Uang Kertas Indonesia", dari penelitian ini didapatkan hasil pengujian aplikasi dalam aspek menarik , interaktif, dan edukatif yaitu sebesar 87,4%, [12] yang berjudul "Implementasi *Augmented Reality* Pada Brosur Teknik Informatika Universitas Tanjungpura Menggunakan Metode *Marker*", dari penelitian ini didapatkan hasil pengujian aplikasi dalam aspek efektivitas yaitu sebesar 83,6%, dan [13] yang berjudul "Implementasi *Augmented Reality* Pada Mata Pelajaran Biologi Untuk Pengenalan Alat Indra Manusia Dengan Menggunakan Metode *Marker*", dari penelitian ini didapatkan hasil pengujian aplikasi yaitu peningkatan kemampuan belajar siswa sebesar 6,46%.

Berdasarkan permasalahan yang ada dan keefektifan penggunaan *augmented reality* sebagai sarana pembelajaran dari penelitian sebelumnya yang memuaskan, penulis ingin membuat atau merancang aplikasi permainan edukatif dalam pengenalan buah-buahan untuk anakanak dengan mengimplementasikan *augmented reality*. Dengan adanya penelitian ini diharapkan dapat menghasilkan media pembelajaran bagi anak-anak yang interaktif dan efektif. Anak-anak juga dapat melatih imaginasi, menambah wawasan dan lebih termotivasi karena dapat belajar sambil bermain.

# **METODE PENELITIAN**

Metode yang digunakan dalam mengembangkan aplikasi ini adalah metode *software development life cycle* dengan pola *agile* yang terdiri dari 6 tahap yaitu *planning, requirement*  *analysis, design, development, testing* dan *release*.

#### *Planning*

Dalam tahap ini penulis melakukan riset awal sebagai acuan perencanaan untuk mengembangkan aplikasi ini, riset ini dilakukan dalam bentuk kuesioner yang ditujukan kepada responden yang telah pernah menggunakan buku belajar *augmented reality*.

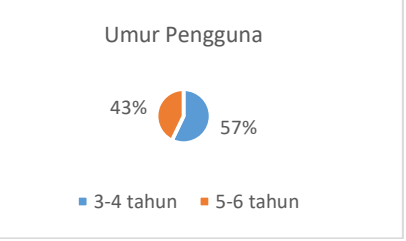

Gambar 1. Data Umur Pengguna

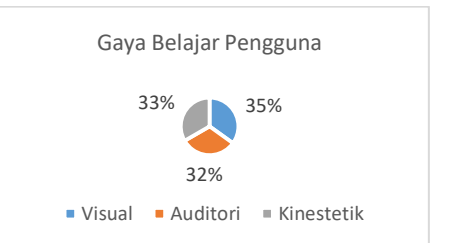

Gambar 2. Data Gaya Belajar Pengguna

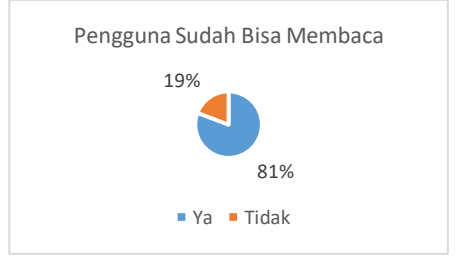

Gambar 3. Data Pengguna Sudah Bisa Membaca

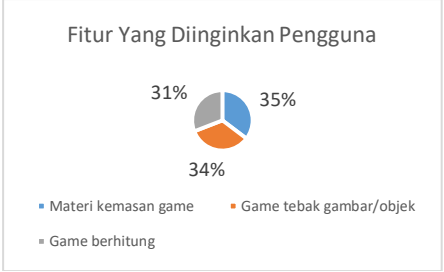

Gambar 4. Data Fitur Yang Diinginkan Pengguna

## *Requirements Analysis*

Berdasarkan hasil kuesioner yang dilakukan penulis, maka aplikasi *augmented reality* ini akan memiliki tampilan visual, suara, fitur untuk memindai objek lalu menampilkannya dalam bentuk 3D, fitur untuk menampilkan permainan yang dapat membantu pengguna belajar dan fitur skor.

Berikut ini merupakan kebutuhan yang digunakan oleh penulis untuk merancang aplikasi pada penelitian ini:

- 1. Kebutuhan Perangkat Lunak
	- a. Sistem Operasi *Windows* 10
	- b. *Unity 3D*
	- c. *Vuforia SDK*
	- d. *Visual Studio*
	- e. *Blender*
- 2. Kebutuhan Perangkat Keras
	- a. *Laptop*
	- b. *Memory* RAM 4GB
	- c. *Mouse*
	- d. *Smartphone Android*
- 3. Kebutuhan Perangkat Android
	- a. Sistem Operasi *Android* 11
	- b. RAM 4GB
	- c. *Unity APK (Application Package File)*

### *Design*

Berikut ini merupakan rancangan sistem yang diusulkan menggunakan model UML.

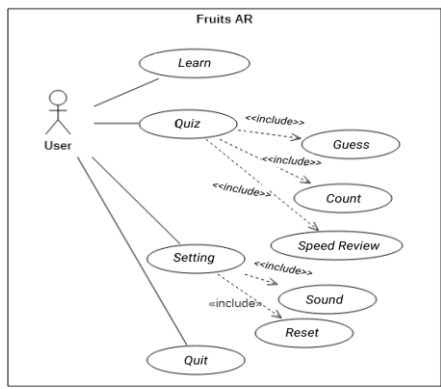

Gambar 5. *Use Case Diagram*

#### *Development*

Dalam tahap ini penulis akan membuat rancangan tampilan aplikasi FRUITS AR. Berdasarkan rancangan UML yang ada, maka design yang akan dirancang pada aplikasi ini adalah sebagai berikut.

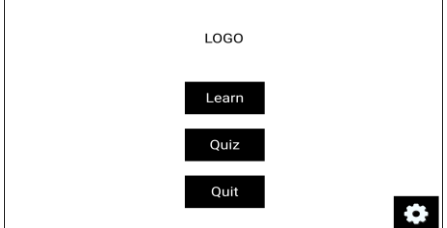

Gambar 6. Rancangan Tampilan Halaman *Main* Menu

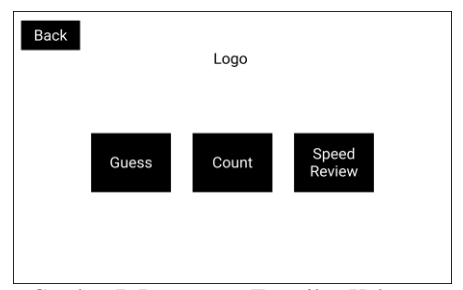

Gambar 7. Rancangan Tampilan Halaman *Quiz*

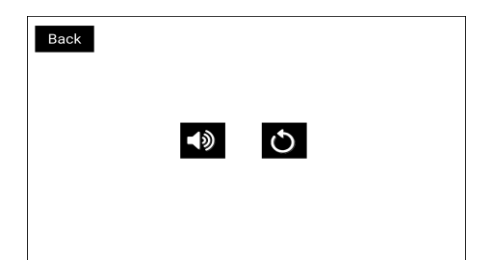

Gambar 8. Rancangan Tampilan Halaman *Setting*

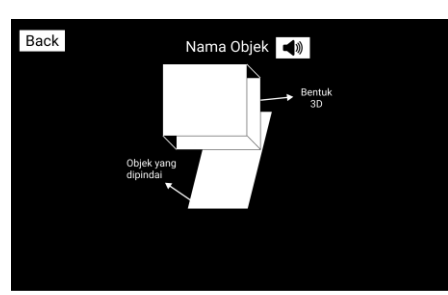

Gambar 9. Rancangan Tampilan Halaman *Learn*

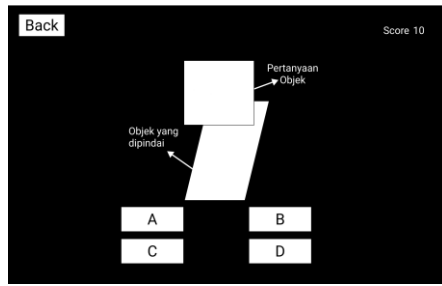

Gambar 10. Rancangan Tampilan Halaman *Guess*

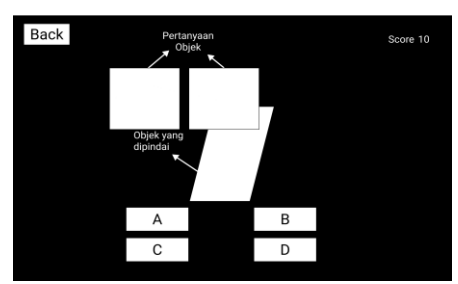

Gambar 11. Rancangan Tampilan Halaman *Count*

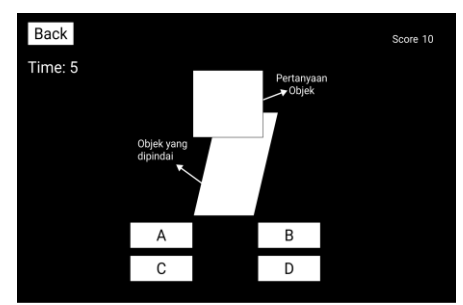

Gambar 12. Rancangan Tampilan Halaman *Speed Review*

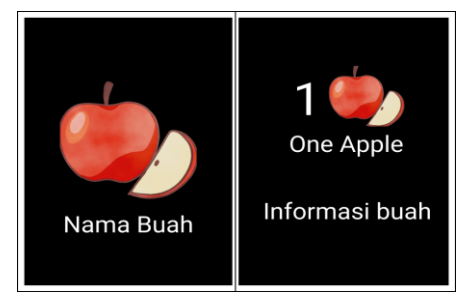

Gambar 13. Rancangan Tampilan Buku FRUITS AR

# **HASIL DAN PEMBAHASAN Hasil**

Berikut adalah hasil dari rancangan yang telah dibuat pada tahap sebelumnya yaitu *development*. Hasil dari rancangan dibagi menjadi 2 bagian yaitu hasil tampilan aplikasi dan hasil tampilan buku.

### **Tampilan Aplikasi**

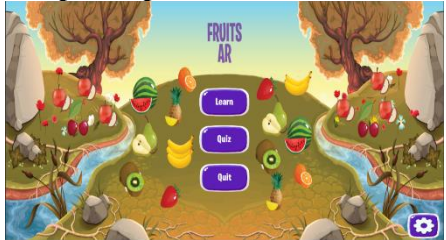

Gambar 14. Tampilan *Main* Menu

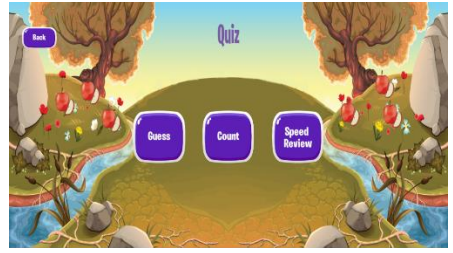

Gambar 15. Tampilan Menu *Quiz*
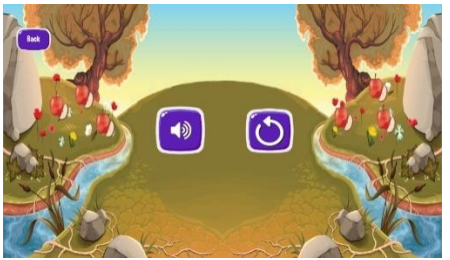

Gambar 16. Tampilan Menu *Setting*

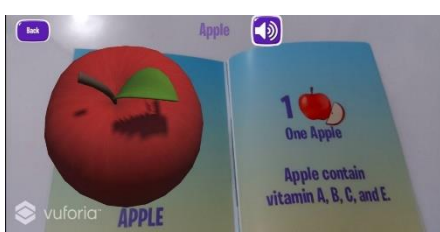

Gambar 17. Tampilan Halaman *Learn*

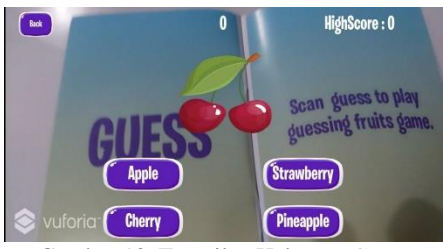

Gambar 18. Tampilan Halaman *Guess*

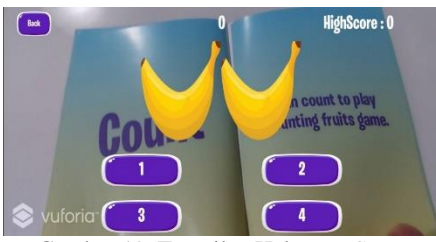

Gambar 19. Tampilan Halaman *Count*

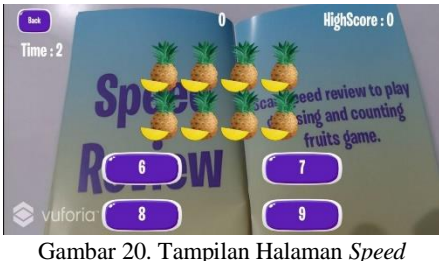

*Review*

**Tampilan Buku FRUITS AR**

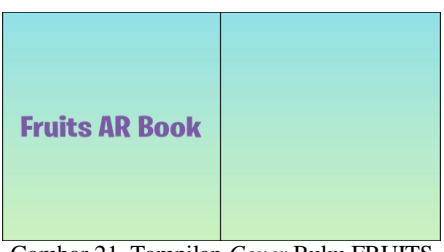

Gambar 21. Tampilan *Cover* Buku FRUITS AR

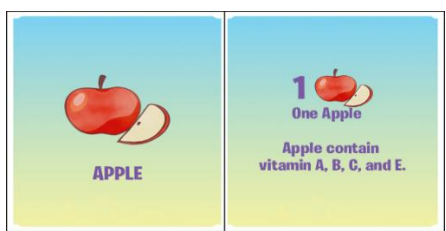

Gambar 22. Tampilan Buku FRUITS AR (1)

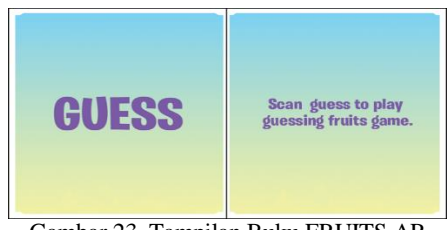

Gambar 23. Tampilan Buku FRUITS AR (*Guess*)

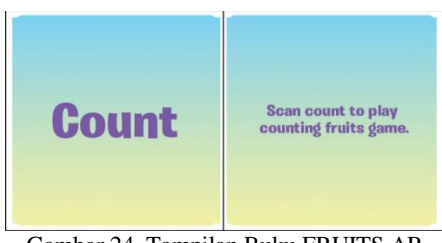

Gambar 24. Tampilan Buku FRUITS AR (*Count*)

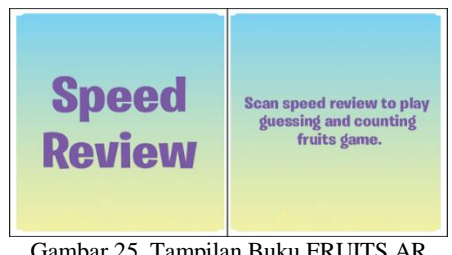

Gambar 25. Tampilan Buku FRUITS AR (*Speed Review*)

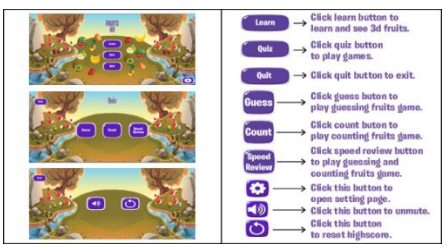

Gambar 26. Tampilan Panduan Penggunaan Aplikasi Pada Buku FRUITS AR

#### **Pembahasan**

Subbab ini merupakan tahap lanjutan pada metode *software development life cycle* yaitu *testing* dan *release*. Pada tahap ini penulis melakukan 4 jenis pengujian yaitu pengujian *marker*, pengujian aplikasi dengan metode *black box*, kemudian aplikasi akan dirilis kepada pengguna dan diuji dari segi *usability* dan kepuasan belajar pengguna. Berikut adalah hasil dari pengujian aplikasi yang telah dilakukan.

#### **Hasil Pengujian** *Marker*

Berikut ini merupakan hasil pengujian terhadap seluruh *marker* pada buku FRUITS AR dengan keterangan muncul yang menandakan bahwa marker berfungsi dengan baik.

Tabel 1. Pengujian Terhadap *Marker* Pada Buku FRUITS AR

| N <sub>0</sub> | Marker            | Keterangan |
|----------------|-------------------|------------|
| 1              | Apple             | Muncul     |
| 2              | <b>Banana</b>     | Muncul     |
| 3              | Cherry            | Muncul     |
| 4              | Watermelon        | Muncul     |
| 5              | Pear              | Muncul     |
| 6              | Kiwi              | Muncul     |
| 7              | <i>Strawberry</i> | Muncul     |
| 8              | Pineapple         | Muncul     |
| 9              | Orange            | Muncul     |
| 10             | <b>Guess</b>      | Muncul     |
| 11             | Count             | Muncul     |
| 12             | <i>Speed</i>      | Muncul     |
|                | Review            |            |

#### **Hasil Pengujian** *Black Box*

Berikut ini merupakan hasil dari pengujian aplikasi dengan metode *black box*.

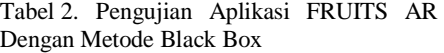

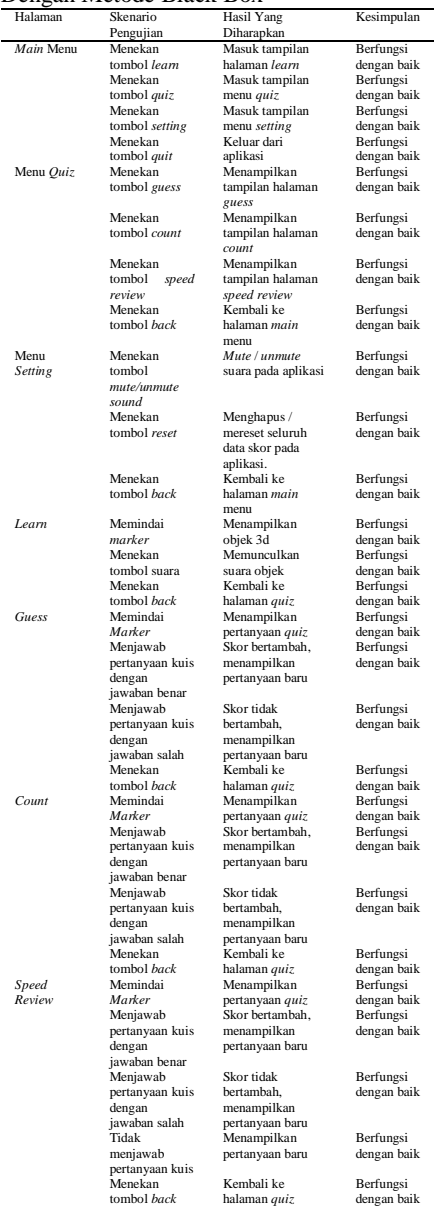

#### **Hasil Pengujian** *Usability*

Pengujian *usability* yang dilakukan oleh penulis mencakup 5 aspek yaitu

*lernability, efficiency, memorability, errors*, dan *satisfaction*. Berikut ini adalah hasil dari pengujian *usability* melalui kuesioner.

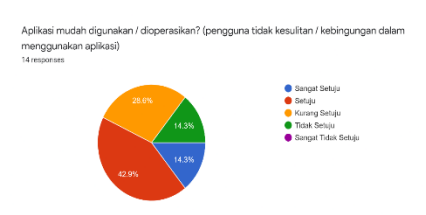

#### Gambar 27. Parameter Aspek *Learnability*

Apakah aplikasi dapat dioperasikan dengan cepat? (Tidak lag atau tidak ada jeda yang terlalu lama saat menjalankan aplikasi)  $14m$ 

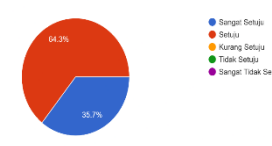

#### Gambar 28. Parameter Aspek *Efficiency*

Apakah tombol yang ada pada aplikasi mudah diingat? (Pengguna tidak perlu belajar lagi cara mengoperasikan aplikasi) 14 res

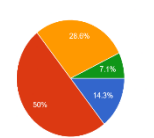

● Sangat Setuju<br>● Setuju<br>● Kurang Setuju<br>● Tidak Setuju<br>● Sangat Tidak S

#### Gambar 29. Parameter Aspek *Memorability*

Apakah setiap halaman yang ada pada aplikasi dapat berjalan dengan baik?(tidak ada error baik dari segi tampilan ataupun kerja dari sistem aplikasi seperti memunculkan objek 3d, game kuis, dll)

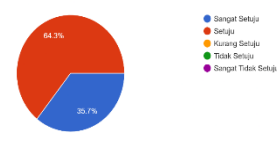

Gambar 30. Parameter Aspek *Errors*

Apakah aplikasi menarik/cocok untuk digunakan sebagai media pembelajaran? (pengguna menyukai aplikasi ini dan pengetahuannya juga bertambah) 14 reconnect

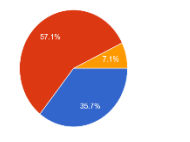

Gambar 31. Parameter Aspek *Satisfaction*

#### **Hasil Pengujian Kepuasan Belajar Pengguna**

Pengujian kepuasan belajar yang dilakukan oleh penulis mencakup 3 aspek yaitu menarik, interaktif dan edukatif. Berikut ini adalah hasil dari pengujian kepuasan belajar melalui kuesioner.

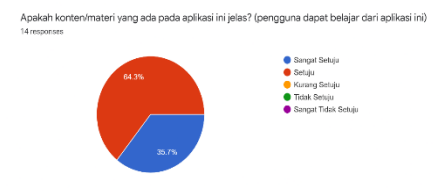

#### Gambar 32. Parameter Aspek Edukatif

Apakah aplikasi ini dapat memenuhi gaya belajar pengguna? (Gaya belajar Visual, Auditori, Kinestetik 14 mmmmm

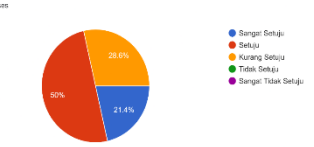

#### Gambar 33. Parameter Aspek Interaktif

Apakah tampilan dan konten dari aplikasi ini menarik? (pengguna suka menggunakan aplikasi)

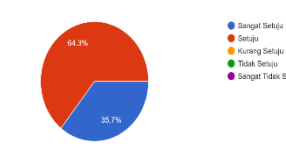

#### Gambar 34. Parameter Aspek Menarik

Apakah dengan adanya visual, audio dan game dapat mempermudah proses pembelajaran Apakah dengan adanya visual, audio dan game dapat memp<br>pengguna? (pengguna lebih cepat dalam menerima materi)<br>14 responses

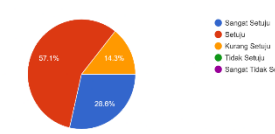

#### Gambar 35. Parameter Aspek Interaktif & Edukatif

Apakah penggunaan aplikasi ini dapat menambah wawasan pengguna? (pengguna dapat menambah wawasan mengenai objek buah, pengguna mampu mengenai objek lebih baik;<br>penggguna mampu berhitung lebih baik;<br>penggguna mampu berhitung lebih baik; 14 responses

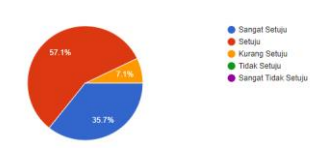

Gambar 36. Parameter Aspek Edukatif

Apakah dengan mengimplementasikan augmented reality pada aplikasi ini dapat membantu imaginasi pengguna dalam belajar? (pengguna menjadi lebih kreatif)

● Sangat Setuju<br>● Setuju

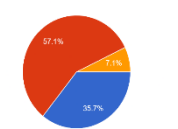

#### Gambar 37. Parameter Aspek Edukatif

Apakah konsep dari belajar sambil bermain pada aplikasi ini membuat pengguna semakin tertarik Apakan kunsep dan belajar sambil bermain pada apilkasi ini men<br>dalam belajar? (pengguna suka ketika belajar melalui aplikasi ini

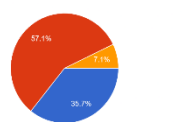

Gambar 38. Parameter Aspek Interaktif, Menarik dan Edukatif

#### **KESIMPULAN**

Berdasarkan hasil penelitian yang telah dilakukan oleh penulis maka dapat disimpulkan bahwa:

- 1. Implementasi teknologi *augmented reality* pada FRUITS AR dapat digunakan sesuai dengan rancangan yang telah dibuat. Hal ini dapat dilihat dari hasil pengujian *marker*, pengujian *black box* dan pengujian *usability* yang telah dilakukan.
- 2. Aplikasi FRUITS AR dapat membantu proses pembelajaran pengguna karena memiliki visual, audio, dan permainan sehingga dapat memenuhi gaya belajar pengguna.
- 3. Pengguna menyukai aplikasi FRUITS AR karena pengguna dapat belajar sambil bermain, tampilan dan konten yang ada pada aplikasi juga menarik.
- 4. Adanya objek 3D pada aplikasi dapat meningkatkan imaginasi pengguna serta menambah wawasan tentang buah, pengenalan objek dan berhitung.
- 5. Interpretasi skor total dari hasil pengujian *usability* dan kepuasan belajar pengguna adalah 81,13% dan 84,69%. Dari hasil pengujian aplikasi FRUITS AR yang dilakukan penulis, maka dapat dikatakan bahwa aplikasi

ini sangat layak digunakan dan sesuai dengan rancangan yang telah dibuat.

#### **DAFTAR PUSTAKA**

- [1] Yayan Alpian, M.Pd., Sri Wulan Anggraeni, M.Pd. and N. M. S. Unika Wiharti., "PENTINGNYA PENDIDIKAN BAGI MANUSIA," vol. 1, no. 1, pp. 66–72, 2019.
- [2] D. C. McCoy *et al.*, "Impacts of Early Childhood Education on Mediumand Long-Term Educational Outcomes," *Educ. Res.*, vol. 46, no. 8, pp. 474–487, 2017, doi: 10.3102/0013189X17737739.
- [3] K. A. Dodge, Y. Bai, H. F. Ladd, and C. G. Muschkin, "Impact of North Carolina's Early Childhood Programs and Policies on Educational Outcomes in Elementary School," *Child Dev.*, vol. 88, no. 3, pp. 996– 1014, 2017, doi: 10.1111/cdev.12645.
- [4] R. A. Bakri, M. A. Rahman, B. Jabu, and Jassruddin, "Exploring the impact of vak learning style on teenager level language learners in indonesia," *J. Lang. Teach. Res.*, vol. 10, no. 4, pp. 807–814, 2019, doi: 10.17507/jltr.1004.17.
- [5] N. D. S. Chetty *et al.*, "Learning styles and teaching styles determine students' academic performances," *Int. J. Eval. Res. Educ.*, vol. 8, no. 4, pp. 610–615, 2019, doi: 10.11591/ijere.v8i3. 20345.
- [6] N. Pellas, I. Kazanidis, and G. Palaigeorgiou, "A systematic literature review of mixed reality environments in K-12 education," *Educ. Inf. Technol.*, vol. 25, no. 4, pp. 2481–2520, 2020, doi: 10.1007/s10639-019-10076-4.
- [7] D. Atmajaya, "Implementasi Augmented Reality Untuk Pembelajaran Interaktif," *Ilk. J. Ilm.*, vol. 9, no. 2, pp. 227–232, 2017, doi: 10.33096/ilkom.v9i2.143.227-232.
- [8] M. Farshid, J. Paschen, T. Eriksson,

and J. Kietzmann, "Go boldly!: Explore augmented reality (AR), virtual reality (VR), and mixed reality (MR) for business," *Bus. Horiz.*, vol. 61, no. 5, pp. 657–663, 2018, doi: 10.1016/j.bushor.2018.05.009.

- [9] T. Chandrasekera and S.-Y. Yoon, "The Effect of Augmented and Virtual Reality Interfaces in the Creative Design Process," *Int. J. Virtual Augment. Real.*, vol. 2, no. 1, pp. 1–13, 2018, doi: 10.4018/ijvar.2018010101.
- [10] A. Pramono and M. D. Setiawan, "Pemanfaatan Augmented Reality Sebagai Media Pembelajaran Pengenalan Buah-Buahan," *INTENSIF J. Ilm. Penelit. dan Penerapan Teknol. Sist. Inf.*, vol. 3, no. 1, p. 54, 2019, doi: 10.29407/intensif.v3i1.12573.
- [11] I. Kurniawan, Setiawansyah, and Nuralia, "Pemanfaatan Teknologi Augmented Reality Untuk Pengenalan Pahlawan Indonesia Dengan Marker Uang Kertas Indonesia," *J. Inform. dan Rekayasa Perangkat Lunak*, vol. 1, no. 1, pp. 9– 16, 2020.
- [12] helen S. P. Zahra Nadira, Herry Sujaini, "Implementasi Augmented Reality Pada Brosur Teknik Informatika Universitas," vol. 1, no. 1, pp. 1–6, 2016.
- [13] A. A. Lestari, R. D. Nyoto, and A. S. Sukamto, "Implementasi Augmented Reality Pada Mata Pelajaran Biologi Untuk Pengenalan Alat Indra Manusia Dengan Menggunakan Metode Marker," *J. Sist. dan Teknol. Inf.*, vol. 6, no. 1, p. 32, 2018, doi: 10.26418/justin.v6i1.23740.

# **PERANCANGAN SISTEM PENGUMPULAN TREN HARGA PRODUK BERBASIS ANDROID DARI TOKOPEDIA**

**Ricky1) , Frans Panduwinata2\*) , Dion Krisnadi3)**

1 Informatika, Fakultas Ilmu Komputer, Universitas Pelita Harapan E-mail:  $rg0025@student.uph.edu<sup>1</sup>$ 2 Informatika, Fakultas Ilmu Komputer, Universitas Pelita Harapan E-mail: [frans.panduwinata@uph.edu](mailto:frans.panduwinata@uph.edu)<sup>2)</sup> 3 Informatika, Fakultas Ilmu Komputer, Universitas Pelita Harapan E-mail: [dion.krisnadi@uph.edu](mailto:dion.krisnadi@uph.edu3)<sup>3)</sup>

*\*Penulis Korespondensi*

*Abstract – Online marketplace is one of the technology development which is helpful potential buyer to search intended product. Developer always try to make shopping process become easier and informative. However, there is one important feature that is not implemented by developer, namely product price movement trend presentation feature. Therefore, a system is made for present price movement trend information to user. The system consists of three parts, namely database (cloud firestore), Python based backend application and Android based client application. Testing use black box method and questionnaire. Black box testing result shows that all system function already running according to expectation. User can view product price movement trend information, track product and create new product tracking request from client application. Questionnaire result shows score 82.50% (help shopping process), 86.25% (easy to understand given information), 85% (information completeness), 91.25% (application interface), 97.5% (application running smoothness) dan 80% (system feasibility for public).*

*Keywords: Online Marketplace, Android Application* 

*Abstrak – Marketplace online merupakan salah satu perkembangan teknologi yang membantu calon pembeli untuk mencari produk yang diinginkan. Pengembang selalu berusaha untuk membuat proses belanja menjadi mudah dan informatif. Namun, terdapat satu fitur penting yang tidak diimplementasi oleh pengembang, yaitu fitur penyajian informasi tren pergerakan harga produk. Maka, sebuah sistem dibuat untuk menyajikan informasi tren pergerakan harga kepada pengguna. Sistem terdiri dari tiga bagian, yaitu basis data (cloud firestore), aplikasi backend berbasis Python dan aplikasi klien berbasis Android. Pengujian menggunakan metode black box dan kuesioner. Hasil pengujian black box menunjukkan bahwa seluruh fungsi sistem sudah berjalan sesuai dengan harapan. Pengguna dapat melihat informasi tren pergerakan harga produk, melacak produk dan membuat permintaan pelacakan produk baru dari aplikasi klien. Hasil kuesioner menunjukkan skor 82.50% (membantu proses belanja), 86.25% (kemudahan memahami informasi yang diberikan), 85% (kelengkapan* 

Diterima <02122021>, Revisi <20122021>, Diterima untuk publikasi <28012022>. Copyright © 2022 Published by Universitas Pelita Harapan PSDKU Medan Jurusan Sistem Informasi, ISSN: 2528-5114

*informasi), 91.25% (tampilan aplikasi), 97.5% (kelancaran aplikasi berjalan) dan 80% (kelayakan sistem untuk masyarakat luas).*

*Kata Kunci: Marketplace Online, Aplikasi Android*

#### **PENDAHULUAN**

Dewasa ini, ada banyak perkembangan teknologi yang dapat mempermudah kehidupan manusia, salah satunya adalah *ecommerce*. Khususnya di Indonesia, salah satu bentuk *e-commerce* [1][2] yang paling banyak dikenal adalah *marketplace* daring. Pada *marketplace* daring, pengguna bisa dengan mudah membuat toko daring dan langsung mempromosikan barangnya untuk dijual. Juga sebaliknya, pengguna bisa mencari barang yang ingin dibeli hanya dalam hitungan menit. Selain itu, para pembeli mempunyai kebebasan dan kemudahan yang lebih ketika melakukan proses belanja melalui *marketplace* daring, sehingga hal ini meningkatkan kepuasan pembeli.

Para pengembang *marketplace* daring selalu berusaha untuk mempermudah segala proses *online shopping* bagi pengguna, pada kasus ini khususnya untuk pembeli. Dimulai dari proses pencarian produk, penyajian detail produk, proses pembayaran, hingga proses pengiriman barang sudah dirancang oleh para pengembang untuk menciptakan pengalaman *online shopping* yang lancar. Namun, terdapat satu hal penting yang seharusnya bisa ditambahkan pada saat proses pencarian produk, yaitu penyajian informasi tentang tren pergerakan harga produk.

Sayangnya, salah 1 situs *marketplace* daring terbesar di Indonesia yaitu, Tokopedia yang memiliki peringkat Alexa 14 di Indonesia [3], masih belum menyajikan informasi tren pergerakan harga untuk setiap produknya. Padahal, penyajian informasi produk yang baik merupakan hal yang sangat penting pada saat calon pembeli akan menentukan pembelian [4]. Oleh karena itu, sistem pengumpulan data harga produk berbasis Python [5] yang menggunakan basis data

NoSQL [6][7] Cloud Firestore [8] dan juga aplikasi Android [9][10] akan dikembangkan pada penelitian ini.

#### **METODE PENELITIAN**

Aplikasi *client* akan dirancang untuk perangkat dengan sistem operasi Android dengan versi minimal 5.0 yaitu Lollipop. Basis data akan dirancang menggunakan Cloud Firestore dengan SDK versi 22.0.0 untuk Android dan SDK versi1.9.0 untuk Python. Data akan diambil dari Tokopedia. Data merupakan data produk yang terdiri dari nama produk, URL gambar produk, nama toko, harga produk, jumlah terjual, jumlah stok, jumlah dilihat, jumlah review, dan skor review. Jumlah data yang diambil selama penelitian adalah 50 produk selama 6 bulan dengan pengambilan data dilakukan satu kali setiap hari. Pengambilan data akan diimplementasikan dengan bahasa pemrograman Python dengan modul *requests* dan Beautiful Soup 4. Sistem pengambilan data akan ditempatkan pada sebuah Raspberry Pi versi 0w. Pengujian menggunakan metode *black box testing* [11].

#### **HASIL DAN PEMBAHASAN**

Bagian ini akan membahas proses umum aplikasi *client*, proses *create* dan *update* pada aplikasi *backend*, implementasi basis data, tampilan antar muka aplikasi *client* dan hasil uji coba aplikasi

#### **Proses Umum Aplikasi** *Client*

Pertama pengguna akan diminta untuk *login* menggunakan akun Google mereka. Setelah itu, pengguna akan diarahkan ke halaman utama, di mana akan ditampilkan total selisih harga yang telah didapat dan juga total transaksi yang telah dilakukan. Selanjutnya pengguna dapat memilih tiga halaman lainnya yaitu Tracking, Search, dan Profile. Pada halaman Tracking, pengguna akan ditampilkan daftar produkproduk yang sedang dilacak (Tracking). Pengguna dapat mengakses halaman "Tracking Detail" dengan memilih salah satu Tracking dari daftar, yang kemudian akan menampilkan data historik mengenai Tracking tersebut. Pada halaman ini, pengguna dapat memilih untuk menyelesaikan Tracking, menghapus Tracking atau mengakses halaman produk di Tokopedia. Selain itu, pada halaman "Tracking", pengguna juga dapat membuat "Tracking Request" untuk menambahkan produk baru yang ingin mereka lacak dengan memasukkan link halaman produk dari Tokopedia. Selain cara ini, pengguna juga dapat membuat "Tracking Request" langsung dari aplikasi Tokopedia, dengan cara masuk ke halaman produk dan memilih "Share / Bagikan Link" dan memilih aplikasi klien pada daftar aplikasi. Kemudian, *link* produk yang diambil melalui "Share Intent" akan digunakan oleh aplikasi untuk membuat "Tracking Request". Pengguna juga dapat melihat riwayat "Tracking Request" yang telah dibuat dan riwayat "Tracking" yang telah selesai dilakukan selama ini.

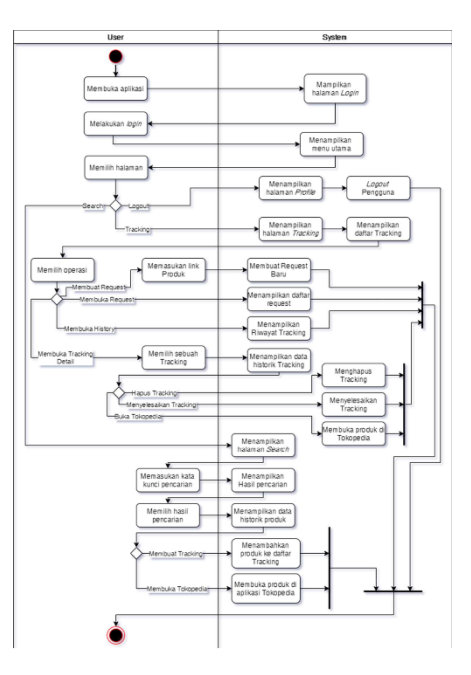

Gambar 1. *Activity Diagram* Proses Umum Aplikasi *Client*

Pada halaman "Search", pengguna dapat melakukan pencarian sebuah produk yang telah tersimpan di dalam basis data. Setelah pengguna memasukkan kata kunci untuk dicari, daftar hasil pencarian produk akan ditampilkan. Dari daftar ini, pengguna dapat memilih salah satu produk untuk masuk ke dalam halaman "Search Detail". Pada halaman "Search Detail", data historik produk akan ditampilkan. Pada halaman ini, pengguna dapat memulai melacak produk atau mengakses halaman produk di Tokopedia. Pada halaman "Profile", pengguna dapat melihat data mengenai total selisih data yang telah didapat dan total jumlah transaksi yang telah dilakukan selama ini. Gambar 1 menunjukkan *activity diagram* untuk proses umum aplikasi *client*.

#### **Proses** *Create* **pada Aplikasi** *Backend*

Proses akan dijalankan secara berkala setiap 5 menit oleh *scheduler*. Lalu aplikasi akan meng-*query* semua *request* yang memiliki kode status "WAITING". Status ini menandakan bahwa *request* tersebut baru

saja dibuat oleh pengguna aplikasi klien dan belum diproses oleh aplikasi *backend*. Untuk setiap *request*, aplikasi *backend* akan meng-*query* data produk ke *server* Tokopedia dengan URL yang ada di dalam dokumen *request*. Aplikasi juga akan mengambil data token FCM pembuat *request* untuk digunakan kemudian dalam pengiriman notifikasi.

Terdapat tiga kemungkinan status hasil pengambilan data: "Not Found", "Existed" dan "Created". "Not Found" menandakan bahwa proses pengambilan data tidak membuahkan hasil. Hal ini dapat disebabkan karena produk yang dicari sudah dihapus atau *link* yang diberikan tidak tepat. Aplikasi *backend* akan meng-*update* status *request*. "Existed" menandakan bahwa produk yang ingin dicari sudah pernah dibuat sebelum pada basis data. Aplikasi *backend* akan meng-*update* status *request* menjadi "Existed". Kemudian, aplikasi akan menggunakan data dari *listing* yang sudah ada di basis data untuk membuat *tracking* baru untuk pengguna yang membuat *request* ini. "Created" menandakan bahwa proses pengambilan data produk telah berhasil dilakukan tanpa masalah. Aplikasi *backend* akan meng-*update* status *request* menjadi "Created". Kemudian, aplikasi akan membuat *listing* dari produk yang dicari di dalam basis data. Lalu, aplikasi akan menggunakan data dari *listing* baru tersebut untuk membuat *tracking* baru untuk pengguna yang membuat *request* ini. Gambar 2 menunjukkan *activity diagram*  untuk proses *create* aplikasi *backend*.

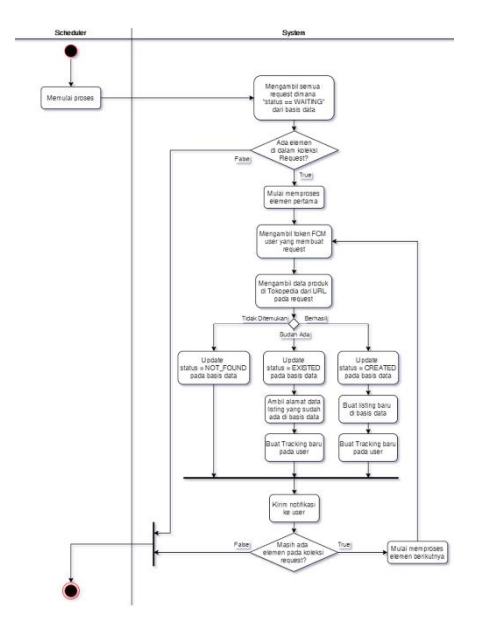

Gambar 2. *Activity Diagram* Proses *Create* Aplikasi *Backend*

**Proses** *Update* **pada Aplikasi** *Backend* Proses akan dijalankan secara berkala setiap 24 jam oleh *scheduler*. Lalu, aplikasi akan meng-*query* semua *listing* yang ada pada basis data. Untuk setiap *listing* tersebut, aplikasi *backend* akan meng-*query* data produk ke *server* Tokopedia. Apabila hasil pengambilan data berhasil, maka aplikasi akan membuat entri data baru dalam dokumen *listing* di basis data. Apabila gagal, maka aplikasi akan melanjutkan ke *listing* berikutnya. Gambar 3 menunjukkan *activity diagram* untuk proses *update* aplikasi *backend*.

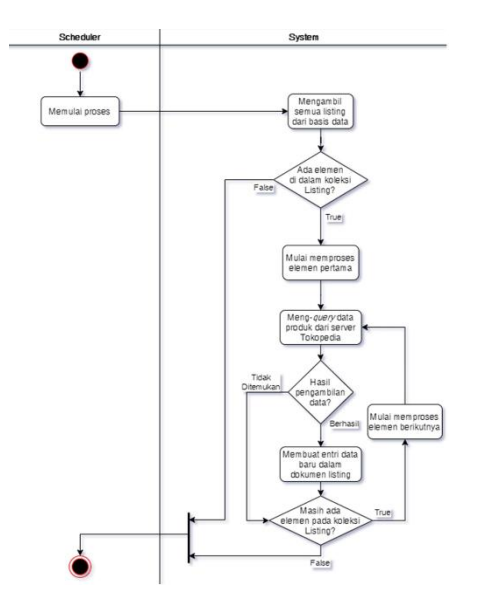

Gambar 3. *Activity Diagram* Proses *Update* Aplikasi *Backend*

#### **Implementasi Basis Data**

Sistem menggunakan Firestore sebagai *database* yang akan menyimpan data, seperti data pengguna, data produk, data *tracking*, riwayat *tracking*. Detil mengenai data *collections* yang tersimpan pada Firestore dapat dilihat pada Tabel 1.

Tabel 1. Tabel Daftar *Collections* pada Firestore

| Nama           | Deskripsi                          |
|----------------|------------------------------------|
| Collection     |                                    |
| Listing        | Menyimpan data produk berupa       |
|                | produk, link produk,<br>nama       |
|                | listing ID, data historik terakhir |
|                | dan lain-lain. Juga menyimpan      |
|                | collections<br>data<br>yang        |
|                | menyimpan seluruh data historik    |
|                | produk (harga, jumlah terjual,     |
|                | jumlah dilihat, dan lain-lain)     |
| <b>Scraper</b> | Menyimpan data request, yaitu      |
|                | permintaan pengguna untuk          |
|                | memulai melacak produk baru.       |
|                | Data yang disimpan adalah link     |
|                | produk, kode status request,       |
|                | <i>timestamp request</i> dibuat,   |
|                | timestamp request diproses, dan    |
|                |                                    |

ID pengguna yang membuat *request*.

*Users* Menyimpan data pengguna yaitu nama pengguna, total selisih harga yang didapat, jumlah transaksi dan *array* yang berisi *id* produk yang sedang dilacak. Juga menyimpan *collections activeTracking* yang menyimpan data mengenai produk yang sedang dilacak.

Tabel 2 menunjukkan data yang disimpan oleh *collections listing*.

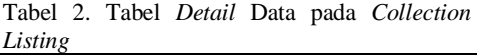

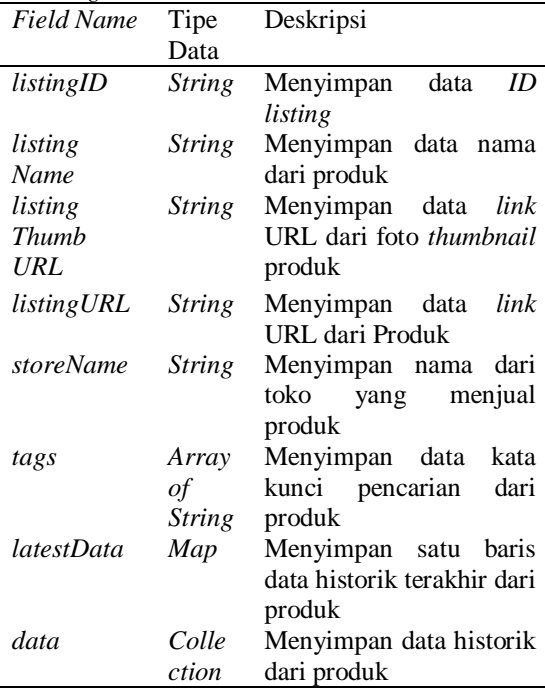

Tabel 3 menunjukkan data yang disimpan oleh *collections scraper*.

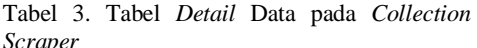

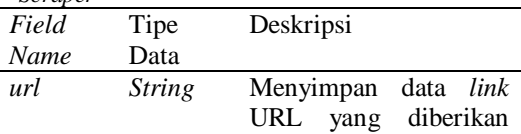

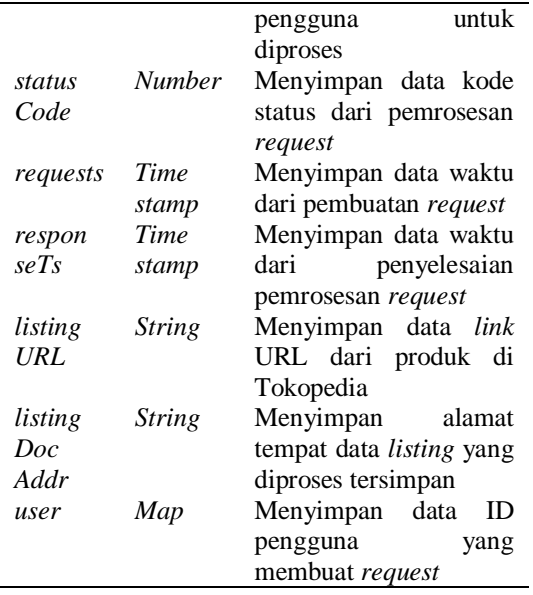

Tabel 4 menunjukkan data yang disimpan oleh *collections users*.

| Field           | Tipe          | Deskripsi                |
|-----------------|---------------|--------------------------|
| Name            | Data          |                          |
| display         | <b>String</b> | Menyimpan data nama      |
| Name            |               | dari pengguna            |
| total           | Number        | Menyimpan data total     |
| Saving          |               | selisih harga yang telah |
|                 |               | didapatkan               |
| trx             | Number        | Menyimpan<br>data        |
| Count           |               | jumlah transaksi yang    |
|                 |               | telah dilakukan          |
| fcm             | <b>String</b> | Menyimpan data token     |
| Token           |               | Firebase<br>Cloud        |
|                 |               | milik<br>Messaging       |
|                 |               | pengguna                 |
| <i>activeTr</i> | Array of      | Menyimpan<br>listingID   |
| acking          | <i>String</i> | dari setiap<br>tracking  |
| Metadat         |               | dimiliki<br>yang         |
| a               |               | pengguna                 |
| active          | Collecti      | Menyimpan<br>data        |
| Trackin         | on            | tracking yang dimiliki   |
| gs              |               | pengguna                 |
| savings         | Collecti      | Menyimpan<br>data        |
| History         | on            | tracking yang sudah      |
|                 |               | diselesaikan pengguna    |

Tabel 4. Tabel *Detail* Data pada *Collection Users*

#### **Tampilan Antar Muka Aplikasi** *Client*

Aplikasi berbasis Android yang digunakan oleh pengguna diimplementasi dengan menggunakan bahasa pemrograman Kotlin. Pada awal aplikasi, akan ditampilkan halaman *Login* (Gambar 4).

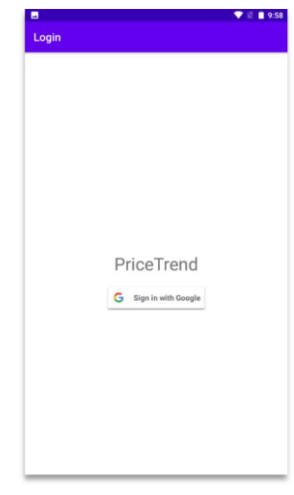

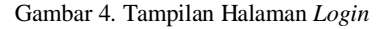

Setelah melakukan *login*, pengguna masuk ke dalam halaman *Home* (Gambar 5).

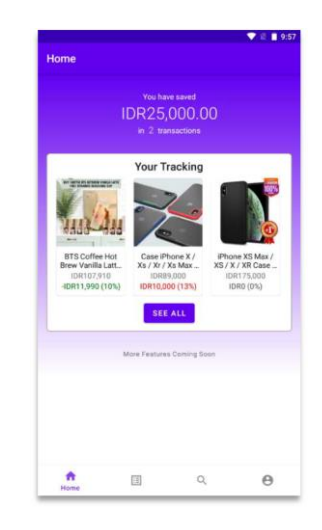

Gambar 5. Tampilan Halaman *Home*

Dari halaman Home, pengguna dapat mengakses halaman-halaman lainnya melalui *navigation bar*. Pada halaman *Tracking* (Gambar 6), pengguna dapat melihat informasi mengenai *tracking* apa yang sedang mereka miliki.

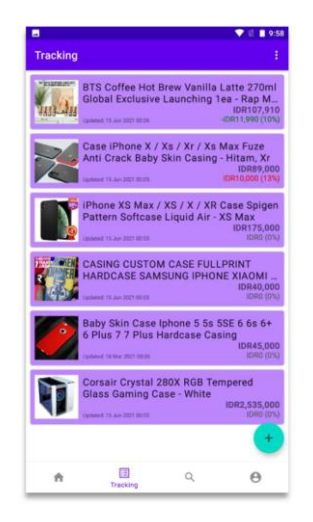

Gambar 6. Tampilan Halaman *Tracking*

Dari halaman *Tracking*, pengguna dapat mengakses halaman *Request* dan *History*. Pada halaman *Request* (Gambar 7) ditampilkan daftar *request* yang telah pengguna buat selama ini.

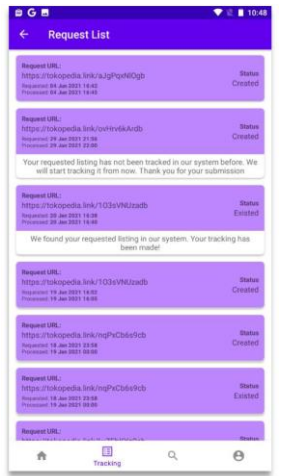

Gambar 7. Tampilan Halaman *Request*

Pada halaman *History* (Gambar 8) ditampilkan daftar *tracking* yang telah pengguna selesaikan.

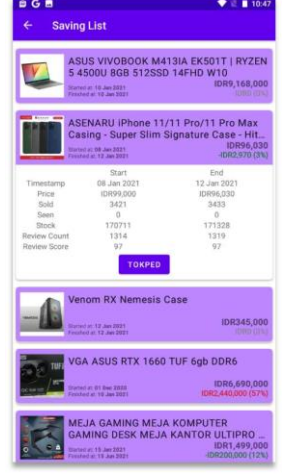

Gambar 8. Tampilan Halaman *History*

Pada halaman *Search* (Gambar 9), pengguna dapat melakukan pencarian produk yang sudah tersimpan pada basis data.

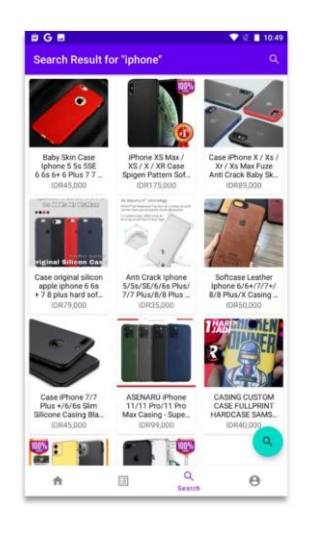

Gambar 9. Tampilan Halaman *Search*

#### **Hasil Uji Coba Aplikasi**

Penelitian ini menggunakan dua metode untuk menguji sistem yang telah dibuat, yaitu metode *black box* dan metode  $\overline{\phantom{a}}$ 

kuesioner. Kuesioner dibagikan kepada 20 responden. Pengujian *black box* dilakukan Menekan salah satu

oleh para responden kuesioner sebelum responden mengisi kuesioner. Hasil pengujian *black box* dapat dilihat pada Tabel 5.

*Tracking* Menekan tombol

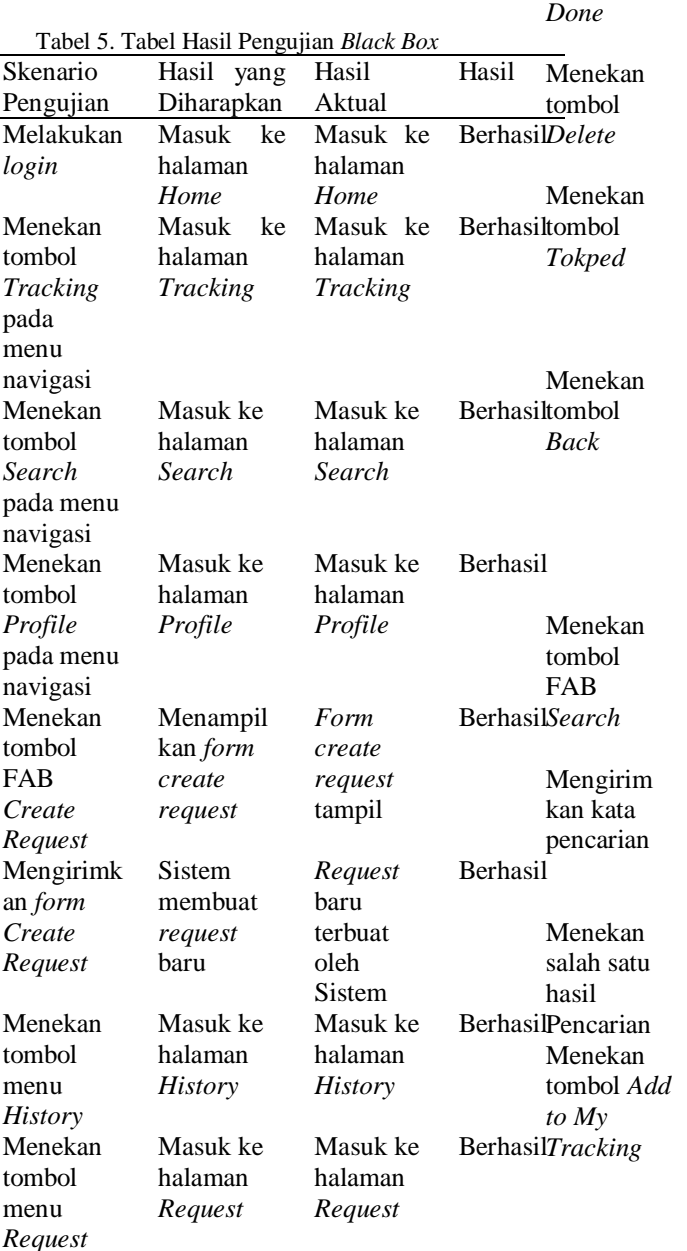

Masuk ke halaman *Tracking Detail* Masuk ke halaman *Tracking Detail* Berhasil Sistem menyelesai kan *Tracking Tracking* diselesaik an oleh sistem Berhasil Sistem menghapus *Tracking Tracking* dihapus oleh sistem Berhasil Menampil kan produk pada aplikasi Tokopedia Halaman produk pada aplikasi Tokopedia terbuka Berhasil Menutup halaman dan kembali ke halaman sebelum nya Halaman tertutup dan kembali  $\mathbf{r}$ halaman sebelum nya Berhasil Menampil kan *text input* untuk kata kunci pencarian *Text input* untuk kata kunci pencarian tampil Berhasil Menampilk an daftar hasil pencarian produk Daftar hasil pencarian produk tampil Berhasil Masuk ke halaman *Search Detail* Masuk ke halaman *Search Detail* Berhasil Sistem membuat *tracking* baru dari produk yang dipilih dan kemudian tombol *Tracking* baru dibuat oleh sistem dan tombol berubah menjadi Berhasil

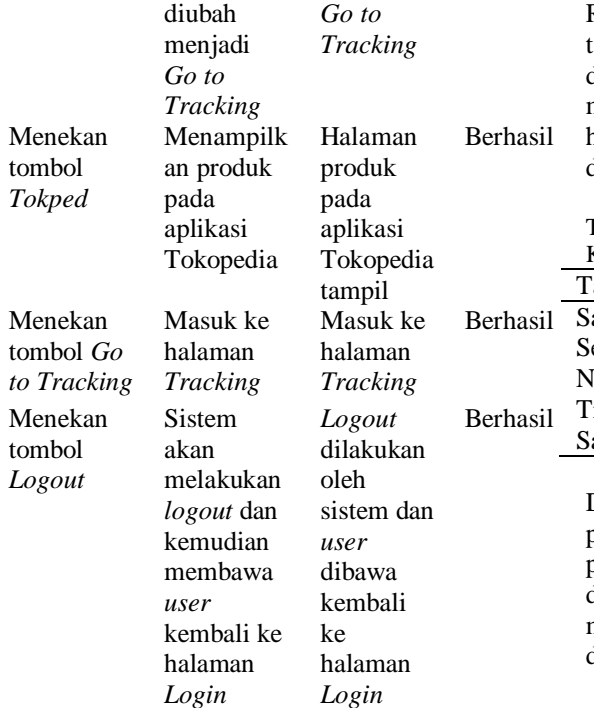

Berdasarkan hasil pengujian *black box* dapat dilihat bahwa semua hasil aktual yang didapat sesuai dengan hasil yang diharapkan. Pengujian berikutnya adalah pengujian dengan metode kuesioner. Pengujian ini dilakukan untuk mengetahui tanggapan dan penilaian responden. Pernyataan yang diberikan kepada responden dapat dilihat pada Tabel 6.

Tabel 6. Tabel Pernyataan Kuesioner

| No. | Pernyataan                            |
|-----|---------------------------------------|
| 1   | Informasi yang diberikan sistem dapat |
|     | membantu dalam proses belanja         |
| 2   | Fitur-fitur yang ada dapat mudah      |
|     | dipahami                              |
| 3   | Informasi produk yang disajikan sudah |
|     | lengkap                               |
| 4   | Aplikasi memiliki<br>tampilan<br>vang |
|     | menarik                               |
| 5   | Aplikasi dapat berjalan dengan lancar |
|     | pada device anda                      |
| 6   | Sistem sudah layak digunakan untuk    |
|     | masyarakat luas                       |

Responden memberikan satu dari lima tanggapan untuk setiap pernyataan yang diberikan. Setiap pilihan tanggapan memiliki skala penilaian dari 0 (terendah) hingga 4 (tertinggi). Tabel 7 menampilkan daftar pilihan tanggapan beserta skor.

Tabel 7. Tabel Daftar Pilihan Tanggapan Kuesioner

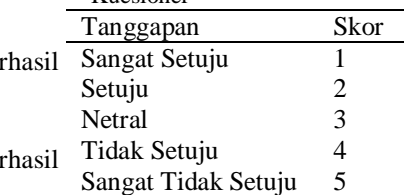

Dari hasil kuesioner ini dilakukan perhitungan skor akhir dari setiap pernyataan menggunakan rumus yang bisa dilihat pada Persamaan (1). Dengan nilai ini, maka dapat ditarik kesimpulan penilaian dari aplikasi.

$$
P = \frac{total \, skor}{skor \, maksimal \, x \, n} \, x \, 100\% \tag{1}
$$

P merupakan nilai skor akhir dari sebuah pernyataan, total skor merupakan jumlah skor sebuah pernyataan dari seluruh responden, skor maksimal merupakan skor tertinggi yang bisa diberikan kepada sebuah pernyataan yaitu 4 dan n adalah jumlah dari responden. Hasil skor akhir dari setiap pernyataan dapat dilihat pada Gambar 10.

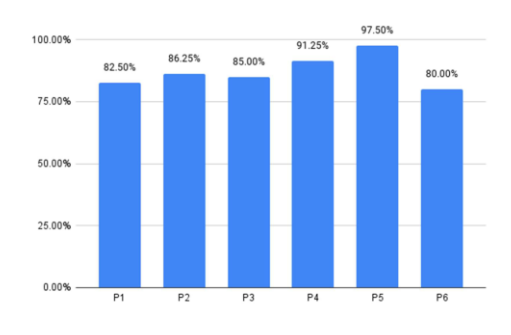

Gambar 10. Hasil Skor Akhir Kuesioner

Pada Gambar 10, dapat dilihat bahwa pernyataan pertama mengenai informasi yang diberikan dapat membantu dalam proses belanja mendapatkan skor akhir 82.50%. Pernyataan kedua mengenai kemudahan fitur untuk dipahami mendapatkan skor akhir 86.25%. Pernyataan ketiga mengenai kelengkapan informasi produk mendapatkan skor akhir 85%. Pernyataan keempat mengenai tampilan aplikasi mendapatkan skor akhir 91.25%. Pernyataan kelima mengenai aplikasi dapat berjalan dengan lancar mendapatkan skor akhir 97.5%. Pernyataan terakhir mengenai kelayakan sistem untuk masyarakat luas mendapatkan skor akhir 80%.

#### **KESIMPULAN**

Berdasarkan hasil pengujian dan analisis terhadap sistem agregasi harga produk dari online marketplace, dapat disimpulkan bahwa:

- 1. Sistem yang sudah dibuat telah menjawab semua rumusan masalah dengan cara membuat sistem yang terdiri dari tiga bagian. Bagian pertama adalah sistem pengumpul data berbasis Python yang mengambil data produk dari server Tokopedia setiap harinya dan menyimpan data tersebut ke basis data. Sistem pengumpul data ini ditempatkan di sebuah Raspberry Pi 0w yang menggunakan cron untuk menjadwalkan pembaruan data produk. Bagian kedua adalah basis data yang diimplementasi dengan Firestore yang dapat menampung data produk dan pengguna. Bagian terakhir adalah aplikasi klien berbasis Android yang telah diimplementasi dengan Kotlin. Aplikasi klien menggunakan Firebase Android SDK yang disediakan oleh Google untuk membaca dan menyimpan data pada basis data.
- 2. Sistem mendapatkan respon positif dari responden kuesioner. Skor akhir tertinggi sebesar 97.50% tercatat pada aspek kelancaran berjalannya aplikasi. Skor terendah sebesar 80% tercatat pada

aspek kelayakan sistem untuk masyarakat luas.

3. Berdasarkan pengujian *black box*, aplikasi *backend* terbukti dapat memproses *request* pelacakan produk baru dan juga memperbarui data historik produk yang sudah ada; aplikasi klien terbukti dapat menampilkan data pengguna dan melakukan berbagai operasi, seperti menyelesaikan *tracking*, menghapus *tracking*, memulai *tracking* dan lainnya.

#### **DAFTAR PUSTAKA**

- [1] Goetsch, Kelly. ECommerce in the cloud: bringing elasticity to eCommerce. Sebastopol: O'Reilly Media, 2014.
- [2] Tian, Lin, Asoo Vakharia, Yinliang Tan, and Yifan Xu. "Marketplace, Reseller, or Hybrid: Strategic Analysis of an Emerging E-Commerce Model." Production and Operations Management, 2018: 1595-1610.
- [3] Alexa. Alexa Top Sites in Indonesia. 2020. https://www.alexa.com/topsites/count ries/ID (diakses 2 Desember 2021)
- [4] Chen, Xiayu, Qian Huang, and Robert Davison. "The role of website quality and social capital in building buyers' loyalty." International Journal of Information Management, 2017: 1563-1574.
- [5] Downey, Allen B. Think Python. Sebastopol: O'Reilly Media, 2015.
- [6] Fowler, Martin, and Pramod J Sadalage. NoSQL distilled. Boston: Addison-Wesley, 2012.
- [7] Sullivan, Dan. NoSQL for mere mortals. Upper Saddle River, NJ: Pearson Education, 2015.
- [8] Google. Cloud Firestore. 2020.https://firebase.google.com/docs /firestore (diakses 2 Desember 2021).
- [9] Lou, Tian. A Comparison of Android Native App Architecture - MVC, MVP and MVVM. Master's Thesis, Eindhoven: Eindhoven University of Technology, 2016.
- [10] Mohammadpur, Davud, and Ali Mahjur. "SEPARATION OF COLLECTION CONCERN." KSII TRANSACTIONS ON INTERNET AND INFORMATION SYSTEMS, 2011: 135-147.
- [11] Khan, Ehmer, and Farmeena Khan. "A Comparative Study of White Box, Black Box and Grey Box Testing Techniques." International Journal of Advanced Computer Science and Applications, 2012: 12-15

# **KOMPARASI TINGKAT AKURASI RANDOM FOREST DAN KNN UNTUK MENDIAGNOSIS PENYAKIT KANKER PAYUDARA**

**Vincent Angkasa1) , Jefri Junifer Pangaribuan2\*)**

1 Informatika, Fakultas Ilmu Komputer, Universitas Pelita Harapan E-mail:  $v_{a}80064$  @student.uph.edu<sup>1)</sup> 2 Sistem Informasi, Fakultas Ilmu Komputer, Universitas Pelita Harapan E-mail[: jefri.pangaribuan@uph.edu](mailto:jefri.pangaribuan@uph.edu2)<sup>2)</sup>

*\*Penulis Korespondensi*

*Abstract – Breast cancer is a cancer that is formed on breast cells. According to Observatory, breast cancer contributed 30.8% for death in all-ages woman that is caused by cancer in 2020. This research uses breast cancer data set to increase awareness and knowledge about breast cancer because the awareness of breast cancer should be public knowledge. KNN is often used for classification. Random Forest is versatile and can be used without tuning to give good result. Previous research indicates SVM has 96.47% of accuracy, Neural Network 97.06%, Naive Bayes 91.18%. The data set is from Kaggle. With the diagnosis of 'M' for malignant and 'B' for benign. The data set consists of 569 data and 33 columns in which 31 columns are used. Seventy-five percent of the data is the training data. This research concludes that KNN achieves a ROC score of 0.9959 while Random Forest produces 0.9951.*

*Keywords: Breast Cancer, KNN, Random Forest* 

*Abstrak – Kanker payudara adalah kanker yang terbentuk di sel-sel bagian payudara. Menurut data dari Observatory kanker payudara berkontribusi sebanyak 30,8% untuk kematian penyakit kanker pada wanita untuk semua usia pada tahun 2020. Penelitian ini memakai data set kanker payudara untuk menambah kesadaran, karena, kesadaran akan kanker payudara itu penting dan seharusnya menjadi ilmu pengetahuan umum. Algoritma KNN sering digunakan untuk kasus klasifikasi dan Random Forest memiliki sifat versatile dan tanpa di-tune dapat memberikan akurasi yang bagus dalam klasifikasi. Dari penelitian sebelumnya, SVM memiliki 96.47% accuracy, Neural Network sebanyak 97,06%, dan Naive Bayes 91,18% accuracy. Ppenelitian ini peneliti memiliki ketertarikan untuk membandingkan kedua algoritma dengan ROC curve. Sumber data berasal dari Kaggle. Diagnosis 'M' (malignant) dan 'B' (benign). Terdiri dari 569 data dan 33 kolom. Data training sebesar 75% dan memakai 31 kolom. Dari penelitian ini dapat disimpulkan nilai ROC yang dimiliki oleh KNN adalah sebesar 0.9959 dan Random Forest sebesar 0.9951.*

*Kata Kunci: Kanker Payudara, KNN, Random Forest*

#### **PENDAHULUAN**

Diterima <06122021>, Revisi <20122021>, Diterima untuk publikasi <28012022>. Copyright © 2022 Published by Universitas Pelita Harapan PSDKU Medan Jurusan Sistem Informasi, ISSN: 2528-5114

Kanker payudara adalah kanker yang terbentuk di sel-sel bagian payudara. Kanker payudara merupakan kanker yang paling sering terjadi pada wanita dan penyebab utama kematian akibat kanker di kalangan wanita di seluruh dunia [1].

Data yang bersumber dari Observatory menunjukkan kanker payudara berkontribusi sebanyak 30,8% untuk kematian penyakit kanker pada wanita untuk semua usia pada tahun 2020. Penyakit kanker banyak di-*record* agar pasien bisa dianalisis dan diantisipasi supaya pencegahan bisa dilakukan [2].

Dengan memakai *data set* kanker payudara untuk penelitian ini diharapkan bisa meningkatkan kesadaran dan juga menambah wawasan terhadap kanker payudara. Karena, kesadaran akan kanker payudara itu penting dan seharusnya menjadi ilmu pengetahuan umum [3].

*Data mining* adalah alat yang populer untuk melakukan analisis yang sudah dibuktikan di bidang obat, keuangan, *marketing* dan *social science*. Contohnya, memakai teknik *machine learning* untuk melihat tingkah laku tumor pada pasien kanker payudara [4].

*Machine learning* adalah cabang dari kecerdasan buatan dan juga komputer sains yang memiliki fokus dalam pemakaian data dan juga algoritmaalgoritma agar bisa meniru cara manusia belajar untuk meningkatkan *accuracy machine learning* [5]*.*

Pemakaian mesin belajar ini untuk kesehatan juga mengalami perkembangan di mana *Google* membuat algoritma untuk mesin belajar agar bisa mengidentifikasi tumor kanker dengan melihat *mammogram* [6]*.*

*Machine learning* ini memerlukan algoritma agar bisa dipakai, dan untuk penelitian ini, peneliti akan memakai algoritma dengan *supervised learning*. *Supervised learning* cocok untuk dipakai karena masalah yang diatasi oleh *supervised learning* adalah klasifikasi dan regresi [7].

KNN atau *K-Nearest Neighbor* adalah contoh algoritma *supervised learning.*  KNN merupakan algoritma dasar untuk *machine learning* yang sering dipakai untuk klasifikasi [8].

Algoritma *Random Forest*, yang memiliki kelebihan sebagai *versatile,*  algoritma ini biasanya menghasilkan *accuracy* yang bagus tanpa di-*tune,* dengan *Random Forest*, *overfitting* bisa diatasi [9].

Dari penelitian sebelumnya, ada peneliti yang memakai *SVM* memiliki *accuracy* sebanyak 96,47%, *Neural Network* sebanyak 97,06%, dan memakai *Naive Bayes* dengan *accuracy* 91,18% [10]. Ada juga para peneliti yang meneliti untuk diagnosis kanker payudara dengan *Naive Bayes* dan menghasilkan akurasi sebesar 96,9% [11].

Peneliti lain juga ada melakukan penelitian diagnosis kanker payudara dengan *Naive Bayes*, *Decision Tree*, dan SVM, dengan akurasi 65,71%, 60%, dan 74,29% [12].

Oleh karena itu, untuk penelitian ini peneliti memiliki ketertarikan untuk memakai algoritma *Random Forest* dan juga KNN dan melakukan perbandingan antara kedua algoritma tersebut dengan melihat tingkat akurasi algoritma tersebut untuk kasus diagnosis kanker payudara serta ingin mengetahui apakah kedua algoritma tersebut bisa dipakai untuk melakukan prediksi diagnosis kanker payudara. Untuk *dataset* kanker payudaranya bersumber dari *Kaggle.*

#### **METODE PENELITIAN**

Penelitian ini memakai metode yang terdiri dari pengumpulan data, penyelesaian, melakukan prediksi dengan *Random Forest* dan KNN, serta melakukan analisis dengan ROC *curve*.

#### **Metode Pengumpulan Data**

*Data set* yang diteliti, data tersebut diperoleh dari *repository data set* yang ada di *website Kaggle* [13]*.*

*Kaggle* adalah sebuah website yang dipakai oleh perusahaan-perusahaan untuk memberikan tantangan-tantangan di bidang *data science*. *Kaggle*  memberikan *data set* dan *guidance* yang berisi tentang apa yang perlu dilakukan terhadap data tersebut [14].

"*Breast Cancer Wisconsin (Diagnostic) Data Set*" adalah nama *data set* yang dipakai. *Data set* tersebut diperoleh dari *UCI Machine Learning Repository* dan ditaruh di *Kaggle.* Peneliti-peneliti *data mining* pernah memakai dan meneliti *data set* tersebut. *Data set* ini diakses serta di *download* melalui *platform Kaggle* pada tanggal 16 Juni 2021. Data set ini berupa *file* CSV.

*File* CSV tersebut di bagian awal berisikan *string*. Di mana *string* tersebut akan memberikan nama kolom. Dari gambar 1. bisa kelihatan *string value* yang ditaruh di dalam *file* CSV. Berdasarkan *file* CSV tersebut ada 32 kolom. Jika file CSV tersebut dibuka dengan *Microsoft Excel* memberikan kolom sejumlah 32 buah. Dan di *Kaggle* juga memberikan jumlah kolom sebanyak 32 kolom. Akan tetapi ketika di *import* ke *Python* menjadi *dataframe*, kolom tersebut menjadi 33 kolom.

Hal ini dikarenakan di *file* CSV pada *string value* untuk kolom terakhir yaitu "*fractal\_dimension\_worst*", setelah *string value* tersebut muncul karakter koma. Yang membuat *Python* menganggap koma tersebut menandakan kolom yang baru tetapi tidak ada nama.

Oleh sebab itu *Python* memberikan nama kolom tersebut menjadi "*Unnamed*: 32". *Unnamed* berarti tidak ada nama. Angka 32 datang dari indeks kolom yang dimulai dari 0.

| diff.cov - Natased                                                                                             |  | $  \infty$ $-$ |
|----------------------------------------------------------------------------------------------------|--|----------------|
| Ele Edit Fornit View Hills                                                                                     |  |                |
| "id","diagnosis","radius_mean","texture_mean","perimeter_mean","area_mean","smoothness_mean","co "             |  |                |
| mpactness mean", concavity mean", concave                                                                      |  |                |
| points mean", "symmetry mean", "fractal dimension mean", "radius_se", "texture_se", "perimeter_se", "a         |  |                |
| rea_se","smoothness_se","compactness_se","concavity_se","concave                                               |  |                |
| points se", symmetry se", "fractal dimension se", "radius worst", "texture worst", "perimeter worst"           |  |                |
| ,"area worst","smoothness worst","compactness worst","concavity worst","concave                                |  |                |
| points_worst","symmetry_worst","fractal_dimension_worst",                                                      |  |                |
| 842302, N,17.99, 10.38, 122.8, 1001, 0.1184, 0.2776, 0.3001, 0.1471, 0.2419, 0.07871, 1.095, 0.9053, 8.589, 15 |  |                |
|                                                                                                    |  |                |

Gambar 1. *String Value* di *File* CSV

Setelah data set di *import* maka *data set* kanker payudara ini memiliki 33 *attribute.* Akan tetapi *attribute* pertama adalah *ID number* dan *attribute* terakhir bernama "*Unnamed*: 32" yang tidak membantu dalam klasifikasi, sehingga *attribute* tersebut tidak akan dipakai yang menjadikan 31 *attribute* dipakai pada penelitian ini. *Attribute* untuk mengetahui ada kanker payudara atau tidak itu terletak di kolom *diagnosis* dengan *value* "B" yang artinya tidak ada kanker payudara. Jika *value diagnosis*  adalah "M" memiliki arti ada kanker payudara.

Berikut kerangka pikir pada penelitian ini:

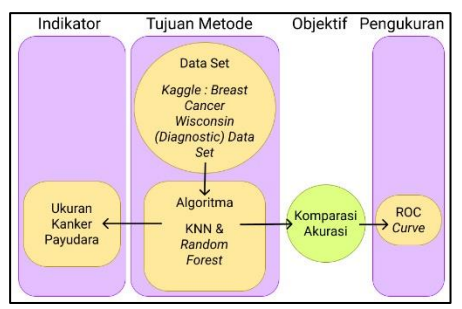

Gambar 2. Kerangka Pikir

#### **Metode Penyelesaian**

Model *machine learning* dengan algoritma KNN dan *Random Forest* dipakai dalam penelitian ini untuk menyelesaikan masalahnya. Berikut merupakan tahapan-tahapan pemakaian *machine learning* tersebut:

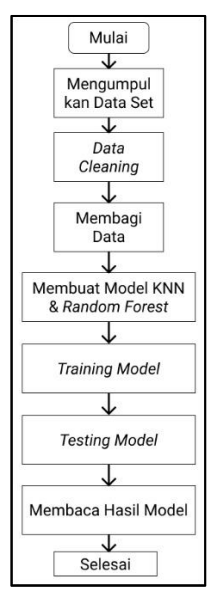

Gambar 3. *Flowchart* Penyelesaian Masalah

Gambar 3. memberikan tahapan-tahapan yang terjadi. Tahapan-tahapan tersebut menjadi metode penyelesaian pada penelitian ini. Yang diawali dengan mulai. Tahap kedua mencari data set. Data set ini didapatkan melalui *Kaggle*. Melakukan proses *data cleaning* dan membagi data menjadi *training data set* dan *testing data set*. Setelah proses

tersebut berakhir maka selanjutnya membuat model KNN dan *Random Forest* untuk dilatih dan dicoba. Kemudian ROC *curve* dipakai untuk membaca hasil kedua model.

#### **Melakukan Prediksi dengan** *Random Forest*

Prediksi kanker payudara dilakukan dengan bantuan aplikasi *Google Colab*  memanfaatkan *Python* dan *library scikitlearn*. Model *Random Forest* dilatih dengan data sebanyak 75% dan diuji dengan data sebanyak 25%.

*Random Forest* memiliki beberapa pohon, dan *attribute* dipilih secara *random* dengan memakai *bagging. Random Forest* memakai sekumpulan pohon di mana setiap pohon tersebut memiliki nilai vekor *arbitrary* yang di sampel secara terpisah untuk semua pohon di *Random Forest*. Fase algoritma *Random Forest* dibagi menjadi 3 fase, yang pertama adalah pohon sebanyak *i*  dibuat. Fase kedua menggabungkan semua pohon menjadi *Random Forest*. Yang terakhir adalah memberikan *output*. *Output* dari *Random Forest* dihasilkan melalui hasil voting dari setiap pohon. Gambar 3.5 merupakan cara kerja algoritma *Random Forest* dalam bentuk *flowchart*.

*Flowchart* yang terdapat di gambar 3.5 dimulai dengan "*start*". Langkah selanjutnya memberikan *value* kepada *n* dan *total\_tree*. Kedua *variable* tersebut berfungsi untuk mengatur banyaknya *looping* yang terjadi. Dengan kata lain for looping. Di sini cara kerja *for each looping* juga digunakan yang bisa kelihatan dari "*Go to n-tree*". Random Forest pada penelitian ini juga menggunakan metode *bagging* dalam membangun setiap pohon. Untuk *node* tiap *tree* diciptakan dengan memilih *random column* dari *bagging*. Setelah *column* dipilih, *column* tersebut dilakukan *ascending sorting*. *Random*  *row* dipilih dan *row* di bawahnya dipilih untuk diambil *value* dari *row* tersebut dan dibagi 2. Jika *random row* yang dipilih merupakan *row* terakhir maka yang dipilih *row* kedua adalah *row* di atasnya. Atas kedua *value* tersebut maka *node* dibangun dan *split* bisa terjadi. Setelah *node* tersebut dibangun maka di cari *gini index*. Jika *gini index* sudah 0 maka *split* tersebut akan stop. Tetapi jika belum 0 atau pure maka *split* akan terus terjadi hingga menghasilkan *pure leaf*. Setelah itu jika sudah selesai looping untuk tiap tree maka algoritma Random Forest menjadi berhenti dan selesai. Hal ini diwakili pada gambar 4. dengan kata "*End*".

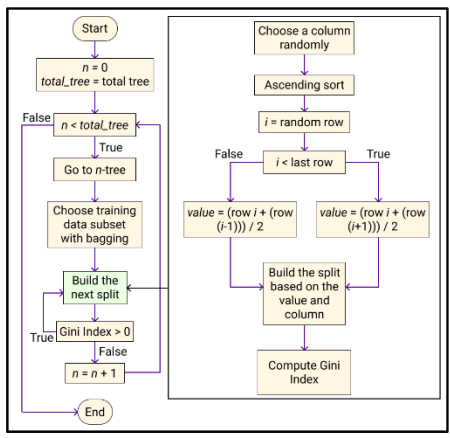

Gambar 4. *Flowchart* Algoritma *Random Forest*

*Random Forest* menggunakan pohon  $g_k(A, \theta_k)$  di mana  $k^{\text{th}}$  sebagai *base learners*.  $\theta_k$  adalah tumpukan variabel acak yang bersifat independen untuk  $k =$  $1,..., K$ . Untuk *training data*  $D =$  $(a_1, b_1), ..., (a_N, y_N)$  di mana  $a_i =$  $(a_i, 1, ..., a_i, p)^T$  mewakili *m* predictor dan  $b_i$  sebagai respons dan sebuah realisasi spesifik  $\theta_k$  dari  $\theta_k$ .

Pohon yang sudah *fit* di wakili sebagai  $\hat{\mathbf{g}}_k$  (*a*,  $\theta_k$ , *D*). Rumus tersebut dipakai untuk menghasilkan acak pada 2 fase. Pada fase pertama termasuk *bagging*,

sebuah pola *bootstrap* independen yang diambil dari data *original* dan di *fit* ke masing-masing pohon. Sampling *bootstrap* memanfaatkan fungsi acak yang memberikan satu bagian dari  $\theta_k$ .

Pada tahap kedua, ketika pemilihan acak, *split* terbaik ditemukan dari *subset* variabel *r predictor* secara terpisah pada tiap-tiap *node* ketika melakukan *splitting*. *Predictor* pengambilan sampel memberikan bagian  $\theta_k$  yang tersisa dengan pengacakan.<br><u>Algorithm 1: Procedural steps of random forest algorithm</u>

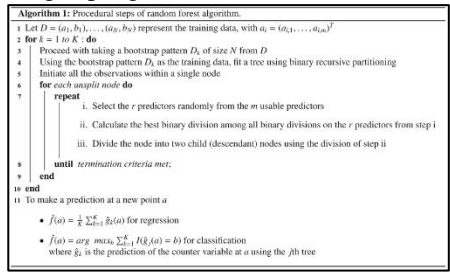

Gambar 5. *Pseudo-Code Random Forest* [15]

Gambar 5 merupakan *pseudo-code* dari algoritma *Random Forest*. Algoritma ini memiliki beberapa pohon dan tiap pohon dibuat dengan langkah-langkah berikut [15]:

- 1. Asumsikan kasus *training* adalah *X*  dan *classifier* tersebut terdiri dari  $i$ umlah variabel =  $Y$ .
- 2. Untuk penentuan keputusan pada *node* pohon, terdapat jumlah variabel *input y*, dan *y* < *Y*.
- 3. Pada pohon ini, pemilihan set pelatihan dilakukan dengan mengambil sampel *bootstrap*, yaitu memilih *x* kali dengan restorasi dari semua *X* kasus pelatihan yang tersedia. Estimasi kesalahan pohon dilakukan dengan menggunakan sisa kasus.
- 4. Secara acak, variabel *y* dipilih untuk setiap *node* pohon untuk melakukan keputusan pada *node* tersebut. Pemisahan terbaik dihitung oleh variabel *y* ini dalam set pelatihan.

5. Setiap pohon benar-benar dewasa dan tidak dipotong. Sampel baru diprediksi dengan memanfaatkan pohon tersebut. Label diberikan ke sampel pelatihan di akhir *terminal node*. Iterasi berlanjut untuk semua pohon, dan prediksi *Random Forest* dinyatakan dengan perhitungan suara rata-rata semua pohon.

#### **Melakukan Prediksi dengan KNN**

Model KNN pada penelitian ini juga di bangun dengan *training data* sebanyak 75% dan *testing data* sebanyak 25%. KNN adalah salah satu metode klasifikasi dalam *data mining* dan termasuk bagian dari *supervised learning.* KNN menggunakan hasil yang datang dari *query instance* yang akan dikategorikan berdasarkan suara terbanyak dari kategori di KNN. Cara kerja KNN adalah dengan melakukan *voting* dari beberapa jawaban sesuai dengan nilai k objek.

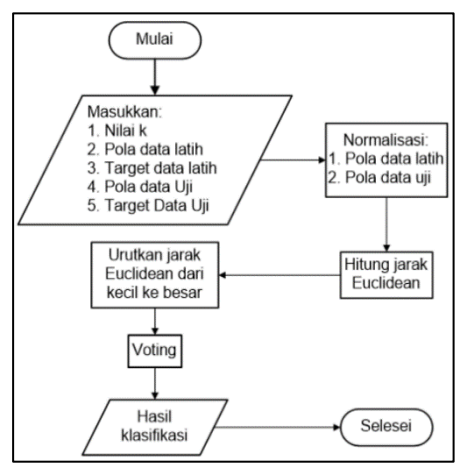

Gambar 6. *Flowchart* Algoritma KNN [16]

Gambar 6. merupakan gambaran *flowchart* cara kerja algoritma KNN. Berikut adalah tahapan-tahapan algoritma KNN [16]:

1. Langkah pertama yaitu masukkan nilai *k* dengan minimal nilai 1 dan maksimalnya sebanyak jumlah

*data set* yang di gunakan untuk latihan.

2. Langkah kedua melakukan normalisasi terhadap *training data* atau *testing data* supaya *range* nilai antara 0 hingga 1. Rumus normalisasi yang dipakai adalah rumus *min-max.* Persamaan *minmax* adalah:

$$
Normalisasi = \frac{data_x - data_{min}}{data_{max} - data_{min}}
$$

Keterangan:

 $data_{r}$  = data yang bakal dicari nilai normalisasinya menurut kolom datanya  $data_{min} =$ nilai terkecil terletak pada kolom data yang akan di normalisasi  $data_{max}$  = nilai terbesar dan 1 kolom dengan data yang ingin di normalisasi

3. Langkah ketiga mencari jarak *Euclidean.* Persamaan untuk menghitung jarak *Euclidean*  adalah:

$$
d_{Euclidean}(x, y) = \sqrt{\sum_{i} (x_i - y_i)^2}
$$

Keterangan:

- *i* = banyak set data
- *x =* jumlah *testing data*
- *y =* jumlah *training data*
- 4. Langkah keempat yaitu melaksanakan *voting* atau memilih panjang *euclidean* yang paling kecil yang berada di urutan nilai *k*.
- 5. Yang terakhir yaitu menentukan *output* klasifikasi dari langkah keempat yang terbanyak.

#### **Metode Analisis ROC** *Curve*

ROC *curve* (*receiver operating characteristic curve*) adalah sebuah graf yang menampilkan performa sebuah klasifikasi model pada semua *classification thresholds*. ROC *curve* menghasilkan graf dengan 2 parameter yaitu *true positive rate* (TPR) dan *false positive rate* (FPR). Rumus TPR dan FPR yaitu:

$$
TPR = \frac{TP}{TP + FN}
$$

$$
FPR = \frac{FP}{FP + TN}
$$

Keterangan [17]:

TP = *True positive* / jumlah kasus yang hasil prediksi positif dan memang positif FN = *False negative* / jumlah kasus yang hasil prediksi negatif tapi harusnya positif

FP = *False positive* / jumlah kasus yang hasil prediksi positif tapi harusnya negatif

TN = *True negative* / jumlah kasus yang hasil prediksi negatif dan memang negatif

ROC *curve* menggambarkan kurva TPR dengan FPR pada *classification thresholds* yang berbeda. Menurunkan *classification thresholds* menghasilkan klasifikasi positif yang lebih banyak, sehingga meningkatkan FP dan TP. Gambar 3.8 adalah contoh visualisasi ROC *curve* [18]*.*

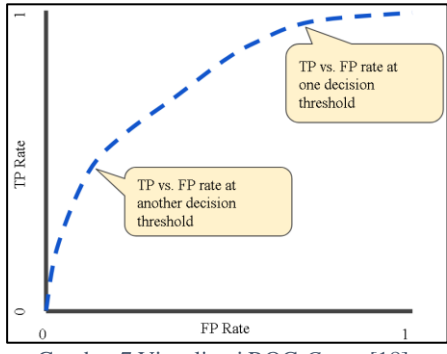

Gambar 7 Visualisasi ROC *Curve* [18]

#### **HASIL DAN PEMBAHASAN**

#### **Hasil Pengumpulan Data**

Setelah mengambil data dari *platform Kaggle,* maka didapatkan *data set* kanker payudara dengan sifat klasifikasi. *Data set* ini memiliki 569 pasien. *Data set*  tersebut disediakan dalam bentuk *file* CSV (*Comma Separated Values*).

Gambar 4.1 merupakan informasi *data set* kanker payudara yang diperoleh dari *function data.info*(). Gambar 8. memiliki 4 kolom. Berikut penjelasan terhadap kolom di gambar 8.:

- 1. Yang kolom pertama "#" adalah kolom untuk menyatakan nilai *index* pada *dataframe*. *Index* di *dataframe* ini dimulai dari 0 sehingga kolom pertama memiliki *index* 0.
- 2. Kolom kedua bernama "*Column*". "*Column*" ini berisikan nama kolom yang menjadi *attribute* pada *data set*.
- 3. Kolom ketiga adalah "*Non*-*Null Count*" di mana semua kolom kecuali kolom terakhir memiliki nilai yaitu 569 *non*-*null*. Dari kolom tersebut dapat disimpulkan bahwa sebanyak 569 data pada kolom tersebut memiliki nilai dengan kata lain tidak kosong. Karena ada data set yang memiliki nilai kosong seperti kolom terakhir kolom "*Unnamed*: 32". Kolom "*Unnamed*: 32" tidak memiliki nilai sama sekali makanya nilainya 0.
- 4. Kolom keempat adalah "*Dtype*" yang memberikan informasi tentang tipe data pada *dataframe*. *Int*64 memiliki arti integer. Integer dipakai untuk kolom "*id*" karena ID tidak memiliki nilai koma. Untuk *object* sendiri, memiliki arti agar data tersebut diperlakukan menjadi *string*. *Float*64 berarti kolom tersebut dapat memiliki nilai koma.

Gambar 9. adalah gambar yang menunjukkan 5 data pertama di *data set* kanker payudara. Untuk gambar 9. nama kolom terletak pada sebelah kiri dan yang atas menyatakan data pertama, kedua, ketiga, dan seterusnya.

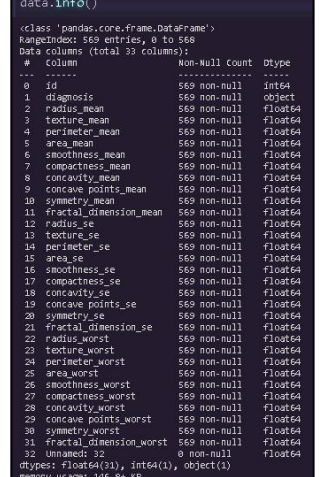

Gambar 8. *Data Info Breast Cancer*

|                         | ø        | 1                | 2               | з        | л          |
|-------------------------|----------|------------------|-----------------|----------|------------|
| <b>Id</b>               | 842302   | 842517           | <b>B4300903</b> | 84348301 | 84358402   |
| diagnosis               | м        | M                | м               | M        | M          |
| radius mean             | 17.99    | 20.57            | 19.69           | 11:42:   | 20.29      |
| texture_mean            | 10.38    | 17.77            | 21.25           | 20.38    | 14.34      |
| perimeter mean          | 122.8    | 132.9            | 130             | 77.58    | 135.1      |
| area mean               | 1001     | 1326             | 1203            | 386.1    | 1297       |
| smoothness mean         | 0.1164   | 0.00474          | 0.1096          | 0.1425   | 0.3003     |
| compactness mean        | 0.2776   | 0.07864          | 0.1599          | 0.2639   | 0.1326     |
| concavity_mean          | 0.3001   | 0.0869           | 0.1974          | 0.2414   | 0.198      |
| concave points mean     | 0.1471   | 0.07017          | 0.1279          | 0.1052   | 0.1043     |
| symmetry_mean           | 0.2419   | 0.1812           | 0.2089          | 0.2697   | 0.1809     |
| fractal dimension mean  | 0.07871  | 0.05667          | 0.05999         | 0.09744  | 0.05883    |
| radius se               | 1 095    | 0.5435           | 0.7456          | 0.4956   | 0.7572     |
| texture se              | 0.9053   | 0.7339           | 0.7869          | 1.156    | 0.7813     |
| perimeter se            | 8.589    | 3.398            | 4.585           | 3.445    | 5.438      |
| area se                 | 163.4    | 74.08            | 94.08           | 27.23    | 94.44      |
| smoothness se           | 0.006399 | 0.005225         | 0.00616         | 0.00911  | 0.01149    |
| compactness se          | 0.04904  | 0.01308          | 0.04006         | 0.07458  | 0.02461    |
| concavity se            | 0.05373  | 0.0186           | 0.03832         | 0.05661  | 0.05666    |
| concave points se       | 0.01587  | 0.0134           | 0.02058         | 0.01667  | 0.01865    |
| symmetry se             | 0.03003  | D.01389          | 0.0225          | 0.05963  | 0.01766    |
| tractal dimension se    | 0.008193 | 0.003532         | 0.004571        | 0.009208 | 0.005115   |
| radius worst            | 25.38    | 24.99            | 23.57           | 14.91    | 22.54      |
| texture_worst           | 17.33    | 23.41            | 25.53           | 26.5     | 16.67      |
| perimeter worst         | 184.6    | 158.8            | 152.5           | 98.87    | 152.2      |
| area worst              | 2019     | 1956             | 1709            | 587.7    | 1575       |
| smoothness worst        | 0.1622   | 0.1238           | 0.1444          | 0.2098   | 0.1374     |
| compactness worst       | 0.6656   | 0.1866           | 0.4245          | 0.8663   | 0.205      |
| concavity worst         | 0.7119.  | D 2416           | 0.4504          | 0.6869.  | 0.4        |
| concave points worst    | 0.2654   | 0.186            | 0.243           | 0.2575   | 0.1625     |
| symmetry_worst          | 0.4601   | 0.275            | 0.8818          | 0.6638   | 0.2364     |
| fractal_dimension_worst | 0.1189   | 0.08902          | 0.08758         | 0.173    | 0.07678    |
| Unnamed: 32             | 16904    | N <sub>2</sub> N | Nate            | NaM:     | <b>MAN</b> |

Gambar 9. Isi Data Pertama Hingga Kelima

### **Hasil Penelitian**

Sebelum melatih model KNN dan *Random Forest* dengan *Scikit-learn*, *data set* kanker payudara perlu dibersihkan terlebih dahulu, supaya *data set* bisa dipakai tanpa *error* ketika *coding* dan juga membuang *attribute* yang tidak berguna dalam klasifikasi.

1. *Data Cleaning* dan Pembagian Data

Data set ini memiliki 33 *attribute*  dan bisa terlihat dari gambar 4.1. Untuk *data cleaning* hanya perlu menghapus kolom "*id*" dan "*Unnamed*: 32". Serta melakukan transformasi data kolom diagnosis. Gambar 4.3 menunjukkan kolom data setelah *data cleaning*.

|                | df.info()                                        |                |                   |  |  |
|----------------|--------------------------------------------------|----------------|-------------------|--|--|
|                |                                                  |                |                   |  |  |
|                | <class 'pandas.core.frame.dataframe'=""></class> |                |                   |  |  |
|                | RangeIndex: 569 entries, 0 to 568                |                |                   |  |  |
|                | Data columns (total 31 columns):                 |                |                   |  |  |
| $\ast$         | Column                                           | Non-Null Count | Dtype             |  |  |
|                |                                                  |                |                   |  |  |
| ø.             | diagnosis                                        | 569 non-null   | int <sub>64</sub> |  |  |
| $\mathbf{1}$   | radius mean                                      | 569 non-null   | float64           |  |  |
| $\overline{a}$ | texture mean                                     | 569 non-null   | float64           |  |  |
| 3              | perimeter_mean                                   | 569 non-null   | float64           |  |  |
| 4              | area mean                                        | 569 non-null   | $f$ loat $64$     |  |  |
| 5              | smoothness mean                                  | 569 non-null   | float64           |  |  |
| 6              | compactness mean                                 | 569 non-null   | float64           |  |  |
| 7              | concavity mean                                   | 569 non-null   | float64           |  |  |
| $\mathbf{s}$   | concave points mean                              | 569 non-null   | float64           |  |  |
| 9              | symmetry mean                                    | 569 non-null   | float64           |  |  |
| 10             | fractal dimension mean                           | 569 non-null   | float64           |  |  |
| 11             | radius_se                                        | 569 non-null   | float64           |  |  |
| 12             | texture_se                                       | 569 non-null   | float64           |  |  |
| 13             | perimeter se                                     | 569 non-null   | float64           |  |  |
| 14             | anea_se                                          | 569 non-null   | float64           |  |  |
| 15             | smoothness se                                    | 569 non-null   | float64           |  |  |
| 16             | compactness_se                                   | 569 non-null   | float64           |  |  |
| 17             | concavity se                                     | 569 non-null   | float64           |  |  |
| 18             | concave points_se                                | 569 non-null   | float64           |  |  |
| 19             | symmetry_se                                      | 569 non-null   | float64           |  |  |
| 20             | fractal dimension se                             | 569 non-null   | float64           |  |  |
| 21             | radius worst                                     | 569 non-null   | float64           |  |  |
| 22             | texture worst                                    | 569 non-null   | float64           |  |  |
| 23             | perimeter worst                                  | 569 non-null   | float64           |  |  |
| 24             | area worst                                       | 569 non-null   | float64           |  |  |
| 25             | smoothness_worst                                 | 569 non-null   | float64           |  |  |
| 26             | compactness worst                                | 569 non-null   | float64           |  |  |
| 27             | concavity worst                                  | 569 non-null   | float64           |  |  |
| 28             | concave points worst                             | 569 non-null   | float64           |  |  |
| 29             | symmetry worst                                   | 569 non-null   | float64           |  |  |
| 30             | fractal dimension worst                          | 569 non-null   | float64           |  |  |
|                | dtypes: float64(30), int64(1)                    |                |                   |  |  |
|                | memory usage: 137.9 KB                           |                |                   |  |  |

Gambar 10. Kolom *Data Set* Setelah *Data Cleaning*

Setelah *data cleaning*, *data set* tersebut akan dilakukan *split function* dari *Scikit-learn*. *train\_test\_split* adalah *function* untuk melakukan *split*. *Data set* akan di bagi menjadi *training data* sebesar 75% dan *test data* sebesar 25%, dengan *random state* sebesar 42. *Random state* dipakai supaya pembagian datanya akan tetap sama sehingga, *training data* dan *test data* menjadi konsisten jika *function* tersebut dijalankan lagi.

2. Membangun Model KNN dan *Random Forest* Model KNN dan *Random Forest* dibangun dengan *library Scikit-*

*learn*. Karena *Random Forest* memanfaatkan *random*, agar hasilnya tetap konsisten, *function* tersebut diberi *random state* sebesar 0. Setelah kedua model dibangun, model tersebut diberi *data training*  dan *data testing* dipakai untuk melihat akurasi kedua model tersebut.

3. Implementasi di *Google Colab* Pemakaian *platform Google Colab* untuk penelitian ini memiliki tujuan

untuk membangun model *machine learning* lalu model tersebut melakukan klasifikasi. Berikut tahapan memakai *Google Colab*:

1. Melakukan *import* untuk *library* yang diperlukan. Pada penelitian ini *library Scikitlearn, Pandas,* dan *Matplotlib* dipakai untuk keperluan *machine learning*, *data set*, dan *graph*. Ketika melakukan *import library*, walaupun *library* tersebut tidak terpakai, tidak masalah. Gambar 11. merupakan cara implementasi *import library* pada *Google Colab*.

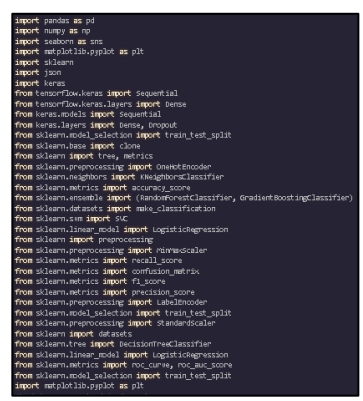

Gambar 11. Cara Implementasi *Import Library*

2. Menaruh *data set* ke dalam *dataframe* dengan *library Pandas*. Gambar 12. adalah

*code* yang dipakai untuk pindah *data set* ke *dataframe*.

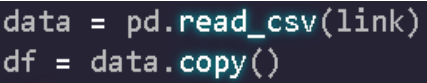

#### Gambar 12. *Code Data Set* ke *Dataframe*

3. Melakukan *data cleaning*. Penelitian ini melakukan penghapusan kolom dan transformasi kolom untuk proses *data cleaning*. Gambar 13 adalah *code* untuk melakukan penghapusan kolom dan transformasi kolom diagnosis.

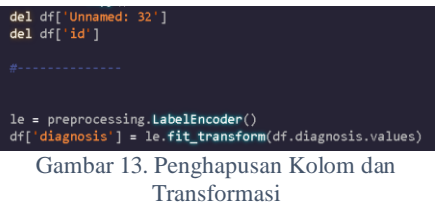

4. Membagi *dataframe* menjadi *training data set* dan *testing data set*. Gambar 14. menunjukkan cara untuk memakai *function train\_test\_split* dari *library Scikit-learn* untuk membagi data. Yang berisi *parameter* ukuran *testing data* sebesar 25%, *random state* 42, dan *index dataframe* untuk dibagi

# {\_train, X\_test, y\_train, y\_test = **train\_test\_split**}<br>df.iloc[:, 1:], df['diagnosis'],<br>test\_size=0.25, random\_state=42)

Gambar 14. Implementasi *train\_test\_split*

5. Membangun model *machine learning* dengan *Scikit-learn*. Gambar 15. ialah cara untuk membuat model *Random Forest* dan *KNN.* Setelah dibuat model tersebut dilatih dengan *training data*.

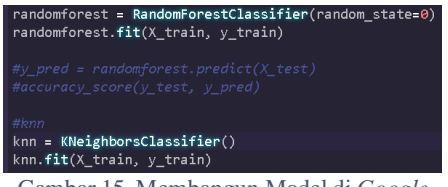

Gambar 15. Membangun Model di *Google Colab*

6. Setelah dilatih, model siap dipakai untuk di tes dengan *testing data*. Untuk melakukan prediksi tinggal memakai *function* .*predict*(). Karena penelitian ini menggunakan ROC *curve*, maka hasil akurasi diagnosis akan dinilai dengan nilai ROC *curve*. Gambar 16 memberikan cara implementasi *code ROC curve* di *Google Colab*.

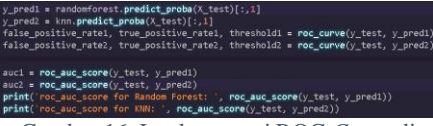

Gambar 16. Implementasi ROC *Curve* di *Google Colab*

7. Hasil ROC *curve* bisa juga untuk ditampilkan dalam bentuk *graph*. Dari gambar 17. bisa terlihat *code* yang dipakai untuk menghasilkan *graph* dari ROC *curve*.

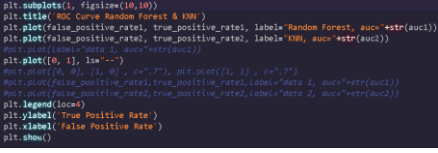

Gambar 17. Implementasi *Graph* ROC *Curve*

8. Gambar 18. memberikan *code* untuk melihat hasil akurasi (*accuracy score*)dari kedua model tersebut.

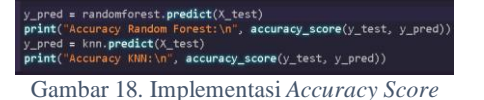

#### **Pembahasan**

Berikut merupakan hasil graf ROC *curve* model KNN dan *Random Forest*:

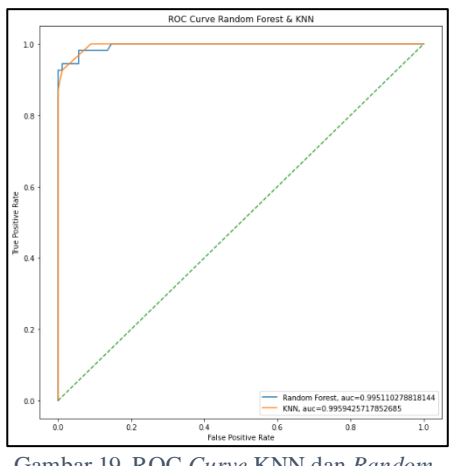

Gambar 19. ROC *Curve* KNN dan *Random Forest*

Gambar 19. menunjukkan graf ROC *curve* dari model KNN dan *Random Forest*. Di mana garis yang berwarna biru adalah milik *Random Forest* dan warna *orange* dari KNN. Untuk nilai ROC sendiri memiliki nilai sebesar 0.9951 untuk Random Forest. Untuk KNN memiliki nilai ROC sebesar 0.9959.

Dari kedua nilai tersebut dapat disimpulkan bahwa pada kasus ini, untuk melakukan klasifikasi pada *data set* kanker payudara, yang unggul adalah model KNN. Dari grafnya juga dapat disimpulkan bahwa memang KNN lebih unggul jika dibandingkan dengan *Random Forest* pada kasus ini.

Garis *orange* tersebut lebih cepat mencapai titik tertinggi dibandingkan garis biru. Yang berarti KNN memiliki *False Positive Rate* yang lebih rendah dibandingkan dengan *Random Forest*.

*False Positive Rate* (FPR) yang rendah memberikan dampak semakin sedikit kesalahan ketika klasifikasi. Misalnya, semakin rendah FPR, semakin sedikit pula pasien yang didiagnosis kena kanker payudara, tapi ternyata tidak kena.

Serta untuk akurasi dari KNN dan *Random Forest*, akurasi dari kedua model tersebut sebesar 96.5% dan 97.2% yang di tes dengan data set testing. Dengan kata lain, ketika KNN melakukan klasifikasi dari 100 kasus ada 96 kasus yang benar dan 4 kasus yang salah. Dan untuk *Random Forest* dari 100 kasus ada 97 kasus yang benar dan 3 kasus yang salah.

#### **KESIMPULAN**

Kesimpulan yang dapat diambil setelah melakukan penelitian ini dan menganalisis hasil yang diperoleh sebagai berikut:

- 1. Algoritma yang cara kerjanya sederhana belum tentu akan kalah dengan algoritma yang memiliki proses yang lebih kompleks, hal ini terbukti dari hasil nilai ROC yang dimiliki oleh KNN sebesar 0.9959 dan *Random Forest* sebesar 0.9951. Di mana nilai ROC memiliki maksimum nilai sebesar 1 dan nilai minimum sebesar 0. Sehingga, semakin nilai ROC menuju nilai 1 maka akurasi diagnosis menjadi lebih akurat.
- 2. Pada kasus ini, *machine learning* algoritma KNN dan *Random Forest* dengan *library Scikit*-*learn* yang dilatih dengan *Breast Cancer Wisconsin* (*Diagnostic*) *Data Set*, KNN memiliki *False Positive Rate*  yang lebih rendah dari *Random Forest*. Hal ini bisa dibuktikan melalui graf ROC *curve* untuk kedua model tersebut.
- 3. Nilai ROC yang dihasilkan oleh kedua *machine learning* tersebut memiliki nilai yang sangat tinggi

pada kasus ini sehingga, *library Scikit*-*learn* terbukti dapat dimanfaatkan untuk membuat model *machine learning* dengan *tuning* yang minimum untuk kasus prediksi klasifikasi lainnya.

- 4. Implementasi *code* untuk membangun model *machine learning* dengan *library Scikit*-*learn* memiliki *code* yang pendek dan mudah untuk dipahami.
- 5. Dari hasil graf ROC *curve* dapat disimpulkan juga bahwasanya algoritma *Random Forest struggling* (susah) untuk mencapai *True Positive Rate* sebesar 1 dibandingkan dengan algoritma KNN yang memiliki garis ROC *curve* yang mulus.
- 6. *Starting point* yang dihasilkan dari ROC *curve* untuk algoritma *Random Forest* yang lebih tinggi dari KNN, tidak menjamin bahwa kalibrasi *Random Forest* berikutnya menghasilkan *True Positive Rate* dan *False Positive Rate* lebih bagus dari KNN.

#### **DAFTAR PUSTAKA**

- [1] M. M. Pavani Chalasani, "Breast Cancer: Practice Essentials, Background, Anatomy," Oct. 16, 2021. https://emedicine.medscape.com /article/1947145-overview (accessed Nov. 30, 2021).
- [2] M. Faizal Kurniawan, "KOMPARASI ALGORITMA DATA MINING UNTUK KLASIFIKASI PENYAKIT KANKER PAYUDARA," 2017. [Online]. Available: http://jurnal.stmik-wp.ac.id.
- [3] admin, "Why Breast Cancer Awareness Is Important PGOMG," Oct. 14, 2019. https://www.pacgyn.com/breastcancer-awareness-important/ (accessed Nov. 30, 2021).
- [4] S. A. Mohammed, S. Darrab, S. A. Noaman, and G. Saake, "Analysis of breast cancer detection using different machine learning techniques," in *Communications in Computer and Information Science*, 2020, vol. 1234 CCIS, pp. 108–117, doi: 10.1007/978-981-15-7205- 0 10.
- [5] IBM Cloud Education, "What is Machine Learning? | IBM," Jul. 15, 2020. https://www.ibm.com/cloud/lear n/machine-learning (accessed Nov. 30, 2021).
- [6] M. Ed Corbett, "The Real-World Benefits of Machine Learning in Healthcare," Apr. 25, 2017. https://www.healthcatalyst.com/ clinical-applications-ofmachine-learning-in-healthcare (accessed Feb. 10, 2021).
- [7] Jason Brownlee, "A Tour of Machine Learning Algorithms," Aug. 12, 2019. https://machinelearningmastery. com/a-tour-of-machine-learningalgorithms/ (accessed Nov. 30, 2021).
- [8] Aditya Kumar, "KNN Algorithm: When? Why? How?. KNN: K Nearest Neighbour is one of the… | by Aditya Kumar | Towards Data Science," May 25, 2020. https://towardsdatascience.com/ knn-algorithm-what-when-whyhow-41405c16c36f (accessed

Nov. 30, 2021).

- [9] Niklas Donges, "Random Forest Algorithms: A Complete Guide | Built In," Sep. 16, 2021. https://builtin.com/datascience/random-forest-algorithm (accessed Nov. 30, 2021).
- [10] D. A. Omondiagbe, S. Veeramani, and A. S. Sidhu, "Machine Learning

Classification Techniques for Breast Cancer Diagnosis," in *IOP Conference Series: Materials Science and Engineering*, 2019, vol. 495, no. 1, doi: 10.1088/1757- 899X/495/1/012033.

- [11] H. Oktavianto and R. P. Handri, "Analisis Klasifikasi Kanker Payudara Menggunakan Algoritma Naive Bayes," 2019. [Online]. Available: https://archive.ics.uci.edu/ml/.
- [12] L. Indah Prahartiwi, W. Dari, and S. Nusa Mandiri, "Komparasi Algoritma Naive Bayes, Decision Tree dan Support Vector Machine untuk Prediksi Penyakit Kanker Payudara," *J. Tek. Komput. AMIK BSI*, vol. 7, no. 1, 2021, doi: 10.31294/jtk.v4i2.
- [13] UCI Machine Learning, "Breast Cancer Wisconsin (Diagnostic) Data Set | Kaggle," Sep. 25, 2016. https://www.kaggle.com/uciml/b reast-cancer-wisconsin-data (accessed Nov. 30, 2021).
- [14] Eleanor Bennett, "What Is Kaggle? | Logit.io," Oct. 07, 2021. https://logit.io/blog/post/what-iskaggle (accessed Nov. 30, 2021).
- [15] N. Kunhare, R. Tiwari, and J. Dhar, "Particle swarm optimization and feature selection for intrusion detection system," *Sadhana - Acad. Proc. Eng. Sci.*, vol. 45, no. 1, Dec. 2020, doi: 10.1007/s12046-020- 1308-5.
- [16] Abdul Muiz Khalimi, "Tahapan Dasar Algoritma kNN (k-Nearest Neighbor) - Sistemku Infomasimu," Jun. 23, 2020. https://www.pengalamanedukasi.com/2020/06/tahapan-

dan-cara-kerja-yang-benar.html (accessed Nov. 30, 2021).

- [17] S. K. . M. K. Dr. Maria Susan Anggreany, "Confusion Matrix," Nov. 01, 2020. https://socs.binus.ac.id/2020/11/ 01/confusion-matrix/ (accessed Nov. 30, 2021).
- [18] Google, "Classification: ROC Curve and AUC | Machine Learning Crash Course," Feb. 10, 2020.

https://developers.google.com/m achine-learning/crashcourse/classification/roc-and-auc (accessed Nov. 30, 2021).

# **PENERAPAN MODEL** *SDLC* **TERHADAP SISTEM INFORMASI PENJUALAN DAN PERSEDIAAN BANGUNAN PADA CV. NILAFA**

**Romindo1\*) , Christine2)**

<sup>1</sup>Manajemen Informatika, Politeknik Ganesha Medan E-mail: romindo $4@$  gmail.com<sup>1)</sup> <sup>2</sup>Sistem Informasi, Fakultas Ilmu Komputer, Universitas Pelita Harapan E-mail: [CE70029@student.uph.edu](mailto:CE70029@student.uph.edu)<sup>2)</sup>

*\*Penulis Korespondensi*

*Abstract – Sales is an important thing to pay attention to in a business because through sales the business can make a profit. Sales are also very closely related to inventory, because without inventory the sales process cannot take place. However, the recording of inventory and sales on CV. Nilafa is always handmade so it takes a long time and mistakes are not uncommon. Therefore, a research was conducted in designing a web-based inventory and sales information system using the Software Development Life Cycle (SDLC) methodology. This system is designed using ASP.NET and C# programming languages, as well as SQL Server for database purposes. This sales and inventory information system can help companies quickly find out the amount of inventory, record incoming and outgoing goods, store customer data, reduce the risk of errors or omissions, especially those caused by human error, to make reports quickly and easily. and can be filtered based on user wishes, as well as estimates of the best-selling items so that it can be estimated which items will be purchased/re-supplied through the created information system.*

*Keywords: Information systems, Sales, Inventory, SDLC, ASP.NET, SQL Server*

*Abstrak – Penjualan merupakan hal yang penting untuk diperhatikan dalam sebuah bisnis karena melalui penjualan bisnis dapat memperoleh keuntungan. Penjualan juga sangat erat kaitannya dengan persediaan, karena tanpa persediaan maka proses penjualan tidak dapat berlangsung. Namun pencatatan persediaan dan penjualan pada CV. Nilafa selalu handmade sehingga memakan waktu lama dan kesalahan tidak jarang terjadi. Oleh karena itu, penelitian dilakukan dalam merancang sistem informasi persediaan dan penjualan berbasis web dengan menggunakan metodologi Software Development Life Cycle (SDLC). Sistem ini dirancang menggunakan bahasa pemrograman ASP.NET dan C#, serta SQL Server untuk keperluan database. Sistem informasi penjualan dan persediaan ini dapat membantu perusahaan dengan cepat mengetahui jumlah persediaan, mencatat barang masuk dan keluar, menyimpan data pelanggan, mengurangi resiko kesalahan atau kelalaian, terutama karena human error, untuk pembuatan laporan yang cepat dan mudah serta dapat difilter berdasarkan keinginan pengguna, serta perkiraan barang yang paling laris sehingga barang mana yang dapat diperkirakan dibeli/disupply kembali melalui sistem informasi yang dibuat.*

Diterima <16122021>, Revisi <29122021>, Diterima untuk publikasi <28012022>. Copyright © 202 Published by Universitas Pelita Harapan PSDKU Medan Jurusan Sistem Informasi, ISSN: 2528-5114

*Kata Kunci: Sistem informasi, Penjualan, Persediaan, SDLC, ASP.NET, SQL Server* 

#### **PENDAHULUAN**

Penjualan merupakan bagian penting dari sebuah bisnis karena melalui penjualan bisnis dapat menghasilkan keuntungan. Oleh karena itu sangat penting bahwa setiap transaksi penjualan yang terjadi dicatat secara akurat, transparan dan detail, sehingga dapat dihasilkan laporan penjualan yang jelas dan analitis dan dari Reporting analytics, dapat menghasilkan informasi yang dapat membantu bisnis mengambil keputusan, seperti memutuskan persediaan apa lagi yang harus dibeli karena kehabisan stok. Terlihat bahwa penjualan erat kaitannya dengan persediaan, karena tanpa persediaan maka proses penjualan tidak dapat berlangsung. Oleh karena itu, sistem informasi persediaan juga sangat penting agar bisnis dapat dengan cepat melihat daftar inventaris saat ini dan juga dapat membantu bisnis untuk menentukan kapan suatu barang perlu dibeli/diisi ulang.

Bahan bangunan adalah semua bahan yang digunakan dan dimaksudkan untuk bangunan/konstruksi mulai dari semen, pasir, batu bata, kayu, besi dan masih banyak lagi. Sangat penting untuk diperhatikan lokasi dan waktu penyediaan bahan bangunan untuk keperluan lain, serta lama waktu barang disimpan di gudang.

CV. Nilafa fokus utamanya adalah sebagai perusahaan pemborong umum/ *general contractor,* yang bergerak pada bidang leveransir, distributor barangbarang dagangan dan atau *supplier*. Perusahaan pemborong umum merupakan perusahaan yang mengawasi proyek konstruksi serta menandatangani kontrak dengan pemilik properti. Oleh karena itu, perusahaan kontraktor sangat erat kaitannya dengan bahan-bahan bangunan. Selama ini CV. Nilafa mencatat transaksi penjualan dengan cara konvensional / manual, kadang ada yang menggunakan bon, dan kadang ada yang dicatat sendiri pada buku penjualan. Lalu pada akhir bulan akan dicatat di Microsoft Excel dan dicetak. Jika terus menerus seperti ini, maka waktu yang digunakan untuk mencatat transaksi terkuras banyak, barang yang laku terjual pun akan kurang akurat untuk diprediksi atau hanya dengan sekedar menggunakan perasaan atau ingatan, dan juga kelalaian pencatatan, misalnya lupa karena banyak pembeli, pun sering terjadi.

Suatu keputusan akan dinilai efektif jika informasi yang mendukung disajikan dengan tepat dan akurat. Sistem yang terkomputerisasi dapat merubah pekerjaan yang sebelumnya dilakukan secara manual dan memakan waktu yang cukup lama serta yang dapat menimbulkan kesalahan perhitungan, menjadi lebih cepat, tepat dan akurat. Oleh karena itu, perusahaan membutuhkan suatu alat maupun teknologi yang dapat membantu dan memudahkan setiap pekerjaannya, yang juga membuat peneliti mengangkat judul "Penerapan Model *SDLC* Terhadap Sistem Informasi Penjualan dan Persediaan Bangunan Pada CV. Nilafa". Dengan diterapkannya aplikasi rancang bangun sistem informasi persediaan dan penjualan ini, diharapkan akan dapat mengatasi kesulitan-kesulitan dalam proses persediaan serta pencatatan transaksi penjualan yang terjadi. Sistem ini juga akan mampu mempercepat pembuatan laporan dan mencetaknya.

#### **Penelitian Terdahulu**

Penelitian yang pernah dilakukan oleh Rajadi dengan judul Analisa dan perancangan sistem informasi pembelian, penjualan dan persediaan barang pada CV Permata Agrotani Kencana. Hasil

penelitian dilakukan merpuakan query MySQL yang telah dibuat pada sistem, pengaksesan data persediaan barang, hutang dan piutang menjadi tidak ada hambatan, serta dengan memakai komponen Java Swing GUI pada sistem menjadikan tampilannya lebih modern. Sebagai tambahan, ada fitur retur data yang mempunyai validasi yaitu dengan menampilkan data barang yang pernah dibeli atau dijual kepada yang bersangkutan [1] .

Penelitian yang dilakukan oleh Wijaya dengan judul Perancangan Sistem Informasi Persediaan Barang pada PT. Cipta Prima Supermarket Berbasis *Desktop.* Hasil penelitian menghasilkan sistem persediaan yang dapat mempercepat pembuatan laporan pasokan barang, juga mempermudah bagian gudang dan pembelian dalam memberikan laporan ke atasan, serta dengan adanya sistem ini juga dapat meminimalisir tingkat kesalahan yang jika dilakukan manual [2] .

Penelitian yang dilakukan Zaliluddin & Rohmat dengan judul Perancangan Sistem Informasi Penjualan Berbasis Web (Studi Kasus pada Newbiestore). Hasil penelitian membahas tentang proses bisnis pada Newbiestore yang sebelumnya berjalan secara manual, menjadi tersistem dengan adanya aplikasi yang menyajikan informasi mengenai Newbiestore kepada pelanggan, informasi mengenai produk terbaru juga terpublikasi dengan baik, serta wilayah pemasaran Newbiestore menjadi luas [3].

#### **METODE PENELITIAN**

Dalam penelitian yang dilakukan ini, Peneliti mengunakan tahap-tahap dan metode-metode seperti berikut :

#### **Pengumpulan Data**

Dalam mengumpulkan data dan informasi, Peneliti menggunakan metode observasi, wawancara dan studi literatur. a. Observasi

Observasi yaitu metode penelitian yang menggunakan cara melihat secara langsung (mengamati) proses yang sedang berjalan saat ini pada CV. Nilafa, mulai dari cara pemesanan barang masuk, cara pengelolaan persediaan, pencatatatan transaksi penjualan yang dilakukan, dan juga cara menghasilkan laporan.

b. Wawancara

Pada bagian wawancara, dilakukan kegiatan tanya jawab antara pewawancara dan narasumber dalam hal memperoleh data, informasi, atau pendapat. Wawancara langsung pada penelitian ini dilakukan oleh Peneliti sendiri dengan narasumber pada bagian penjualan dan staf pada perusahaan terkait, serta melalui pertanyaan yang dipertanyakan via telepon. Hasil wawancara dapat dilihat pada Lampiran B.

c. Studi Literatur

Studi literatur yaitu mencari sumber referensi yang terdapat pada buku, jurnal, artikel maupun situs-situs internet, yang berkaitan dengan penelitian diantaranya yaitu leveransir, penjualan, dan lain sebagainya.

#### **Analisis**

Pada tahap analisis, data serta informasi yang telah dikumpulkan dengan metode yang telah disebutkan di atas, akan dianalisis. Tahap ini dilakukan agar dapat diketahui kebutuhan/*requirement* sistem, dan pendefenisian kebutuhan tersebut adalah sebagai acuan untuk sistem yang dirancang pada penelitian ini.

#### **Desain dan Perancangan**

Pada tahap ini, hasil dari tahap analisis akan dibangun menjadi desain visual dengan menggunakan *Unified Modeling Languange* (UML), serta perancangan *database* dan perancangan *interface* / tampilan system [4].

#### **Implementasi**

Di tahap implementasi, hasil desain sistem pada tahap perancangan akan dibangun menjadi kode-kode program hingga sistem dapat dieksekusi.

#### **Kerangka Berpikir**

Sebelum mulai merancang sistem, alangkah baiknya jika membuat kerangka berpikir sebagai acuan pada saat merancang sistem. Pada penelitian ini, Peneliti mengikuti tahap-tahap pada *Software Development Life Cycle*  (SDLC). SDLC adalah suatu siklus perancangan sistem serta model dan metodologi yang digunakan untuk mengembangkan suatu sistem agar dapat menghasilkan *output* sistem berkualitas tinggi yang memenuhi ekspektasi *user* [5]. Tahap-tahap pada SDLC dapat digambarkan seperti berikut [6]:

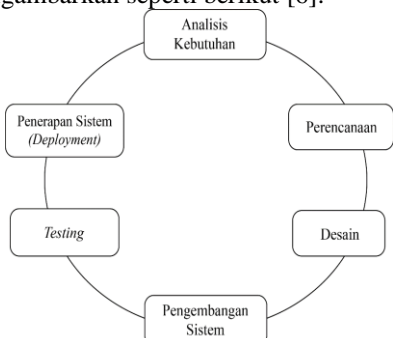

Gambar 1. Tahap-tahap pada SDLC

#### **Analisa Sistem**

- a. Analisa Sistem yang Berjalan
- Perusahan pemborong/kontraktor umum sangat erat hubungannya dengan bahan bangunan jadi harus dipasok dengan perkiraan waktu yang

tepat, terutama apabila sedang banyak proyek. Namun, bisnis proses pada CV. Nilafa saat ini masih dilakukan secara manual, mulai dari pencatatan transaksi, pembuatan laporan, tidak memperhitungkan kapan barang harus disuplai bahkan terkadang persediaan barang pada perusahaan dan *supplier* juga habis di hari tersebut, dan juga CV. Nilafa tidak mencatat barang manakah yang masuk terlebih dahulu dan harus keluar terlebih dahulu, yang tentunya bisa berakibat fatal. Berikut Peneliti gambarkan di bawah ini proses bisnis pada CV. Nilafa saat ini:

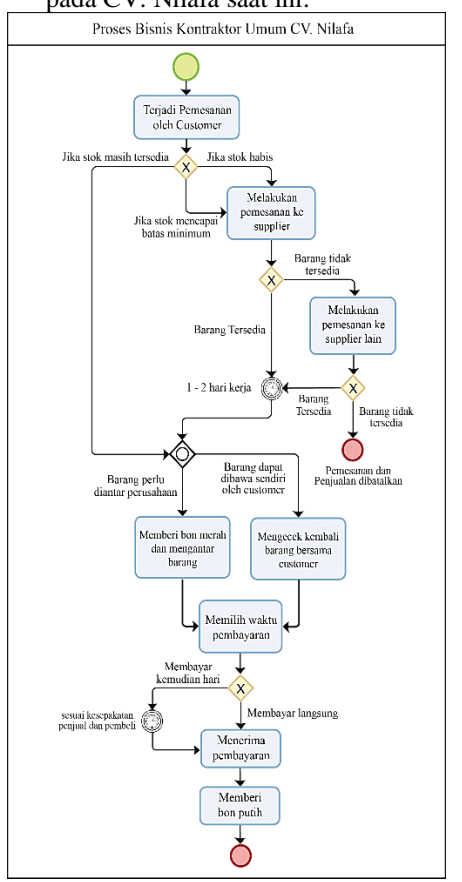

Gambar 2. Proses Bisnis Bagian Kontraktor Umum pada CV. Nilafa

Dari analisis proses bisnis tersebut dan dari analisa yang Peneliti lakukan pada perusahaan secara langsung, maka Peneliti dapat menjabarkan masalah-masalah yang dihadapi oleh CV. Nilafa, diantaranya adalah sebagai berikut:

- 1) Sulitnya mengetahui jumlah persediaan yang *real-time*  (memberi respon yang tepat dalam waktu tertentu dan nyata saat itu juga).
- 2) Pencatatan persediaan barang dan transaksi penjualan yang masih manual yang mengakibatkan

terjadinya kesalahan akibat *human error,* seperti salah tulis, salah hitung, bon hilang, dan lain sebagainya.

- 3) Pembuatan laporan yang lama.
- 4) Data customer yang tidak disimpan, terutama yang menjadi langganan sebaiknya disimpan.
- b. Analisa Sistem yang Diusulkan Setelah melihat dan menganalisa sistem yang sedang berjalan pada CV. Nilafa, maka Peneliti menyarankan sebuah sistem informasi berbasis web dengan proses bisnis sebagai berikut:

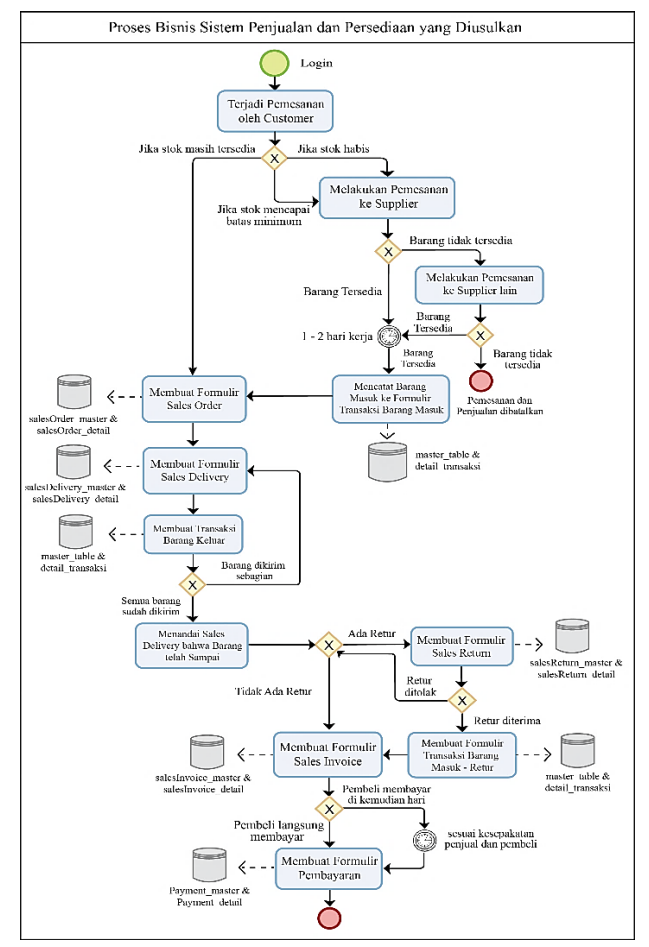

Gambar 3 Proses Bisnis Sistem yang Diusulkan

#### **Analisa Kebutuhan Sistem**

Sebelum membuat / merancang sistem, hal yang tidak kalah penting yang dilakukan adalah menganalisa dan menentukan apa saja yang dibutuhkan oleh sistem yang akan dirancang. Berikut kebutuhan sistem yang akan dibuat pada penelitian ini:

- a. Memiliki tampilan yang *user friendly,* berhubung diperkirakan yang menggunakan sistem sementara adalah yang berusia 35 tahun ke atas dan belum pernah menggunakan sistem untuk mencatat persedian barang dan penjualan.
- b. Fitur menambah data produk baru serta data *customer* baru
- c. Fitur meng-*input* data transaksi barang masuk dan barang keluar
- d. Menu laporan barang masuk dan keluar yang dibagi menjadi *Inventory List* dan *Inventory Card*
- e. Fitur meng-*input* transaksi penjualan
- f. Fitur melihat laporan penjualan *customer* tertentu maupun per tanggal tertentu
- g. Fitur meng-*edit* maupun menghapus transaksi
- h. Fitur *print* untuk setiap laporan

#### **Desain Sistem**

Tahap desain memberi gambaran umum mengenai apa saja yang dilakukan sistem dalam bentuk model visual, yang juga merupakan lanjutan dari tahap analisis berorientasi objek, dan sebelum memasuki tahap pembuatan kode program. Berikut ini desain dari sistem yang Peneliti usulkan yang akan digambarkan menggunakan *Unified Modelling Languange* (UML):

a. *Use Case* 

Diagram *use case* membantu dalam pemodelan sistem dari perspektif pengguna akhir (*end user)* dan mengkomunikasikan perilaku sistem yang terlihat secara eksternal dan dalam bentuk sederhana.

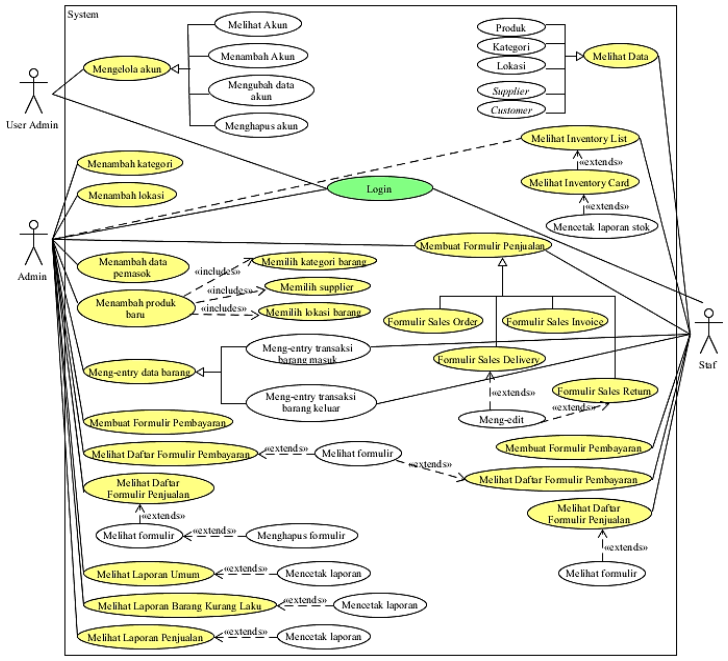

Gambar 4. Use Case Diagram

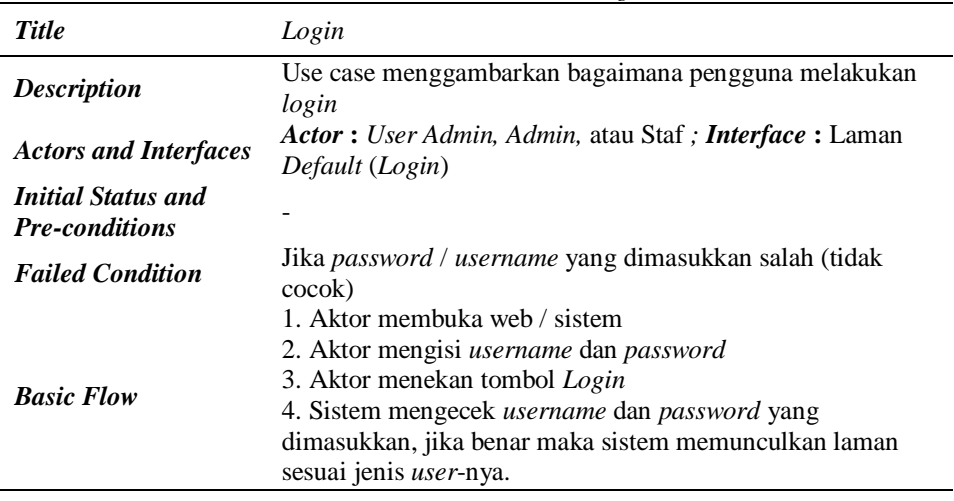

Tabel 2. *Use Case Scenario :* Melihat Akun **Title** Melihat Akun *Description User admin* ingin melihat daftar akun lain *Actors and Interfaces Actor* **:** *User admin ; Interface* **:** Laman *User Admin Initial Status and Pre-conditions* Aktor sudah *login* terlebih dahulu *Basic Flow* 1. Setelah aktor *login,* sistem akan memunculkan halaman UserAdminPage.aspx 2. Sistem akan memunculkan daftar akun lain yang datanya ditarik dari *database,* lalu aktor dapat melihat daftar akun lain

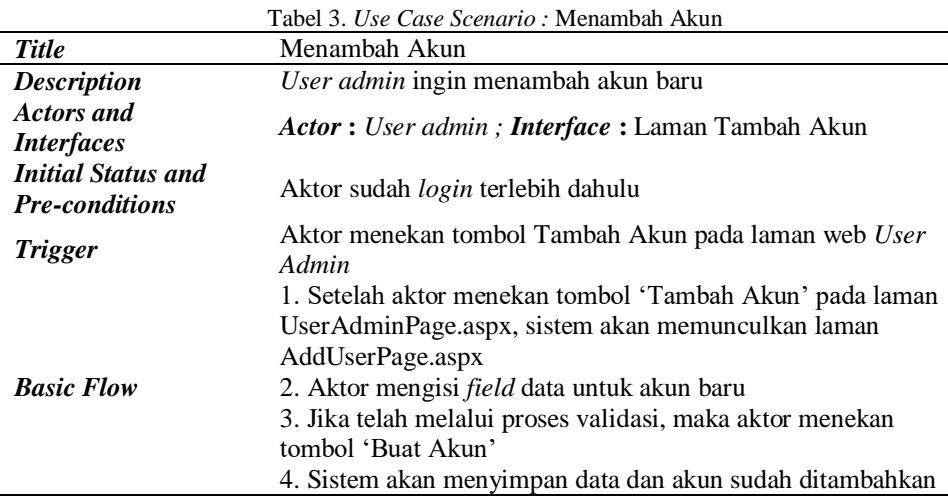

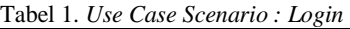
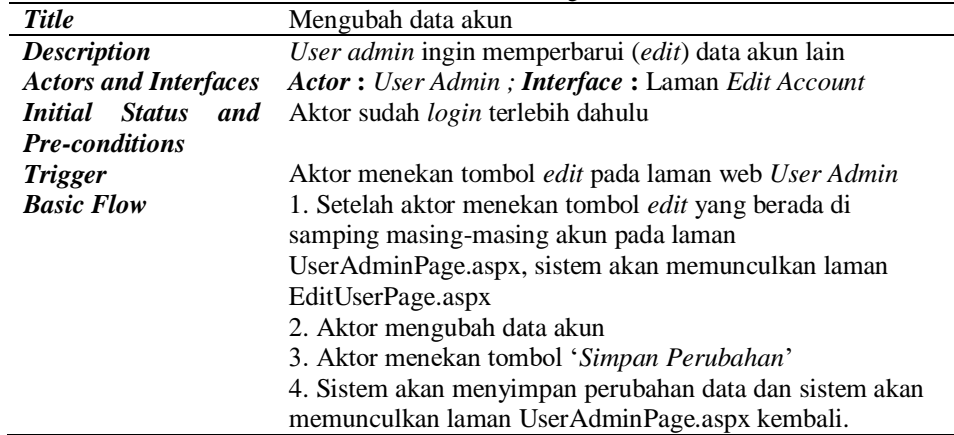

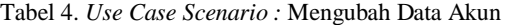

# b. *Activity Diagram*

*Activity Diagram* menggambarkan aliran kontrol dari titik awal ke titik akhir yang berfokus pada kondisi aliran dan urutan kejadian, dan menunjukkan berbagai jalur keputusan yang ada saat aktivitas sedang dijalankan. Diagram ini terutama digunakan untuk menggambarkan aspek dinamis dari suatu sistem. Berikut adalah *acivity diagram* pada sistem yang Peneliti rancang:

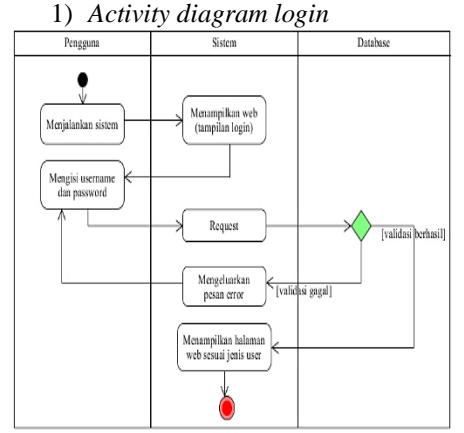

Gambar 5. *Activity Diagram Login*

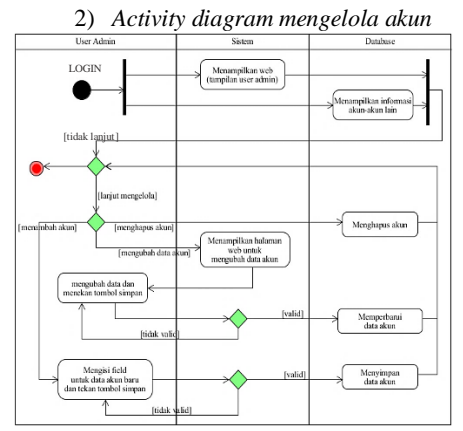

Gambar 6. *Activity Diagram* Mengelola Akun

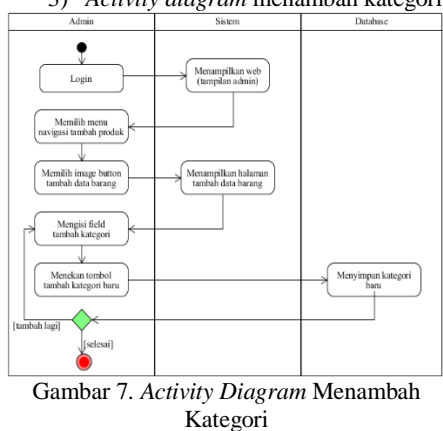

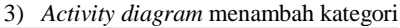

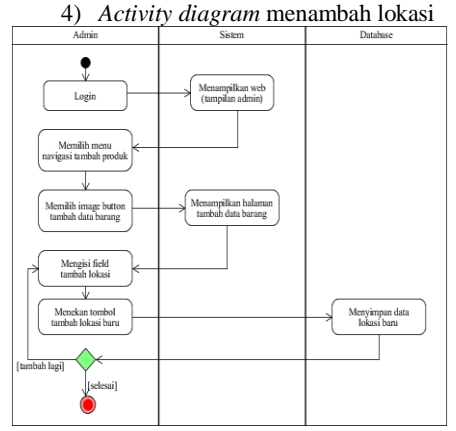

Gambar 8. *Activity Diagram* Menambah Lokasi

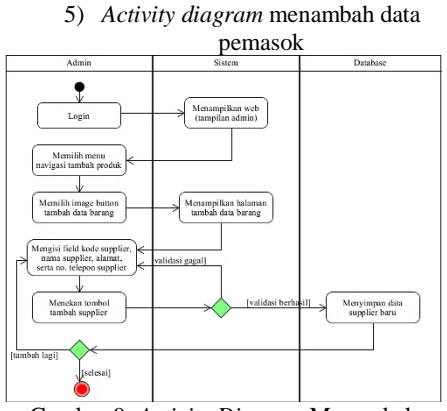

Gambar 9. *Activity Diagram* Menambah Data Pemasok

### **HASIL DAN PEMBAHASAN Hasil Penelitian**

Di bawah ini Peneliti tampilkan dan jelaskan hasil tampilan/*interface* dari sistem yang telah Peneliti rancang:

1. *Interface Login*

Pertama-tama, *user* harus *login* terlebih dahulu, tentunya pengguna yang sudah terdaftar pada sistem. *User* harus memasukkan kombinasi *username* dan *password* yang tepat agar dapat masuk ke dalam sistem.

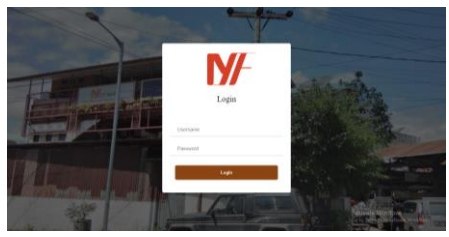

Gambar 10. *Interface* Laman *Login*

2. *Interface* Halaman *User Admin* Pada sistem ini, jenis pengguna dibagi menjadi 3 yaitu *User Admin, Staff*, dan *Admin*. Jika *username* dari pengguna diawali dengan huruf 'usad', maka pengguna tersebut adalah jenis akun *User Admin*, dan apabila *user* tersebut berhasil *login*, maka sistem akan menunjukkan tampilan seperti di bawah ini:

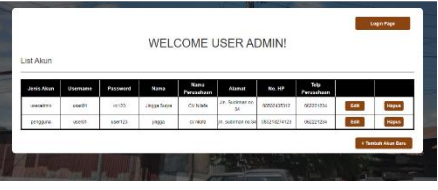

Gambar 11. *Interface* Halaman *User Admin*

# 3. *Interface* Halaman Tambah Akun

Jika *User Admin* menekan tombol tambah akun baru pada Halaman *User Admin* seperti yang terdapat pada Gambar 4.2, maka sistem akan menampilkan halaman web dimana *User Admin* dapat menambahkan akun baru. Ketika *User Admin* menekan tombol buat akun, maka sistem akan melakukan validasi apakah kolom-kolom yang wajib diisi sudah diisi oleh *User Admin*, dan apabila proses validasi berhasil dilewati, maka akun dapat ditambahkan dan disimpan ke *database*.

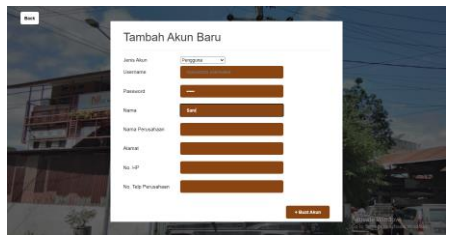

Gambar 12. *Interface* Halaman Tambah Akun

#### 4. *Interface* Halaman *Edit Account*

Pada Gambar 11, terdapat tombol edit pada setiap baris dari tabel. Jika *User Admin* menekan tombol edit, maka sistem akan menampilkan Halaman *Edit Account* dan juga menampilkan data akun dari baris tabel dimana *User Admin* menekan tombol edit sebelumnya. Lalu, *User Admin* dapat mengubah data yang dapat diubah pada *field* yang tersedia dan perubahan akan tersimpan ketika tombol *update data* ditekan.

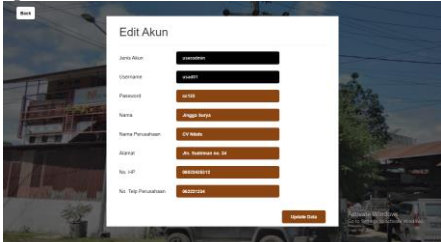

Gambar 13. *Interface* Halaman *Edit Account*

#### 5. *Interface Homepage*

Untuk *staff*, jenis akunnya adalah pengguna, dan untuk admin, jenis akunnya adalah admin. Jika *user* berhasil *login*, maka sistem akan menunjukkan persediaan yang sudah mau habis dan produk yang paling banyak terjual beserta jumlahnya pada bulan dimana *user* membuka sistem ini.

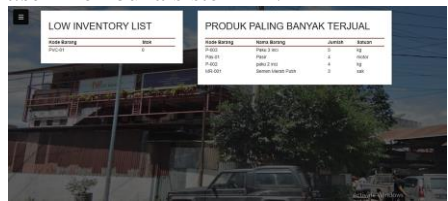

#### Gambar 14. *Interface Homepage*

Pada Gambar 14, terdapat tombol di sudut kiri atas yang jika ditekan akan memunculkan menu navigasi. Berikut adalah tampilan dari menu navigasi yang berbeda sesuai dengan jenis *user* yang login:

a. Tampilan untuk *Admin*

Untuk jenis akun *admin*, pada menu navigasi terdapat pilihan menu tambah produk, menu persediaan, menu formulir penjualan, menu laporan penjualan, dan menu pembayaran.

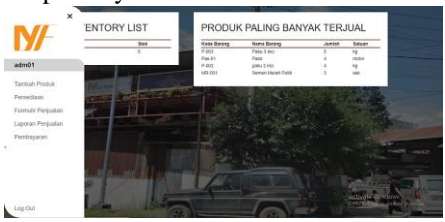

Gambar 15. *Interface* Menu Navigasi untuk Admin

#### b. Tampilan untuk Staf

Pada menu navigasi untuk jenis akun pengguna sama dengan admin, namun jika staf menekan menu tambah produk, sistem akan memunculkan peringatan bahwa *user* tidak bisa menambah produk karena tidak terautorisasi.

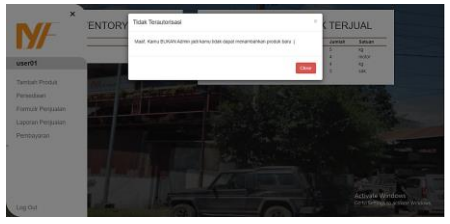

Gambar 16. *Interface* Menu Navigasi untuk Staf

6. *Interface* Halaman Tambah Produk Fitur tambah produk ini hanya didapatkan untuk jenis akun *admin*. Pada Halaman Tambah Produk, terdapat

pilihan untuk menambah kategori, menambah lokasi barang, menambah data *supplier*, menambah data customer baru, maupun menambah data produk baru. *Field-field* yang tersedia wajib diisi untuk setiap bagian yang ingin ditambahkan.

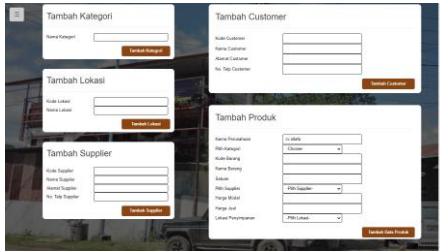

Gambar 17. *Interface* Halaman Tambah Produk

7. *Interface* Halaman Menu Persediaan Jika *user* memilih navigasi persediaan pada menu navigasi, maka sistem akan menampilkan tampilan seperti pada gambar di bawah ini. Pada halaman menu persediaan ini, terdapat pilihan fitur daftar data produk, tambah transaksi, dan laporan persediaan. Fitur daftar data produk adalah tempat *user* dapat melihat *list* dari data produk, kategori, lokasi, *customer*, maupun data *supplier*. Sedangkan fitur tambah transaksi adalah tempat dimana *user* dapat menambahkan data transaksi barang masuk ataupun barang keluar. Fitur laporan persediaan adalah tempat dimana *user* dapat melihat *inventory list* dan *inventory card*.

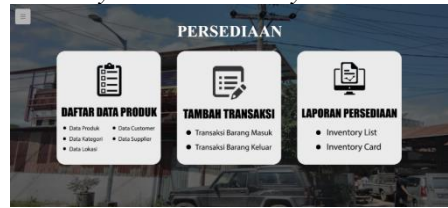

Gambar 18. *Interface* Halaman Menu Persediaan

8. *Interface* Halaman Daftar Data Produk

Jika *user* memilih fitur daftar data produk, maka sistem akan menampilkan tampilan seperti Gambar 4.. Pada Halaman Daftar Data Produk, terdapat 3 *tab* navigasi, yaitu *tab* data produk, *tab*  kategori dan lokasi, serta *tab supplier* dan *customer*. Pada *tab* data produk, *user*  dapat melihat daftar semua barang secara rinci, mulai dari kategori, kode barang, satuan, nama barang tersebut, kode dan nama *supplier*-nya, harga modal, harga jual, dan lokasi dari masing-masing barang.

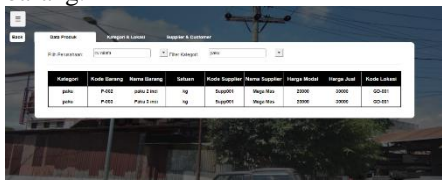

Gambar 19. *Interface* Halaman Daftar Data Produk

#### **KESIMPULAN**

Berdasarkan analisa dan hasil rancangan sistem penjualan dan persediaan ini, Peneliti menyimpulkan bahwa proses penjualan dan persediaan pada CV. Nilafa yang sebelumnya berlangsung secara manual, akan sangat terbantu dengan adanya sistem ini, yaitu karena sistem ini memudahkan dalam hal pencatatan transaksi penjualan yang lebih jelas, lengkap, dan terstruktur yaitu dikarenakan data yang dimunculkan adalah data yang disimpan di *database* serta data *customer* dan data barang juga tertulis dengan jelas dan rinci pada setiap formulir, dengan adanya sistem ini juga dapat mengurangi kemungkinan terjadinya kesalahan maupun kelalaian terutama yang diakibatkan oleh *human error,* seperti salah tulis, salah hitung, bon hilang, dan sejenisnya, serta setiap formulir yang sudah dibuat juga dapat ditinjau Kembali. Memudahkan divisi persediaan dalam menghitung persediaan karena sistem informasi persediaan dan

penjualan ini membantu perusahaan dalam mengetahui jumlah persediaan saat itu juga (*real*), mencatat barang masuk dan keluar, menghasilkan laporan dengan mudah dan cepat dan dapat disaring sesuai keinginan *user,* serta memperkirakan barang yang laris terjual dan kurang laris terjual sehingga dapat diperkirakan barang apa yang harus dibeli / disediakan lagi.

# **DAFTAR PUSTAKA**

- [1] P. Rajadi, Analisa dan perancangan sistem informasi pembelian, penjualan dan persediaan barang pada CV Permata Agrotani Kencana, Medan: Universitas Pelita Harapan, 2020.
- [2] M. E. Wijaya , Perancangan Sistem Informasi Persediaan Barang pada PT. Cipta Prima Supermarket Berbasis Desktop, Batam: STMIK GICI, 2017.
- [3] D. Zaliluddin and R. ROHMAT, "Perancangan Sistem Informasi Penjualan Berbasis Web (Studi Kasus Pada Newbiestore)," INFOTECH journal, vol. IV, no. 1, pp. 24-27, 2018.
- [4] V. Candra, R. Romindo and J. Jamaludin, Pengantar Metodologi Penelitian, Medan: Yayasan Kita Menulis, 2021.
- [5] C. Jessica, "Mengenal Lebih Jauh Software Development Life Cycle (SDLC)," 2020. [Online]. Available:https://glints.com/id/low ongan/software-development-lifecycle/#.YNNo4EwxXIU. [Accessed 1 April 2021].
- [6] A. Altvater, "What Is SDLC? Understand the Software Development Life Cycle," 2020. [Online]. Available:

https://stackify.com/what-is-sdlc/. [Accessed 2 April 2021].

# **PENELITIAN AWAL PERANCANGAN SISTEM**  *SMART HAND WASH ASSISTANT* **MENGGUNAKAN APLIKASI TINKERCAD**

# **Alfa Satya Putra<sup>1</sup> \* ) , Arnold Aribowo2)**

<sup>1</sup>Sistem Informasi, Fakultas Ilmu Komputer, Universitas Pelita Harapan E-mail: [alfa.putra@uph.edu](mailto:alfa.putra@uph.edu)<sup>1)</sup>

<sup>2</sup>Sistem Informasi, Fakultas Ilmu Komputer, Universitas Pelita Harapan E-mail: [arnold.aribowo@uph.edu](mailto:arnold.aribowo@uph.edu)<sup>2)</sup>

*\*Penulis Korespondensi*

*Abstract – One of the policies implemented by the government of Indonesia in order to reduce the spread of Covid-19 pandemic is the hand washing protocol. The Smart Hand Wash Assistant is designed to make use of various components that can guide the user through the hand washing procedure as described in the protocol. System design in this initial research is done in Tinkercad, which is a web-based application that can create and simulate electronic circuit designs. Testing result for ping sensor, LCD, motor and buzzer components has the success rate of 100%. Testing of the overall system shows that the Smart Hand Wash Assistant system works well in guiding the user to follow the steps of the hand washing protocol.*

*Keywords:Tinkercad, hand washing assistant, Arduino, ping sensor, LCD, buzzer* 

*Abstrak – Salah satu kebijakan yang diterapkan pemerintah Republik Indonesia untuk menekan penyebaran pandemi Covid-19 adalah menerapkan protokol mencuci tangan. Sistem Smart Hand Wash Assistant dirancang untuk menggunakan berbagai perangkat yang dapat membantu mengarahkan pengguna melalui tahapan-tahapan mencuci tangan sesuai pada protokol. Perancangan sistem pada penelitian awal ini dilakukan pada aplikasi Tinkercad yang merupakan aplikasi berbasis web yang dapat membuat rancangan dan melakukan simulasi berbagai rangkaian elektronika. Hasil pengujian komponen menunjukkan bahwa rangkaian sensor ping, LCD, motor dan buzzer memiliki tingkat kesuksesan 100%. Pengujian secara keseluruhan menunjukkan bahwa sistem Smart Hand Wash Assistant bekerja dengan baik dalam memandu pengguna untuk menjalankan langkah-langkah protokol mencuci tangan.*

*Kata Kunci: Tinkercad, pemandu cuci tangan, Arduino, ping sensor, LCD, buzzer* 

#### **PENDAHULUAN**

Untuk menekan penyebaran pandemi Covid-19, pemerintah Republik Indonesia menerapkan protokol kesehatan 5M yaitu Mencuci Tangan, Memakai Masker, Menjaga Jarak, Menjauhi Kerumunan, dan Mengurangi Mobilitas [1]. Khusus untuk program mencuci tangan, berbagai instansi baik instansi Kesehatan maupun instansi pemerintah sudah memberikan panduan untuk mencuci tangan agar dapat secara

Diterima <04012022>, Revisi <09012022>, Diterima untuk publikasi <28012022>. Copyright © 2022 Published by Universitas Pelita Harapan PSDKU Medan Jurusan Sistem Informasi, ISSN: 2528-5114

efektif membersihkan dari kuman dan virus [2] [3]. Dalam rangka mendukung program 5M terutama terkait protocol mencuci tangan, berbagai instansi kesehatan sudah melakukan sosialisasi dan pelatihan terkait mencuci tangan [4].

Penelitian ini bertujuan untuk mengembangan sebuah sistem yang dapat membantu mengingatkan pengguna untuk mencuci tangan sesuai prosedur. Sensor akan digunakan untuk mendeteksi pengguna dan posisi tangan pengguna apakah sudah berada di bawah keran air atau dispenser sabun cuci tangan. Sistem menggunakan layar untuk memandu pengguna dengan memberikan instruksi langkah-langkah mencuci tangan sesuai protokol. Pewaktu akan diterapkan pada sistem untuk mendeteksi apakah pengguna sudah mencuci tangan selama 20 detik atau belum. Semua perangkat akan dikendalikan oleh sebuah mikrokontroler. Penelitian ini berupa penelitian awal yang akan memberikan hasil berupa perancangan sistem Smart Hand Wash Assistant yang dibuat menggunakan aplikasi web Tinkercad.

Penelitian sebelumnya mengenai sistem untuk membantu pengguna mencuci tangan dengan baik dan benar sudah pernah dikembangkan sebelumnya oleh Rajagopal, yang mengembangkan sistem pewaktu untuk mencuci tangan yang dapat menampilkan waktu hitung mundur selama 20 detik dan memainkan musik selagi waktu berjalan [5]. Abdullahi et al. mengembangkan sistem pencuci tangan pintar berbasis Arduino yang menggunakan sensor ping untuk mendeteksi orang untuk dapat membantu proses mencuci tangan [6].

# **METODOLOGI PENELITIAN**

Metodologi yang digunakan pada penelitian ini adalah studi pustaka mengenai berbagai perangkat keras dan perangkat lunak yang akan digunakan

dalam pengembangan sistem, dan studi eksperimen untuk melakukan pengujian terhadap masing-masing perangkat, antarmuka antar perangkat, dan kinerja sistem secara keseluruhan.

## **LANDASAN TEORI**

Pada bagian ini dijelaskan landasan teori untuk perangkat keras dan perangkat lunak yang digunakan pada penelitian ini.

#### **Tinkercad**

Tinkercad adalah aplikasi berbasis web yang dapat dipakai untuk membuat rancangan rangkaian elektronika. Pengguna dapat membuat perancangan rangkaian elektronika menggunakan berbagai mikrokontroler dan komponen yang tersedia, membuat pemrograman dari mikrokontroler menggunakan blok ataupun teks, dan menguji rangkaian tersebut menggunakan fitur simulasi [7].

### **Arduino Uno**

Arduino Uno adalah papan mikrokontroler berbasis mikrokontroler ATmega328P. Arduino Uno memiliki 14 digital input/output pin, dimana 6 pin diantaranya dapat digunakan sebagai output PWM atau *Pulse Width Modulation*. Selain itu Arduino Uno juga memiliki 6 analog input pin, 16Mhz resonator keramik, konektor USB, *power jack*, header ICSP atau *In-Circuit Serial Programming*, dan tombol reset [8].

### **Ping Sensor HC-SR04**

Ping Sensor atau Ultrasonic Range Finder adalah sebuah komponen yang dapat mendeteksi jarak dari objek terdekat dari sensor dengan jarak 3 sampai 400 cm. Ping sensor bekerja dengan mengirim gelombang ultrasonik dan menunggu pantulan dari gelombang tersebut. Durasi pulsa adalah waktu yang dibutuhkan untuk menghantar gelombang ke objek dan kembali ke sensor, dan dapat diubah menjadi jarak menggunakan kecepatan suara [9].

### **Servo Motor**

Servo motor adalah salah satu jenis aktuator yang dapat digunakan untuk mengendalikan secara akurat posisi tangkai dari motor. Servo motor umumnya digunakan untuk mengendalikan radio kontrol mobil, kapal, pesawat terbang, membuat prototipe robot, lengan robot, dan robot humanoid [10].

#### **Piezo Buzzer**

Piezo buzzer adalah sebuah perangkat yang menggunakan materi *piezoelectric* yang dapat berubah bentuk pada saat dialiri listrik, sehingga dapat digunakan untuk menghasilkan suara dengan frekuensi yang dapat diatur [11].

#### **16x2 Character LCD**

LCD atau *Liquid Crystal Device* adalah perangkat yang dapat digunakan untuk menampilkan informasi seperti hasil pembacaan sensor. Perangkat LCD yang umum digunakan adalah 16x2 Character LCD yang dapat menampilkan karakter dalam 2 baris dan 16 kolom [12].

# **PERANCANGAN SISTEM**

Pada bagian ini dijelaskan perancangan dari sistem Smart Hand Wash Assistant yang mencakup pembuatan diagram blok sistem, diagram alir sistem, dan perancangan pada aplikasi Tinkercad.

Diagram blok dari sistem dapat dilihat pada Gambar 1. Sistem menggunakan mikrokontroler Arduino Uno sebagai pusat pengendali sistem, dan menerima masukan dari tiga ping sensor yang digunakan untuk mendeteksi pengguna (ping sensor 1), tangan pengguna di bawah keran (ping sensor 2), dan tangan pengguna di bawan dispenser sabun cuci tangan (ping sensor 3). Arduino Uno kemudian akan memberikan keluaran kepada LCD untuk memberi instruksi pada pengguna, LED sebagai indikator operasi sistem, buzzer untuk memainkan

lagu selagi pengguna mencuci tangan, dan dua motor untuk mengendalikan keran air (motor 1) dan dispenser sabun (motor 2) secara otomatis.

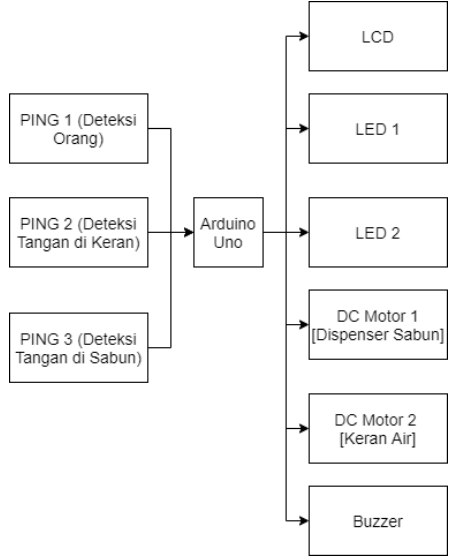

Gambar 1. Diagram Blok Sistem

Diagram alir dari sistem dapat dilihat pada Gambar 2. Pada saat sistem pertama kali dinyalakan, semua komponen dalam kondisi mati, dan ketiga ping sensor akan *standby* untuk mendeteksi. Apabila ping sensor 1 mendeteksi keberadaan orang, sistem akan aktif dan LCD menampilkan pesan "Welcome" dan mengarahkan pengguna untuk meletakkan tangan dibawah keran air untuk memulai proses cuci tangan. Apabila ping sensor 2 mendeteksi tangan pengguna, motor 1 akan menyala untuk membuka keran air dan LCD akan menampilkan pesan untuk mengarahan pengguna ke dispenser sabun. Apabila ping sensor 3 mendeteksi tangan pengguna, motor 1 akan menutup keran air dan motor 2 akan membuka dispenser sabun, lalu LCD akan mengarahkan pengguna ke keran air. Apabila ping sensor 2 mendeteksi tangan pengguna, motor 2 akan menutup dispenser, motor 1 membuka keran air, lalu buzzer akan memainkan sebuah lagu

selama 20 detik dan LCD menunjukkan hitung mundur selama 20 detik. Ping sensor 2 akan terus mendeteksi tangan pengguna selama 20 detik tersebut, kemudian motor 1 akan menutup keran air dan LCD menampilkan pesan "Cuci tangan selesai". Apabila tangan pengguna tidak terdeteksi sebelum 20 detik berlalu, LCD akan menampilkan pesan eror dan sistem akan kembali ke tahap inisialisasi.

Perancangan sistem secara keseluruhan dibuat pada aplikasi Tinkercad. Komponen yang digunakan adalah 1 Arduino uno, 3 sensor ping, 2 servo motor, 1 piezo buzzer, dan 1 LCD. Selain itu juga digunakan 2 buah LED atau *light emitting diode* sebagai indikator operasi dan sebuah potensiometer untuk mengatur kontras LCD. Hasil perancangan aplikasi dapat dilihat pada Gambar 3.

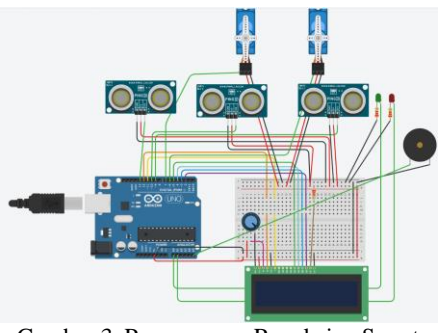

Gambar 3. Perancangan Rangkaian Smart Hand Wash Assistant di Tinkercad

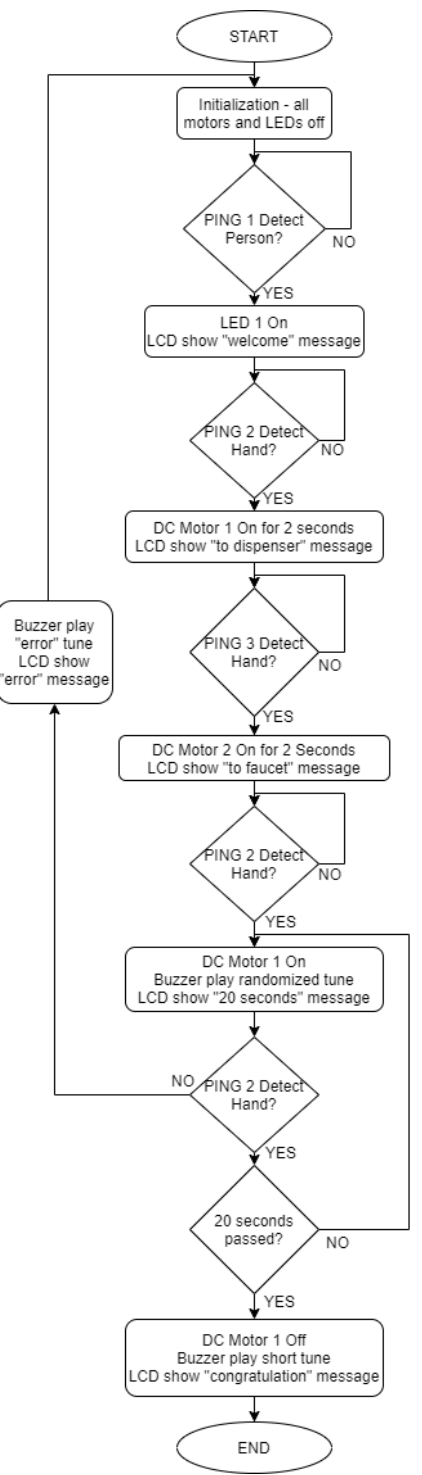

Gambar 2. Diagram Alir Sistem

### **HASIL DAN PEMBAHASAN**

Pada bagian ini dilakukan pengujian berbagai komponen yang digunakan dalam sistem Smart Hand Wash Assistant. Pengujian dilakukan satu per satu komponen, kemudian semua komponen digabungkan dan diuji cara kerjanya secara keseluruhan. Seluruh pengujian dilakukan menggunakan fitur simulasi pada Tinkercad.

#### **Pengujian Ping Sensor**

Pengujian komponen ping sensor dilakukan menggunakan rangkaian pada aplikasi Tinkercad seperti pada gambar 3. Pada rangkaian ini yang akan difungsikan adalah Arduino sebagai pengendali, ketiga ping sensor, dan sebuah LED yang akan digunakan sebagai indikator pembacaan sensor.

Pengujian ping sensor dilakukan dengan menguji deteksi ketiga ping sensor pada beberapa jarak tertentu. Ping 1 diharapkan dapat mendeteksi orang pada jarak 5-40 cm, dan ping 2 dan 3 diharapkan apat mendeteksi tangan pada jarak 3-20 cm. Hasil pengujian dapat dilihat pada Tabel 1. Berdasarkan hasil pengujian tersebut, dapat disimpulkan bahwa ping sensor bekerja dengan tingkat kesuksesan 100% dalam mendeteksi objek berupa orang atau tangan pengguna.

Tabel 1. Hasil Pengujian Ping Sensor

| Sensor         | Jarak | I ED       | Catatan         |
|----------------|-------|------------|-----------------|
| 1              | 5cm   | 0N         | <b>Berhasil</b> |
|                | 15cm  | OΝ         | Berhasil        |
| 1              | 25cm  | OΝ         | <b>Berhasil</b> |
| 1              | 35cm  | OΝ         | Berhasil        |
| 1              | 45cm  | <b>OFF</b> | Berhasil        |
| 2              | 5cm   | OΝ         | <b>Berhasil</b> |
| 2              | 15cm  | OΝ         | Berhasil        |
| 2              | 25cm  | <b>OFF</b> | <b>Berhasil</b> |
| $\overline{c}$ | 35cm  | OFF        | Berhasil        |
| 3              | 5cm   | OΝ         | <b>Berhasil</b> |
| 3              | 15cm  | OΝ         | <b>Berhasil</b> |
| 3              | 25cm  | OFF        | <b>Berhasil</b> |
| 3              | 35cm  | OFF        | Berhasil        |

#### **Pengujian LCD**

Pengujian LCD dilakukan dengan menggunakan rangkaian pada Gambar 3 dengan hanya memfungsikan komponen Arduino Uno, LCD dan LED sebagai indikator operasi. Skenario pengujian adalah menyalakan LED hijau, kemudian LCD menampilkan hitung mundur 20 detik, lalu menyalakan LED merah sebanyak 5 kali pengujian. Hasil pengujian dapat dilihat pada Tabel 2. Berdasarkan hasil pengujian tersebut, dapat disimpulkan bahwa LCD bekerja 100% untuk menampilkan pesan dan hitung mundur.

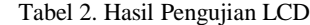

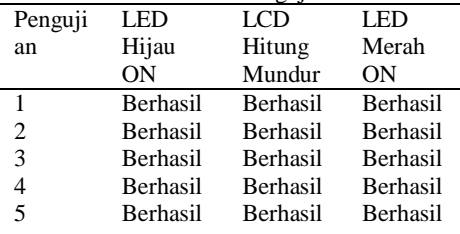

#### **Pengujian Servo Motor**

Pengujian motor dilakukan dengan menggunakan rangkaian pada Gambar 3 dengan memfungsikan komponen Arduino Uno, dua ping sensor dan dua servo motor. Skenario pengujian adalah mendeteksi tangan pada Ping 1 dan menggerakkan servo 1, kemudian mendeteksi tangan pada ping 2 dan menggerakkan servo 2 masing-masing sebanyak 5 kali pengujian. Hasil pengujian dapat dilihat pada Tabel 3. Berdasarkan hasil pengujian tersebut, dapat disimpulkan bahwa servo motor bekerja 100% pada Tinkercad untuk mengendalikan keran air dan dispenser sabun.

| Ping/Se        | Ping Detect     | Servo Bergerak  |
|----------------|-----------------|-----------------|
| rvo            |                 |                 |
|                | <b>Berhasil</b> | <b>Berhasil</b> |
|                | <b>Berhasil</b> | <b>Berhasil</b> |
|                | <b>Berhasil</b> | <b>Berhasil</b> |
|                | <b>Berhasil</b> | <b>Berhasil</b> |
|                | <b>Berhasil</b> | <b>Berhasil</b> |
| 2              | <b>Berhasil</b> | <b>Berhasil</b> |
| $\overline{c}$ | <b>Berhasil</b> | <b>Berhasil</b> |
| 2              | <b>Berhasil</b> | <b>Berhasil</b> |
| $\overline{c}$ | <b>Berhasil</b> | <b>Berhasil</b> |
| 2              | <b>Berhasil</b> | <b>Berhasil</b> |

Tabel 3. Hasil Pengujian Motor

#### **Pengujian Buzzer**

Pengujian buzzer dilakukan dengan menggunakan rangkaian pada Gambar 3 dengan memfungsikan komponen Arduino Uno, LCD dan buzzer. Skenario pengujian adalah menampilkan hitung mundur pada LCD dan memainkan sebuah lagu menggunakan buzzer selama 20 detik sebanyak 5 kali pengujian. Hasil pengujian dapat dilihat pada Tabel 4. Berdasarkan hasil pengujian tersebut, dapat disimpulkan bahwa buzzer bekerja 100% untuk memainkan lagu saat hitung mundur untuk mencuci tangan dimulai.

Tabel 4. Hasil Pengujian Buzzer

| LCD             | <b>Buzzer</b>   |
|-----------------|-----------------|
| Hitung          | Mainkan         |
| Mundur          | Lagu            |
| <b>Berhasil</b> | <b>Berhasil</b> |
| <b>Berhasil</b> | <b>Berhasil</b> |
| <b>Berhasil</b> | <b>Berhasil</b> |
| <b>Berhasil</b> | <b>Berhasil</b> |
|                 | <b>Berhasil</b> |
|                 | <b>Berhasil</b> |

### **Pengujian Sistem Keseluruhan**

Pengujian sistem keseluruhan dilakukan menggunakan rangkaian pada aplikasi Tinkercad seperti pada Gambar 3 dengan alur kerja yang dijelaskan pada diagram alir di Gambar 2. Hasil pengujian dapat dilihat pada Tabel 5. Berdasarkan hasil pengujian, dapat disimpulkan bahwa sistem bekerja dengan baik untuk memandu pengguna dalam menerapkan protocol kesehatan mencuci tangan.

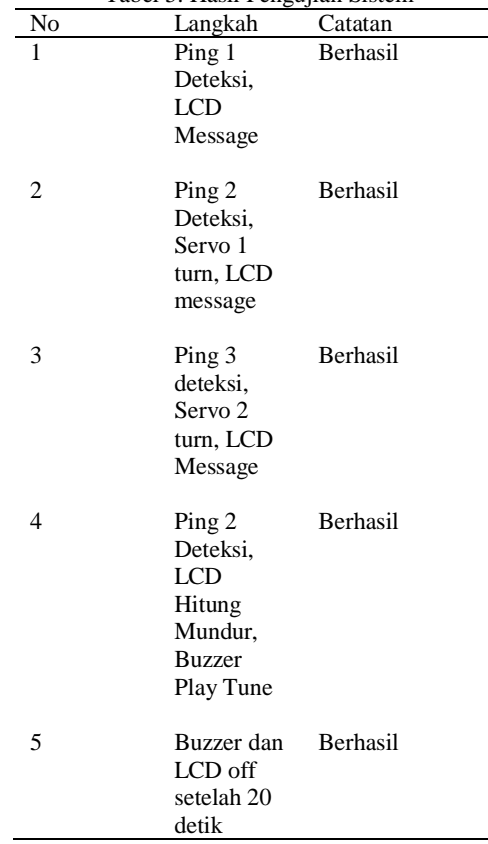

#### Tabel 5. Hasil Pengujian Sistem

### **KESIMPULAN DAN SARAN**

Berdasarkan hasil yang diperoleh pada bagian sebelumnya, dapat disimpulkan bahwa perancangan sistem Smart Hand Wash Assistant sudah berhasil dibuat dan dijalankan pada aplikasi web Tinkercad. Hasil simulasi pada Tinkercad untuk pengujian komponen menunjukkan bahwa rangkaian sensor ping, LCD, motor dan buzzer memiliki tingkat kesuksesan 100%. Pengujian secara keseluruhan menunjukkan bahwa sistem Smart Hand Wash bekerja dengan baik dalam memandu pengguna untuk menjalankan prosedur dan langkahlangkah pada protokol mencuci tangan dengan baik dan benar.

Untuk penelitian lebih lanjut akan dilakukan perancangan sistem Smart

*Hand Wash Assistant* menggunakan perangkat keras dan komponen yang sebenarnya, dengan berdasarkan perancangan yang sudah dibuat pada Tinkercad. Hasil perancangan sistem dengan komponen sebenarnya kemudian akan diuji dan diharapkan akan memberikan hasil yang sejalan dengan perancangan pada Tinkercad.

### **DAFTAR PUSTAKA**

[1] F. R. Makarim, "Mengenal Protokol Kesehatan 5M untuk Cegah COVID-19," Halodoc, 27 September 2021. [Online]. Available: https://www.halodoc.com/artikel/ mengenal-protokol-kesehatan-5m-untuk-cegah-covid-19.

[Accessed 28 November 2021].

- [2] V. Ratriani, "Inilah 5M untuk pencegahan Covid-19 dan bedanya dengan 3M serta 3T," Kontan, 26 January 2021. [Online]. Available: https://kesehatan.kontan.co.id/ne ws/inilah-5m-untuk-pencegahancovid-19-dan-bedanya-dengan-3m-serta-3t. [Accessed 28 December 2021].
- [3] "When and How to Wash Your Hands," Centers for Disease Control and Prevention, 10 August 2021. [Online]. Available: https://www.cdc.gov/handwashin g/when-how-handwashing.html. [Accessed 28 December 2021].
- [4] E. C. V. Gultom, "Cuci Tangan (Hand Washing)," 24 February 2021. [Online]. [Accessed 28 December 2021].
- [5] S. Rajagopal, "Touchless Musical Hand Wash Timer," Arduino, 24 July 2020. [Online]. Available: https://create.arduino.cc/projecth ub/sridhar-rajagopal/touchless-

musical-hand-wash-timer-766972?ref=similar&ref\_id=328 456&offset=0. [Accessed 28 December 2021].

- [6] H. Abdullahi, S. A. Muhammad, B. Muhammad, S. I. Abdullahi and S. I. Tofa, "DESIGN AND IMPLEMENTATION OF A SMART HAND WASHING MACHINE USING ARDUINO," in 1st Multidisplinary National Conference in Pharmaceutical Science and Technology, PHARMTECH 2021, Kano State, 2021.
- [7] Tinkercad, "Tinkercad," Autodesk, [Online]. Available: https://www.tinkercad.com/. [Accessed 22 December 2021].
- [8] "Arduino Uno Rev3," Arduino, 2021. [Online]. Available: https://store.arduino.cc/products/ arduino-uno-rev3/. [Accessed 28 December 2021].
- [9] "Ping Ultrasonic Range Finder," Arduino, 5 February 2018. [Online]. Available: https://www.arduino.cc/en/Tutori al/BuiltInExamples/Ping. [Accessed 28 December 2021].
- [10] "How Servo Motor Works & How To Control Servos using Arduino," How To Mechatronics, 2021. [Online]. Available: https://howtomechatronics.com/h ow-it-works/how-servo-motorswork-how-to-control-servosusing-arduino/. [Accessed 28 December 2021].
- [11] "USE TONE() WITH ARDUINO FOR AN EASY WAY TO MAKE NOISE," OPEN HARDWARE DESIGN GROUP, 2021. [Online]. Available: https://www.programmingelectro

nics.com/an-easy-way-to-makenoise-with-arduino-using-tone/. [Accessed 28 December 2021].

[12] "Arduino 16×2 LCD Complete Tutorial," How To Mechatronics, 2021. [Online]. Available: https://howtomechatronics.com/t utorials/arduino/lcd-tutorial/. [Accessed 28 December 2021].

# **EVALUASI PENGGUNAAN PRODUK UANG ELEKTRONIK** *E-MONEY* **OVO MENGGUNAKAN MODEL UTAUT 2 (STUDI KASUS: MAHASISWA KOTA MEDAN)**

**Ade Maulana1\*) , Rico Cahyadi2)**

<sup>1</sup>Sistem Informasi, Fakultas Ilmu Komputer, Universitas Pelita Harapan E-mail:  $ade$ .maulana@lecturer.uph.edu<sup>1)</sup>

<sup>2</sup>Sistem Informasi, Fakultas Ilmu Komputer, Universitas Pelita Harapan E-mail:  $rc5009@student.$ uph.edu<sup>2)</sup>

*\*Penulis Korespondensi*

*Abstract – OVO is an application that fulfills various requirements regarding mobile and cashless payments. This study aims to determine what factors in the UTAUT 2 model affect the behavioral intention of users in using the OVO application. The research method used is a quantitative method with descriptive and causal research types. The population used is Medan city students totaling 153.992 people with a total sample of 100 people and the sampling technique used is non- probability sampling with the type of purposive sampling. The results of this study indicate that the variables Performance Expectancy, Effort Expectancy, Social Influence, Facilitating Condition, Hedonic Motivation, Price Value, and Habbit have a positive and significant effect on the Behavioral Intention of users in using the OVO application with an influence value of 76.8% which means the remaining 23.2% is influenced by other factors not examined in this study. The factors in the UTAUT 2 model that affect the user's Behavioral Intention in using the OVO application are Facilitating Condition, Price Value, and Habbit. While the factors in the UTAUT 2 model that have no effect on the Behavioral Intention of users in using the OVO application are Performance Expectancy, Effort Expectancy, Social Influence, and Hedonic Motivation..*

*Keywords: UTAUT 2, Multiple Linear Regression Analysis, OVO* 

*Abstrak – OVO adalah aplikasi yang memenuhi berbagai persyaratan terkait pembayaran mobile dan cashless. Penelitian ini bertujuan untuk mengetahui faktorfaktor apa saja pada model UTAUT 2 mempengaruhi behavioral intention pengguna dalam menggunakan aplikasi OVO. Metode penelitian yang digunakan adalah metode kuantitatif dengan jenis penelitian deskriptif dan kausal. Populasi yang digunakan adalah mahasiswa kota Medan berjumlah sebanyak 153.992 orang dengan jumlah sampel sebanyak 100 orang dan teknik sampling yang digunakan yaitu nonprobability sampling dengan jenis Purposive Sampling. Hasil dari penelitian ini menunjukan bahwa variabel Performance Expectancy, Effort Expectancy, Social Influence, Facilitating Condition, Hedonic Motivation, Price Value, dan Habbit berpengaruh secara positif dan signifikan terhadap Behavioral Intention pengguna* 

Diterima <03012022>, Revisi <10012022>, Diterima untuk publikasi <28012022>. Copyright © 2022 Published by Universitas Pelita Harapan PSDKU Medan Jurusan Sistem Informasi, ISSN: 2528-5114

*dalam menggunakan aplikasi OVO dengan nilai pengaruh sebesar 76,8% yang berarti sisanya sebesar 23,2% dipengaruhi oleh faktor-faktor lainnya yang tidak diteliti di dalam penelitian ini. Faktor-faktor pada model UTAUT 2 yang berpengaruh terhadap Behavioral Intention pengguna dalam menggunakan aplikasi OVO adalah Facilitating Condition, Price Value, dan Habbit. Sedangkan faktor-faktor pada model UTAUT 2 yang tidak berpengaruh pada terhadap Behavioral Intention pengguna dalam menggunakan aplikasi OVO adalah Performance Expectancy, Effort Expectancy, Social Influence, dan Hedonic Motivation.*

*Kata Kunci: UTAUT 2, Analisis Regresi Linear Berganda, OVO*

#### **PENDAHULUAN**

Trend pembayaran non tunai pada aktivitas dalam kehidupan sehari-hari mulai banyak digemari, pembayaran nontunai ini meliputi transaksi dengan kartu debit, kartu kredit, uang elektronik dan penggunaan aplikasi pembayaran melalui gawai pintar serta sistem pembayaran lainnya yang dikeluarkan oleh bank dan peruisahaan untuk mempermudah transaksi tanpa kerumitan dalam melakukan transaksi [3].

Dengan tren pembayaran yang muncul, banyak perusahaan besar yang bersaing membangun sistem pembayaran non tunai yang hampir sama, seperti perusahaan jaringan terbesar di Indonesia, Telkomsel dengan T-Cash, GOJEK dengan GOPAY, Shopee dengan Shopeepay, dan Lippo Group dengan OVO. OVO adalah aplikasi yang memenuhi berbagai persyaratan terkait pembayaran mobile dan *cashless*.

Pada tahun 2017 hingga 2019 perkembangan E-Money OVO mampu bersaing dengan E-Money lainnya dan menduduki peringkat kedua pada tahun 2019 lalu dapat dilihat pada gambar 1.1 diatas. Transaksi elektronik menggunakan aplikasi E-Money mengalami peningkatan dalam dua tahun terakhir. Transaksi dengan E-Money tidak hanya dianggap nyaman dan cepat, tetapi juga dianggap lebih aman sesuai protokol kesehatan selama pandemi COVID-19. Berikut ini adalah persaingan pasar E-Money Indonesia

**PERSAINGAN PASAR** E-WALLET INDONESIA Brand yang paling sering<br>digunakan Brand yang paling disukai  $S_{\text{Poy}}$  \*\*\*\*\*\* 30%  $S_{\text{Poy}}$  veves 31% OVO ★★★★★ 25% **OVO ♥♥♥♥**●●■ 23% Ogopay ★★★★★ 21% O gopay ♥♥♥♥♥♥■ 21% **ODANA ★★★★★ 18% ODANA WWWWWWW20%**  $\frac{Link}{A|a|}$  **x**  $\frac{1}{10}$  **x**  $\frac{1}{10}$  **x**  $\frac{1}{10}$  **5%**  $\frac{Link}{A|a|}$  4% Volume Transaksi (per bulan) Nilai Transaksi (per bulan) 26% 19% 同 匾 Open ODE  $19<sup>o</sup>$  $24<sup>°</sup>$ 24% ov TOP 3 E-Wallet Indonesia<br>ari Volume & Nilai Transaksi **S** Pay **OVO O** gopay

Gambar 1. Persaingan Dompet Digital Indonesia Tahun 2020 Sumber : MarkPlus Analysis (2020)

jumlah pengguna OVO yang terus meningkat dipengaruhi oleh beberapa faktor. Salah satu model teoritis dalam mengetahui faktor yang mempengaruhi minat penggunaan suatu teknologi adalah model teori UTAUT (*Unified Theory of Acceptance and Use Technology*). Model

dimasa pandemi pada tahun 2020 yang ditunjukkan pada Gambar 1.

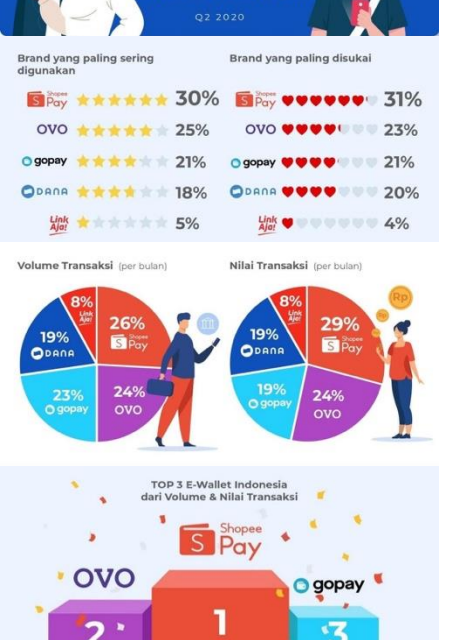

UTAUT terdiri dari empat faktor penentu yakni harapan kinerja (*performance expectancy*), harapan usaha (*effort expectancy*), pengaruh sosial (*social influence*), dan kondisi yang mendukung (*facilitating condition*). Model UTAUT dipilih pada penelitian ini dikarenakan merupakan model terbaik dalam konteks teknologi. Selain itu, tingkat efisiensi model UTAUT mencapai persentase tertinggi, yaitu 70% dibandingkan model penerimaan teknologi lainnya. UTAUT kemudian dikembangkan menjadi UTAUT 2 oleh Venkatesh, Thong, dan Xu pada tahun 2012 dengan mengkaji penerimaan dan penggunaan teknologi dalam konteks konsumen dengan menambahkan 3 construct, yaitu motivasi hedonic (*hedonic motivation*), harga (*price value*), dan kebiasaan (*habbit*) [1].

Dalam konteks yang dijelaskan, perlu dicermati bagaimana tingkat penerimaan teknologi aplikasi OVO terhadap (niat penggunaan) behavioral intention oleh pengguna. Tingkat keinginan pengguna secara terus menerus menggunakan sebuah teknologi sering didefinisikan sebagai behavioral intention. Penulis ingin mengetahui apa saja faktor-faktor pada model UTAUT 2 yang mempengaruhi behavioral intention pengguna.

# **TINJAUAN PUSATAKA Dompet Elektronik (***E-Wallet***)**

Menurut Peraturan Bank Indonesia Nomor 18/40/PBI/2016, E-Wallet merupakan sebuah layanan elektronik yang digunakan sebagai media penyimpanan alat pembayaran, termasuk alat pembayaran dengan kartu atau uang elektronik, yang juga dapat menampung dana untuk melakukan pembayaran.<br>Menurut Lanier (2010). E-W

E-Wallet merupakan sebuah perangkat lunak sebagai tempat menyimpan uang dalam bentuk digital, pembayaran digital, dan segala jenis transaksi non-tunai secara

digital. Dompet elektronik telah digambarkan sebagai cara untuk membayar sesuatu menggunakan perangkat seperti komput er at au ponsel. Dompet elektronik mampu mengambil alih fungsi dompet fisik dengan semua konten dan perilakunya dan mengintegrasikannya ke dalam perangkat digital.

Dari definisi-definisi tersebut, dapat disimpulkan bahwa E-Wallet adalah perangkat lunak yang memungkinkan pengguna untuk memproses uang secara digital, melakukan pembayaran digital, dan berbagai jenis transaksi lainnya tanpa menggunakan uang tunai. Uang digital tersebut disimpan ke dalam perangkat lunak komputer atau *smartphone* sehingga dapat menggantikan sebuah dompet fisik.

## *Unified Theory Of Acceptance and Use of Technology* **2 (UTAUT 2)**

*Unified Theory of Acceptance and Use of Technology* atau UTAUT 2 adalah model penerimaan pengguna yang berpengaruh dan banyak diangkat untuk melaksanakan riset yang berhubungan dengan penerimaan pengguna terhadap suatu teknologi informasi yang lebih berpusat pada konteks konsumen. Model UTAUT 2 dikembangkan pada tahun 2012, terdiri atas 7 *variabel independen, yaitu performance expectancy, effort expectancy, social influence, facilitating conditions, hedonic motivation, price value,* dan *habit*, serta dua variable dependen, yaitu *behavioral intention* dan *use behavior*. Berikut ini dijelaskan definisi dari setiap variabel yang terdapat pada model UTAUT 2 yaitu[4]:

*1. Performance Expectancy*

*Performance Expectancy* (PE) atau harapan kinerja didefinisikan seajuh mana percaya sebuah sistem akan membantu melakukan pekerjaan mereka lebih baik.

2. *Effort Expectancy* (EE)

*Effort Expectancy* (EE) atau harapan usaha menjelaskan sejauh mana sebuah sistem atau teknologi itu dapat dengan mudah untuk d igunakan. Harapan usaha didefinisikan seabgai tingkat kemudahan terkait dengan penggunaan sebuah sistem.

3. *Social Influence* (SI)

*Social Influence* (SI) atau pengaruh sosial menjelaskan sejauh mana seseorang merasa bahwa orang lain juga penting untuk percaya dalam menggunakan sebuah sistem baru. Pengaruh sosial penting dalam mempengaruhi dan meyakinkan seseorang juga menggunakan sebuah sistem yang baru.

- 4. *Facialiting Conditions* (SI) *Facilitating Conditions* atau kondisi pendukung menjelaskan bagaiman tingkat kepercayaan pengguna atas ketersediaan infrastruktur dalam mendukung penggunaan sistem.
- 5. *Hedonic Motivation* (HE) Merupakan salah satu hal yang mendasasi pada hasrat, rencana, maksud atau keyakinan yang diorientasikan menuju sejumlah tujuan.
- 6. *Price V alue* (PE)

Pengorbanan pengguna terhadap biaya yang dikeluarkan pada pengunaan E-Money dengan keuntungan yang didapatkan.

- 7. *Habit* (H) Menunjukkan bahwa seseorang dapat melakukan perilaku menggunakan E-Money secara otomatis karena telah mempelajari perilaku tersebut.
- 8. *Behavioral Intention* (BE) *Behavioral Intentions* (BE) diartikan sebagai tingkat keinginan pengguna menggunakan secara terus menerus.
- 9. *Use Behavior* (UB) *Use Behavior* (UB) didefinisikan sebagai penggunaan suatu t eknologi

baru yang diukur dari intensitas penggunaanya.

# **METODE PENELITIAN**

Metode penelitian ini menggunakan<br>pendekatan kuantitatif deskriptif. pendekatan kuantitatif deskriptif. Populasi pada penelitian ini adalah mahasiswa kota Medan dengan total sebanyak 153.992 orang. Pengambilan sample dilakukan dengan purposive sampling dengan mengambil beberapa sampel berdasarkan kriteria yang telah diberikan. Adapun kriteris yang harus dimiliki responden yakni :

- 1. Responden adalah mahasiswa pengguna OVO di kota Medan.
- 2. Responden adalah pengguna OVO generasi Z.
- 3. Responden adalah pengguna yang pernah menggunakan layanan aplikasi OVO sebagai metode pembayaran.

# **Instrumen Penelitian**

Instrumen yang digunakan dalam penelitian ini dirancang untuk memberikan data yang akurat dengan menggunakan Skala Likert.

# **Metode Analisis Data**

Analisis data pada penelitian ini menggunakan metode Regresi Linear Berganda untuk menguji variabel bebas terhadap variabel terikat.

Analisis Regresi Linear Berganda menggunakan model persamaan sebagai berikut:

 $Y = \beta 0 + \beta 1X1 + \beta 2X2 + \beta 3X3 + \beta 4X4$ +  $\beta$ 5 X5 +  $\beta$ 6 X6 +  $\beta$ 7 X7 + e (1)

Keterangan Notasi:

Y = Variabel Terikat (Behavioral Intention)

β0 = konstanta

β1, β2, β3, β4, β5, β6, β7

- $X1 = \text{Variable}$  Bebas
- $X2 = Variabel Bebas$
- $X3 = Variabel Bebas$
- $X4 = Variabel Bebas$

 $X5 = Variabel Bebas$ 

 $X6 = Variabel Bebas$  $X7 = \text{Variable}$  Bebas  $e = error of term$ 

Pengujian pada penelitian ini terbagi menjadi 2 yaitu:

1. Pengujian asumsi klasik yang terdiri dari:

- a. Uji Normalitas
- b. Uji Multikolonieritas
- c. Uji Heteroskedastisitas
- 2. Pengujian hipotesis yang terdiri dari:
	- a. Koefisien Determinasi (R2)
	- b. Uji-t
	- c. UjiF

## **Desain Penelitian**

Desain penelitian ini dapat dilihat pada gambar berikut

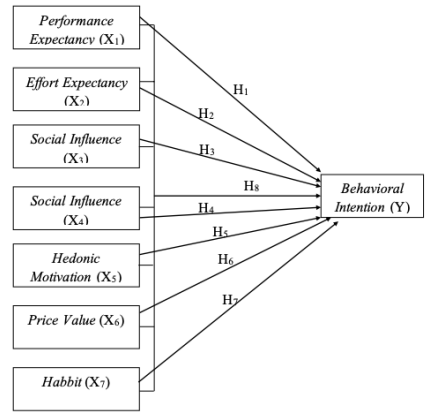

Gambar 2. Desain Penelitian

Adapun hipotesa pada penelitian ini yang terlihat pada gambar 2 yakni :

- H1 : *Performance Expectancy* berpengaruh secara positif dan signifikan secara parsial terhadap Behavioral intention pengguna dalam menggunakan aplikasi OVO.
- H2 : *Effort Expectancy* berpengaruh secara positif dan signifikan secara parsial terhadap *Behavioral intention* pengguna dalam menggunakan aplikasi OVO.
- H3 : *Social Influence* berpengaruh secara positif dan signifikan secara parsial terhadap *Behavioral intention* pengguna dalam menggunakan aplikasi OVO.
- H4 : *Facilitating Condition* berpengaruh secara positif dan signifikan secara parsial terhadap *Behavioral intention* pengguna dalam menggunakan aplikasi OVO.
- H5 : *Hedonic Motivation* berpengaruh secara positif dan signifikan secara parsial terhadap *Behavioral intention* pengguna dalam menggunakan aplikasi OVO.
- H6 : *Price Value* berpengaruh secara positif dan signifikan secara parsial terhadap *Behavioral intention* pengguna dalam menggunakan aplikasi OVO.
- H7 : Habbit berpengaruh secara positif dan signifikan secara parsia l terhadap *Behavioral intention* pengguna dalam menggunakan aplikasi OVO.
- H8 : *Performance Expectancy*, *Effort Expectancy*, *Social Influenc e, Facilitating Condition, Hedonic Motivation, Price Value*, dan *Habbit* secara simultan berpengaruh signifikan secara parsial terhadap *Behavioral intention* pengguna dalam menggunakan aplikasi OVO.

### **HASIL DAN PEMBAHASAN**

Berdasarkan data dikumpulkan secara langsung melalui penyebaran kuesioner daring kepada responden yaitu mahasiswa dari kota Medan. Dimana hasil penyebaran kuesioner dapat dilihat pada tabel 1.

Tabel 1. Hasil Penyebaran Kuesioner

| Keterangan             | Jumlah |
|------------------------|--------|
| Kuesioner yang disebar | 120    |
| Kuesioner kembali      | 119    |

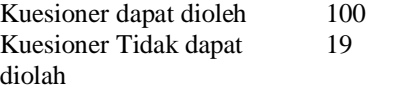

### **Demografi Responden**

Berdsasarkan 100 kuesioner yang dapat diolah, terdapat 57 responden (57%) berjenis kelamin perempuan, dan 43 responden (43%) berjenis kelamin lakilaki. Dari data tersebut terdapat 32 responden (32%) yang sering menggunakan E-Money OVO untuk berbelanja, 41 responden (41%) yang sering menggunakan E-Money OVO untuk transportasi online, 6 responden (6%) yang sering menggunakan E-Money OVO untuk pembayaran tagihan, 3 responden (3%) yang sering menggunakan E-Money OVO untuk transaksi banking, 8 responden (8%) yang sering menggunakan E-Money OVO untuk pembayaran pa rkir, d an 10 respond en (10%) yang ser ing menggunakan E-Money OVO untuk pembelian digital (pulsa dan voucher game). Sehingga, dapat disimpulkan bahwa pada penelitian ini, transaksi yang sering dilakukan menggunakan E-Money OVO adalah untuk berbelanja.

### **Statistik Deskriptif**

Hasil analisis statistik deskriptif berdsasarkan N dengan nilai 100 adaalh sebagai berikut :

- Variabel *Performance Expectancy* (X1) mendapatkan nilai minimum sebesar 12,00, nilai maksimum sebesar 20,00, nilai mean sebesar 17,9000, dan nilai standar deviasi sebesar 2,15322 yang artinya nilai mean lebih besar dari nilai standar deviasi sehingga penyimpangan data yang terjadi rendah maka penyebaran nilainya merata.
- Variabel *Effort Expectancy* (X2) mendapatkan nilai minimum sebesar 7,00, nilai maksimum sebesar 15,00, nilai mean sebesar 13,5300, dan nilai

standar deviasi sebesar 1,69643 yang artinya nilai mean leb ih besar dari nilai standar deviasi sehingga penyimpangan data yang terjadi rendah maka penyebaran nilainya merata.

- Variabel *Social Influence* (X3) mendapatkan nilai minimum sebesar 3,00, nilai maksimum sebesar 15,00, nilai mean sebesar 11,4400, dan nilai standar deviasi sebesar 2,59494 yang artinya nilai mean leb ih besar dari nilai standar deviasi sehingga penyimpangan data yang terjadi rendah maka penyebaran nilainya merata.
- Variabel *Facilitating Condition* (X4) mendapatkan nilai minimum sebesar 9,00, nilai maksimum sebesar 15,00, nilai mean sebesar 12,8600, dan nilai standar deviasi sebesar 1,62070 yang artinya nilai mean leb ih besar dari nilai standar deviasi sehingga penyimpangan data yang terjadi rendah maka penyebaran nilainya merata.
- Variabel *Hedonic Motivation* (X5) mendapatkan nilai minimum sebesar 8,00, nilai maksimum sebesar 15,00, nilai mean sebesar 13,3800, dan nilai standar deviasi sebesar 1,81342 yang artinya nilai mean leb ih besar dari nilai standar deviasi sehingga penyimpangan yang terjadi rendah maka penyebaran nilainya merata.
- Variabel *Price Value* (X6) mendapatkan nilai minimum sebesar 7,00, nilai maksimum sebesar 15,00, nilai mean sebesar 12,8000, dan nilai standar deviasi sebesar 2,04495 yang artinya nilai mean lebih besar dari nilai standar deviasi sehingga penyimpangan data yang terjadi rendah maka penyebaran nilainya merata.
- Variabel *Habbit* (X7) mendapatkan nilai minimum sebesar 3,00, nilai maksimum sebesar 15,00, nilai mean

sebesar 11,5600, dan nilai standar deviasi sebesar 2,99265 yang artinya nilai mean lebih besar dari nilai standar deviasi sehingga penyimpangan data yang terjadi rendah maka penyebaran nilainya merata.

 Variabel *Behavioral Intention* (Y) mendapatkan nilai minimum sebesar 5,00, nilai maksimum sebesar 15,00, nilai mean sebesar 11,8700, dan nilai standar deviasi sebesar 2,52525 yang artinya nilai mean leb ih besar d ari nilai stand ar d eviasi sehingga penyimpangan data yang terjadi rendah maka penyebaran nilainya merata.

## **Hasil Analisis Data**

Berdasarkan hasil analisis regrsi linear berganda diketahui nilai-nilai :

 $\alpha = -2,282$  $\beta$  1 = 0,044  $β 2 = 0,115$  $β 3 = -0,091$  $β$  4 = 0,315

- $β 5 = 0,036$
- $β 6 = 0.183$
- $\beta$  7 = 0.518

Sehingga persamaan regresi linier berganda dalam penelitian ini adalah :  $Y = -2,282 + 0,044$   $X1 + 0,115$   $X2 + 0,091$  X3 +  $0,315$  X4 +  $0,036$  X5 +  $0,183$  $X6 + 0,518 X7 + e$ 

Berdasarkan persamaan tersebut dapat digambarkan sebagai berikut:

- 1. Nilai konstanta (α) sebesar -2,282 yang artinya jika tidak ada variabel Performance Expectancy, Effort Expectancy, Social Influence, Facilita ting Condition, Hedonic Motivation, Price Value, dan Habbit maka nilai Behavioral Intention pengguna sebesar -2,282 satuan.
- 2. Variabel *Performance Expectancy* (X1) bernilai β1 = 0,044 dan bernilai positif yang berarti setiap kenaikan variabel *Performance Expectancy*

sebesar 1 satuan, maka nilai Behavioral Intention pengguna akan naik sebesar 0,044 satuan dengan asumsi variable *Effort Expectancy, Social Influence, Facilitating Condition, Hedonic Motivation, Price Value*, dan *Habbit* tetap.

- 3. Variabel *Effort Expectancy* (X2) bernilai β2 = 0,115 dan bernilai positif yang berarti setiap kenaikan variabel *Effort Expectancy* sebesar 1 satuan, maka nilai Behavioral Intention pengguna akan naik sebesar 0,115 satuan dengan asumsi variabel *Performance Expectancy, Social Influence, Facilitating Condition, Hedonic Motivation, Price Value,* dan *Habbit* tetap.
- 4. Variabel *Social Influence* (X3) bernilai β1 = -0,091 dan bernilai negatif yang berarti setiap kenaikan variabel *Social Influence* sebesar 1 satuan, maka nilai Behavioral Intention pengguna akan turun sebesar 0,091 satuan dengan asumsi variabel *Performance Expectancy, Effort Expectancy, Facilitating Condition, Hedonic Motivation, Price Value,* dan *Habbit* tetap.
- 5. Variabel *Facilitating Condition* (X4) bernilai β2 = 0,315 dan bernilai positif yang berarti setiap kenaikan variabel *Facilitating Condition* sebesar 1 satuan, maka nilai Behavioral Intention pengguna akan naik sebesar 0,315 satuan dengan asumsi variabel *Performance Expectancy, Effort Expectancy, Social Influence, Hedonic Motivation, Price Value,* dan *Habbit* tetap.
- 6. Variabel *Hedonic Motivation* (X5) bernilai β2 = 0,036 dan bernilai positif yang berarti setiap kenaikan variabel *Hedonic Motivation* sebesar 1 satuan, maka nilai Behavioral Intention pengguna akan naik sebesar 0,036 satuan dengan asumsi variabel *Performance Expectancy ,*

*Effort Expectancy , Social Inf luence, Facilitating Condition, Price Value,* dan *Habbit* tetap.

- 7. Variabel *Price Value* (X6) bernilai  $β2 = 0,183$  dan bernilai positif yang berarti setiap kenaikan variabel *Price Value* sebesar 1 satuan, maka nilai *Behavioral Intention* pengguna akan naik sebesar 0,183 satuan dengan asumsi variabel *Performance Expectancy, Effort Expectancy, Social Influence, Facilitating Condition, Hedonic Motivation*, dan *Habbit* tetap.
- 8. Variabel *Habit* (X7) bernilai β2 = 0,518 dan bernilai positif yang berarti setiap kenaikan variabel Habit sebesar 1 satuan, maka nilai *Behavioral Intention* pengguna akan naik sebesar 0,518 satuan dengan asumsi variabel *Performance Expectancy, Effort Expectancy, Social Influence, Facilitating Condition, Hedonic Motivation*, dan *Price Value* tetap.

#### **Hasil Pengujian Hipotesis**

Berikut ini akan diuraikan beberapa tahapan proses pengujian hipotesis yang akan dilakukan pada penelitian ini. Koefisien determinasi yang dilambangkan dengan R2 digunakan untuk mengukur seberapa besar pengaruh *Performance Expectancy* (X1), *Effort Expectancy* (X2), *Social Influence* (X3), *Facilitating Condition* (X4), *Hedonic Motivation* (X5), *Price Value* (X6), dan *Habbit* (X7) terhadap *Behavioral Intention* (Y).

Tabel 2. Hasil Uji koefisien Determinasi (R2)

| Keterangan             | Nilai   |
|------------------------|---------|
| Model                  |         |
| R                      | 0.876a  |
| R Square               | 0.768   |
| Adjusted R Square Std. | 0.750   |
| error of Estimate      | 1.26172 |

Selanjunya dilakukan Uji-t unutuk mengetahui signifikan pengaruh dimensi variabel independent secara parsial terhadap variabel dependen. Bentuk pengujiannya adalah sebagai berikut:

- 1. H $0$  : b1, b2 = 0 (Performance Expectancy, Effort Expectancy, *Social Influence, Facilitating Condition, Hedonic Motivation, Price Value,* dan *Habbit* tidak berpengaruh terhadap *Behavioral Intention* pengguna dalam menggunakan aplikasi OVO).
- 2. H1 : b1, b2 ≠ 0 (*Performance Expectancy, Effort Expectancy, Social Influence, Facilitating Condition, Hedonic Motivation, Price Value*, dan *Habbit* berpengaruh terhadap *Behavioral Intention* pengguna dalam menggunakan aplikasi OVO).

Hasil Uji-t dapat dilihat pada Tabel 3. Tabel 3. Hasil Uji-t

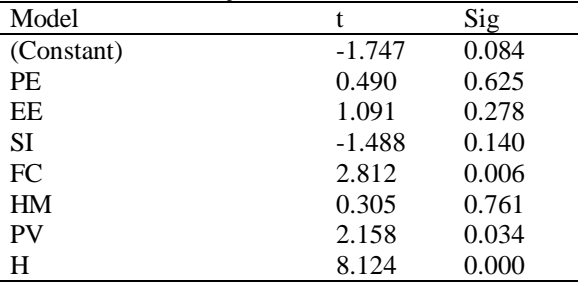

Uji-F dilakukan untuk menguji signifikan pengaruh dimensi variabel independent secara simultan terhadap variable dependen. Bentuk pengujiannya adalah sebagai berikut :

- 1. H0 : b1, b2 = 0 (*Performance Expectancy, Effort Expectancy, Social Influence, Facilitating Condition, Hedonic Motivation, Price Value*, dan *Habbit* tidak berpengaruh terhadap *Behavioral Intention* pengguna dalam menggunakan aplikasi OVO).
- 2. H1 : b1, b2 ≠ 0 (*Performance Expectancy, Effort Expectancy, Social Influence, Facilitating*

*Condition, Hedonic Motivation, Price Value*, dan *Habbit* berpengaruh terhadap Behavioral Intention pengguna dalam menggunakan aplikasi OVO) .

Hasil pengujian terlihat pada Tabel 4.

Tabel 4. Hasil Uji-F

| Model   | Regressio          | Residual | Total   |
|---------|--------------------|----------|---------|
|         | n                  |          |         |
| Sum     | 484.852            | 146,458  | 631,310 |
| Squares |                    |          |         |
| df      |                    | 92       | 99      |
| Mean    | 69,265             | 1,592    |         |
| Square  |                    |          |         |
| F       | 43,510             |          |         |
| Sig.    | 0.000 <sub>b</sub> |          |         |

#### **Pembahasan**

Berdasarkan hasil uji, didapatkan hal berikut:

- 1. Berdasarkan tabel 2 maka d apat dilihat nilai koefisien determinasi (R2) adalah sebesar 0,768. Hal ini menunjukkan bahwa 76,8% variasi variabel *Behavioral Intention* (Y) dapat dijelaskan oleh variasi variabel *Performance Expectancy* (X1), *Effort Expectancy* (X 2 ), *Social Influence* (X 3 ), *Facili tating Condition* (X4), *Hedonic Motivation* (X5), *Price Value* (X6), dan *Habbit*  $(X 7)$ , sed angkan sisany a 23,2% merupakan var iasi variabel lain yang tidak dijelaskan dalam penelitian ini.
- 2. Berdasarkan tabel 3 dapat dilihat bahwa variabel faktor *Performance Expectancy* (X1) memiliki thitung sebesar 0,490 dan nilai tabel sebesar 1,986 maka nilai thitung  $(0,490)$  < ttabel (1,986) dengan nilai signifikan sebesar 0,625 lebih besar dari 0,05, sehingga hasil penelitian menolak H1 dan menerima H0. Dengan demikian dapat disimpulkan bahwa variabel faktor *Performance Expectancy* (X1) tidak berpengaruh

terhadap *Behavioral Intention* (Y) pengguna dalam menggunakan aplikasi OVO. Variabel faktor *Effort Expectancy* (X2) memiliki thitung sebesar 1,091 dan nilai ttabel sebesar 1,986 maka nilai thitung  $(1,091)$  < ttabel (1,986) dengan nilai signifikan sebesar 0,278 lebih besar dari 0,05, sehingga hasil penelitian menolak H1 dan menerima H0. Dengan demikian dapat disimpulkan bahwa variabel faktor *Effort Expectancy* (X2) tidak berpengaruh terhadap *Behavioral Intention* (Y) pengguna dalam menggunakan aplikasi OVO. Variabel *Social Influence* (X3) memiliki thitung sebesar -1,488 dan nilai ttabel sebesar 1,986 maka nilai thitung (-1,488) < ttabel (1,986) dengan nilai signifikan sebesar 0,140 lebih besar dari 0,05, sehingga hasil penelitian menolak H1 dan menerima H0. Dengan demikian dapat disimpulkan bahwa variabel faktor *Social Influence* (X3) tidak berpengaruh terhadap *Behavioral Intention* (Y) pengguna dalam menggunakan aplikasi OVO. Variabel faktor *Facilitating Condition* (X4) memiliki thitung sebesar 2,812 dan nilai ttabel sebesar 1,986 maka nilai thitung (2,812) > ttabel (1,986) dengan nilai signifikan sebesar 0,006 lebih kecil dari 0,05, sehingga hasil penelitian menolak H0 dan meneri ma H 1 . Dengan demikian dapat disimpulkan bahwa variabel faktor *Facilitating Condition* (X4) berpengaruh terhadap *Behavioral Intention* (Y) pengguna dalam menggunakan aplikasi OVO. Variabel faktor *Hedonic Motivation* (X5) memiliki

thitung sebesar 0,305 dan nilai ttabel sebesar 1,986 maka nilai thitung (0,305) < ttabel (1,986) dengan nilai signifikan sebesar 0,761 lebih besar dari 0,05, sehingga hasil penelitian menolak H1 dan menerima H0.

Dengan demikian dapat disimpulkan bahwa variabel factor *Hedonic Motivation* (X5) tidak berpengaruh terhadap *Behavioral Intention* (Y) pengguna dalam menggunakan aplikasi OVO. Variabel faktor *Price Value* (X6) memiliki t hitung sebesar 2,158 dan nilai ttabel sebesar 1,986 maka nilai thitung  $(2,158) >$  ttabel (1,986) dengan nilai signifikan sebesar 0,034 lebih kecil dari 0,05, sehingga hasil penelitian menolak H0 dan menerima H1. Dengan demikian dapat disimpulkan bahwa variabel faktor *Price Value* (X6) berpengaruh terhadap *Behavioral Intention* (Y) pengguna dalam menggunakan aplikasi OVO. Variabel faktor *Habbit* (X7) memiliki thitung sebesar 8,124 dan nilai ttabel sebesar 1,986 maka nilai thitung  $(8,124) >$  ttabel  $(1,986)$ dengan nilai signifikan sebesar 0,000 lebih kecil dari 0,05, sehingga hasil penelitian menolak H0 dan menerima H1. Dengan demikian dapat disimpulkan bahwa variabel faktor *Habbit* (X7) berpengaruh terhadap *Behavioral Intention* (Y) pengguna dalam menggunakan aplikasi OVO. Berdasarkan hasil pengujian hipotesis terlihat bahwa variabel faktor *Habbit* (X7) lebih dominan berpengaruh terhadap *Behavioral Intention* (Y) pengguna dalam menggunakan aplikasi OVO dibandingkan variabel faktor lainnya.

3. Berdasarkan tabel 4.11 dapat dilihat bahwa nilai Fhitung yang didapatkan sebesar  $43,510 > \text{dari nilai } \bar{F}$  tabel yaitu 2,04 dan nilai signifikan sebesar  $0,000 < 0,05$ , maka dengan demikian H1 diterima dan H0 ditolak. Sehingga dapat disimpulkan bahwa secara simultan faktor-faktor dari model UTAUT 2 memiliki pengaruh yang signifikan terhadap *Behavioral Intention* (Y) pengguna dalam menggunakan aplikasi OVO.

# **KESIMPULAN**

Berdasarkan hasil penelitian, maka diperoleh kesimpulan sebagai berikut:

- a. Faktor *Facilitating Condition, Price Value,* Faktor *Habbit* berpengaruh terhadap *Behavioral* Intention pengguna dalam menggunakan aplikasi OVO.
- b. Faktor *Performance Expectancy*, *Effort Expectancy*, *Social Influence*, *Facilitating Condition*, *Hedonic Motivation, Price Value*, dan *Habbit* secara simultan berpengaruh terhadap *Behavioral Intention* pengguna dalam menggunakan aplikasi OVO dengan nilai pengaruh sebesar 76,8% yang berarti sisanya sebesar 23,2% dipengaruhi oleh faktor-faktor lainnya yang tidak diteliti di dalam penelitian ini

## **DAFTAR PUSTAKA**

- [1] Evan, I., Winarno, W. W., and Putro, H. P. Evaluasi Tingkat Penerimaan E- Money di Kalangan Mahasiswa Yogyakarta Menggunakan Modifikasi UTAUT2. *E-Jurnal Ekonomi dan Bisnis Universitas Udayana*, 11-22, 2021.
- [2] Lanier, J. *You Are Not a Gadget.*  New York: Alfred A. Knopf. 2010.
- [3] Suhendry, W. Minat Penggunaan OVO di Kota Pontianak Menggunakan Model *Unified Theory Of Acceptance and Use Technology*. *Jurnal Ekonomi Manajemen*, 1-12. 2020.
- [4] Venkatesh, V., G. Morris, M., B. Davis, G., and D. Davis, F. User Acceptance of Information Technology : Toward a Unified View. *MIS Quarterly*, 425-478. 2003.